# SHARP

# 改訂2.2版<br>1998年3月作成

# シャーププログラマブルコントローラ <del>==+テラィ</del>ト*●*₩2回H/3回H

形名 ME-NETユニット JW-21MN

# ズマニュアル ME-NE 開

このたびは、ME-NETユニット (JW-21MN) をお買いあげいただき、まことに ありがとうございます。

ご使用前に、本書をよくお読みいただき、本ユニットの機能・操作方法等を十分理解したう え、正しくご使用ください。

なお、本書は必ず保存してください。万一、ご使用中にわからないことが生じたとき、きっと お役に立ちます。

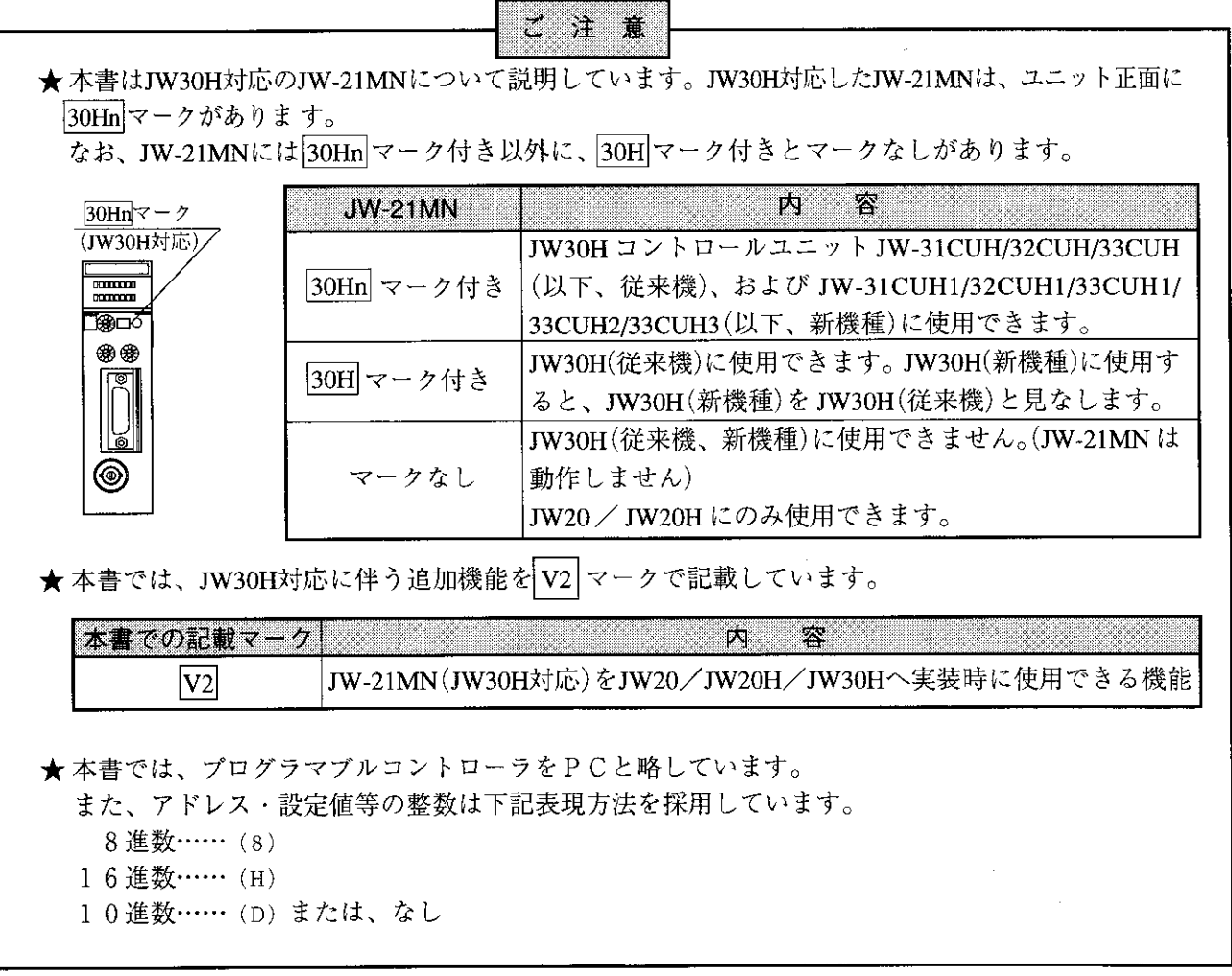

おねかい ・本書の内容については十分注意して作成しておりますが、万一ご不審な 点、お気付きのことがありましたらお買い上げの販売店、あるいは当社 サービス会社までご連絡ください。 ・本書の内容の一部または全部を無断で複製することを禁止しています。 ・本書の内容は、改良のため予告なしに変更することがありますので、あら かじめご了承ください。

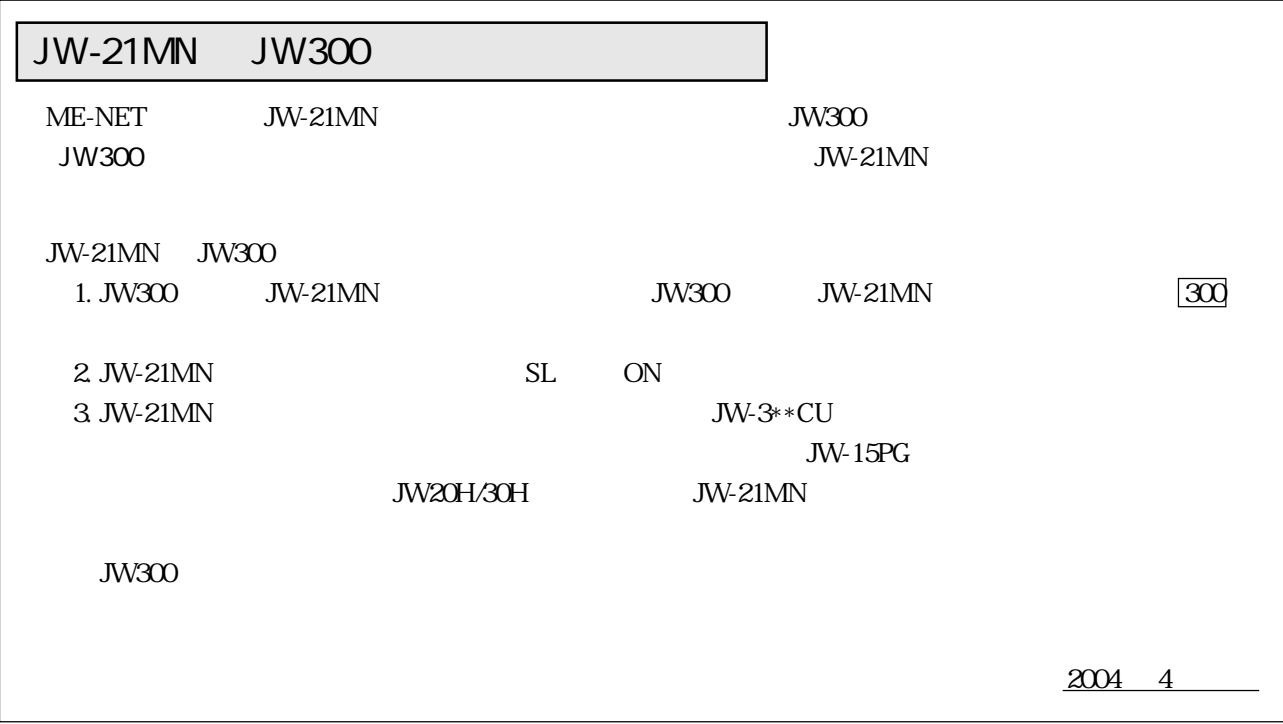

 $\overline{\mathcal{L}}$ ZA (a) <u>ДТ, </u> gi in 取付、運転、保守・点検の前に必ずこのユーザーズマニュアルとその他の付属書類をすべて熟読し、正し くご使用ください。機器の知識、安全の情報そして注意事項のすべてについて習熟してからご使用くださ い。このユーザーズマニュアルでは、安全注意事項のランクを「危険」「注意」として区分してあります。 :取扱を誤った場合に、危険な状況が起こりえて、死亡または重傷を受ける可能性が想定さ 一倍除 れる場合。 :取扱を誤った場合に、危険な状況が起こりえて、中程度の傷害や軽傷を受ける可能性が想 八 注意 定される場合および物的損害だけの発生が想定される場合。 なお、 | 个 注意 |に記載した事項でも、状況によっては重大な結果に結びつく可能性があります。いず れも重要な内容を記載していますので必ず守ってください。 禁止、強制の絵表示の説明を次に示します。

:禁止(してはいけないこと)を示します。例えば、分解厳禁の場合は(1)となります。 :強制(必ずしなければならないこと)を示します。例えば、接地の場合は●となります。

1. 取付について

#### < 注意 ・カタログ、取扱説明書、ユーザーズマニュアルに記載の環境で使用してください。 高温、多湿、じんあい、腐食性ガス、振動、衝撃がある環境で使用すると感電、火災、誤動作 の原因となることがあります。 ・取扱説明書、ユーザーズマニュアルに従って取り付けてください。 取付に不備があると落下、故障、誤動作の原因となることがあります。 ・電線くずなどの異物を入れないでください。 火災、故障、誤動作の原因となることがあります。

2. 配線について

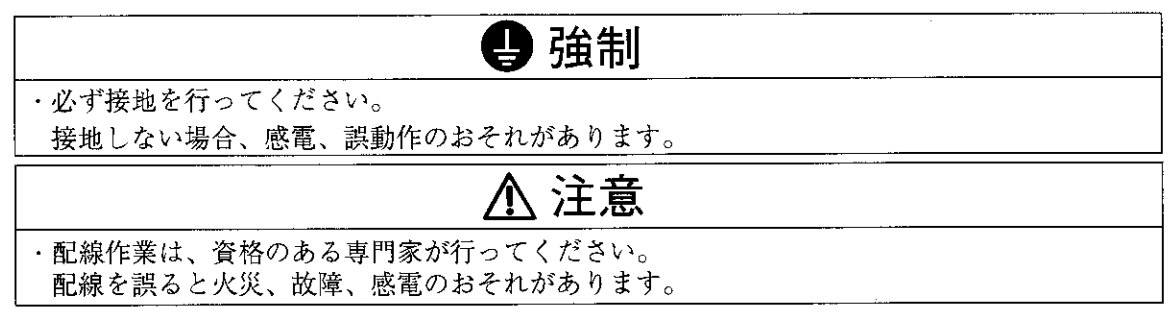

3. 使用について

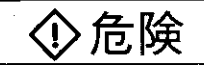

・通電中は端子に触れないでください。 感電のおそれがあります。

・非常停止回路、インターロック回路等はプログラマブルコントローラの外部で構成してくださ い。プログラマブルコントローラの故障により、機械の破損や事故のおそれがあります。

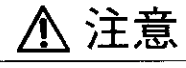

・運転中のプログラム変更、強制出力、RUN、STOP等の操作は十分安全を確認して行ってくだ さい。操作ミスにより機械の破損や事故のおそれがあります。

#### 4. 保守について

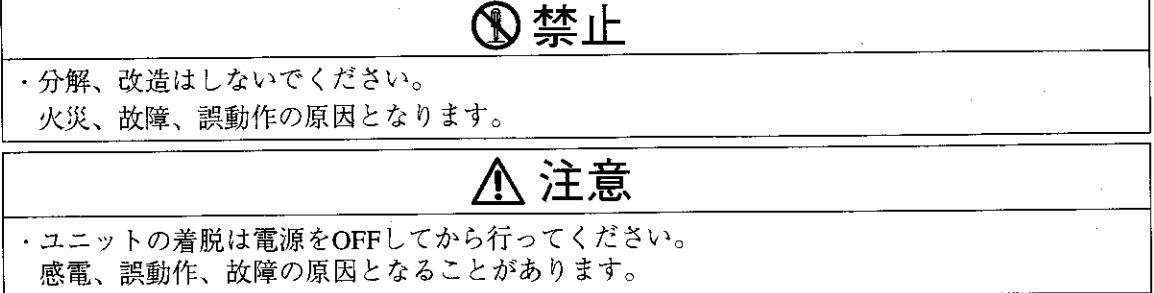

 $ME-NETJ = \forall$   $\vdash$  : JW-21MN ーユーザーズマニュアルー

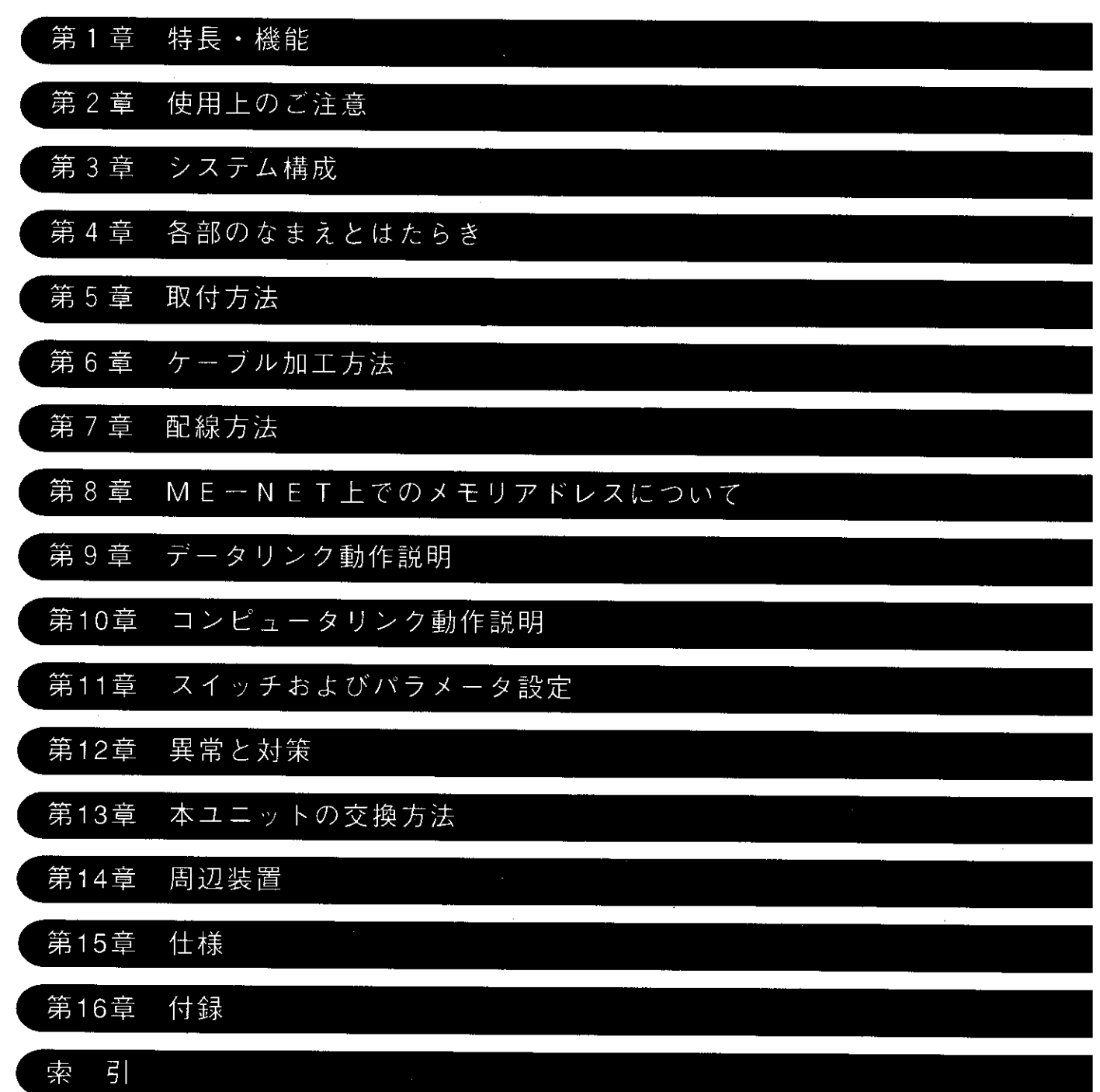

 $\overline{\phantom{a}}$ 

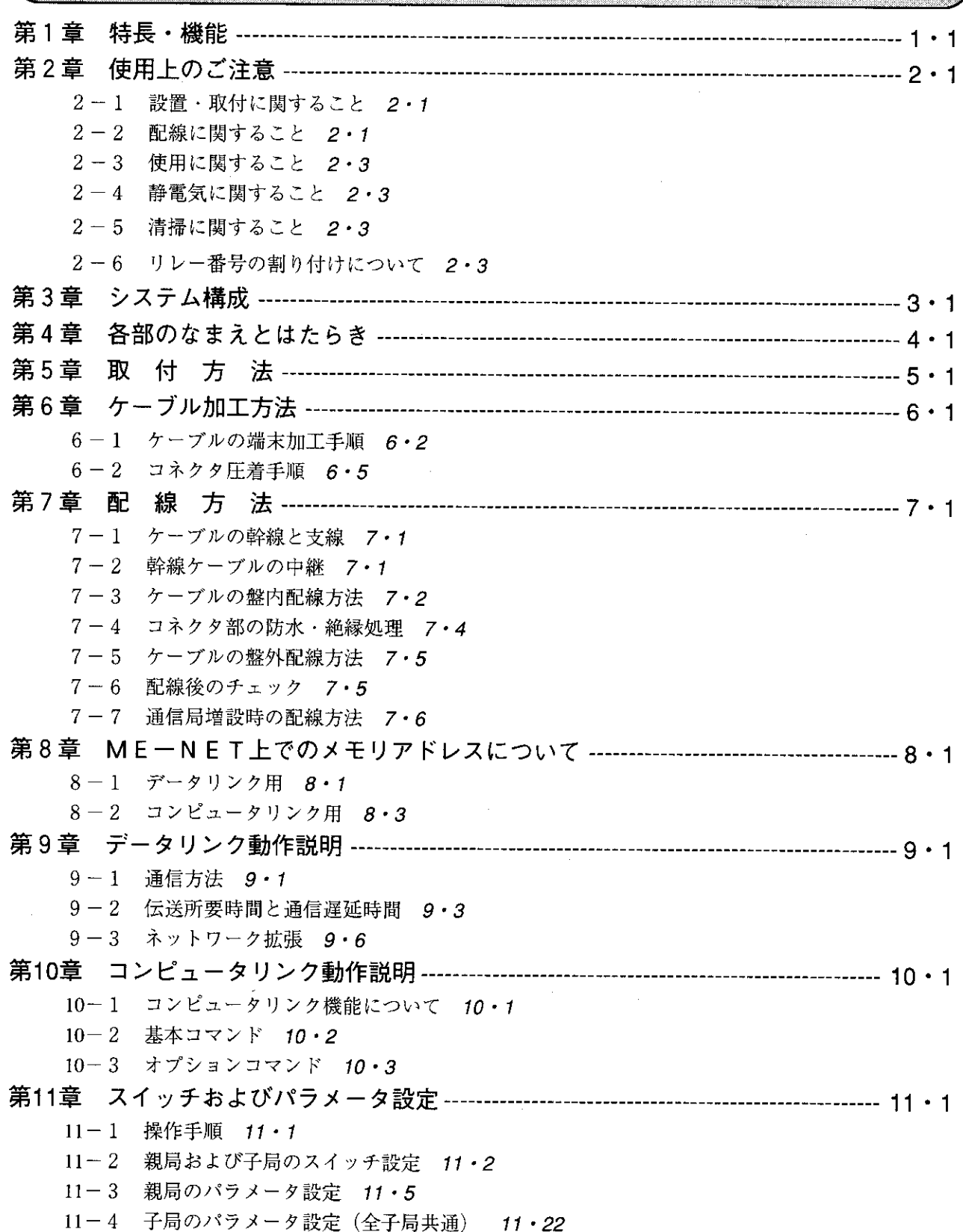

次

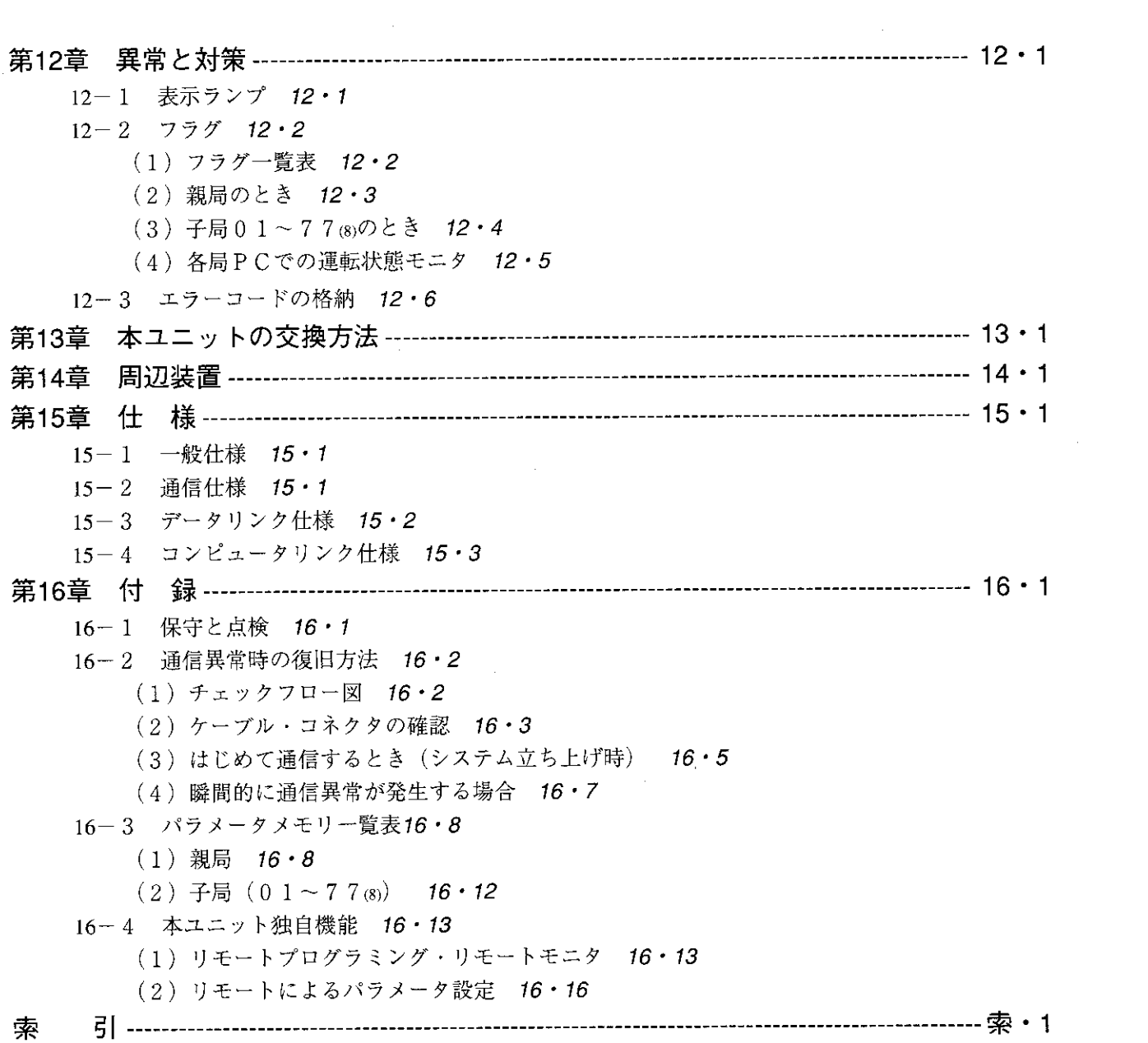

篇 Ë ĤĖ 22 W 23 2

本ユニット (JW-21MN) は、プログラマブルコントローラJW20/JW20H/JW30H用のME-NETユニット で、パソコン、ロボット等の各種FA機器とME-NETを構築できます。 本ユニットをJW20/JW20H/JW30Hに実装することにより、ME-NET仕様に準拠したネットワークユニッ トを装備した機器(異メーカー・異機種)とのON/OFF信号、データの授受が容易に行えます。 [JW30Hに実装される場合、JW30H対応したJW-21MNを実装してください。(表紙裏のご注意を参照)]

(1) データリンク機能

・ME-NET上のユニット相互間でON/OFF信号(リレーリンク)とデータ(レジスタリンク) の授受を行います。

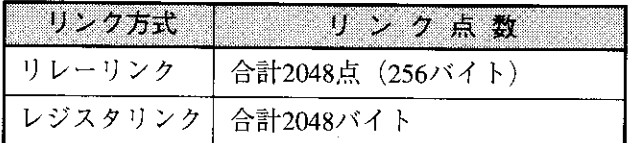

※1局当りのデータ送信量はリレーリンク・レジスタリンク合計、最大1024バイトです。 ・メモリを有効活用できるように、必要なデータのみを受信できる省メモリ機能があります。

② コンピュータリンク機能

- ・ME-NET仕様に準拠したネットワークユニットを装備したホストコンピュータからのコマン ド(指令)により、JW20/JW20H/JW30Hのメモリ読出/書込等の処理が行えます。
- ・ホストコンピュータからのコマンド(指令)に対し、レスポンス(応答)を返します。従っ て、ホストコンピュータ側でアプリケーションプログラムを作成する必要がありますが、具 体的なコマンドの送信方法・レスポンスの受信方法等はホストコンピュータ側の取扱説明書 を参照してください。

③ 最大64局間でデータ伝送でき、また、ケーブルは1kmまで延長できます。

|参 考|

ME-NETとは、トヨタ自動車(株)が推進母体となり設備制御機器の異メーカー·異機種間を結合する通 信ネットワークのことです。

# 使用上のご注意

#### 2-1 設置・取付に関すること

第 2 章

- 次のような場所は避けてください。
	- ・直射日光が当たる場所
	- ・周囲温度が0~55℃ (保存時:-20~70℃) の範囲を越える場所
	- ・相対湿度が35~90%の範囲を越える場所
	- ・温度変化が急激で結露する場所
	- ・腐食性ガス、可燃性ガスがある場所
	- ・本ユニットに直接振動・衝撃がつたわる場所
- 本ユニットの取付け、取外しはJW20/JW20H/JW30Hへの電源供給を断ってから行ってください。
- 本ユニットのユニット固定ビスは、確実に締め付けてください。

#### 2-2 配線に関すること

- ケーブル、コネクタ及び圧着工具は必ず認定品 (6·1ペジ参照) を使用してください。 また、ケーブルの加工およびコネクタの圧着は、必ずME-NET事務局の認定を受けた人が行って ください。
- 分岐・中継等コネクタ使用場所には、ジャケットを取り付けてコネクタを保護してください。 (コネクタが外部筺体等に触れると通信異常の原因になります。)

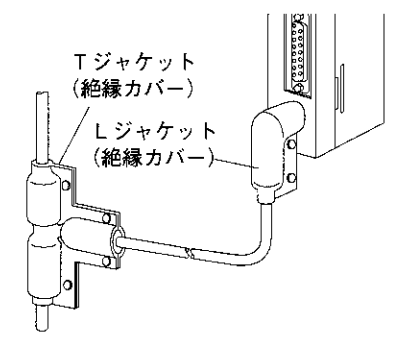

● 電源ユニット等のアース端子は、他の機器との共用は避け必ず第3種接地を行ってください。 第3種接地を行わず使用すると、ノイズによる誤動作の原因となります。

● 通信ケーブルは、強電線や動力線とは可能なかぎり離し、並行近接しないようにしてください。

● 通信ケーブルは、親局から子局へ順次配線してください。タコ足配線(1箇所から複数分岐) や、終端のない配線方法は通信異常となり動作しません。

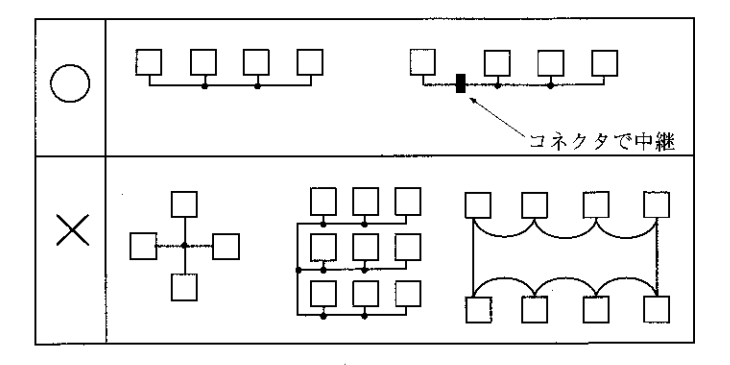

- ケーブル総延長は1km以内としてください。
- 幹線から分岐した支線の長さは、400mm以内としてください。
- 本ユニットを設置している近くで電気溶接工事を行うときは、本ユニットから同軸ケーブルを取 り外してください。同軸ケーブルを取り付けた状態で溶接を行うと、溶接電流が回り込み本ユ ニットの回路パターンの一部が焼損する場合があります。

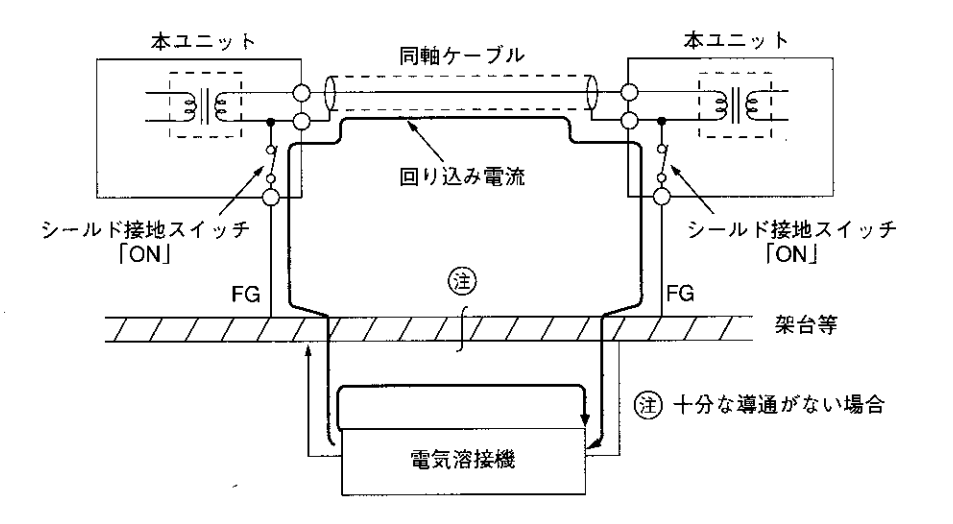

- 2-3 使用に関すること
	- 本ユニットのケースには内部の温度上昇防止の為、通風孔を設けています。通風を妨げないよう 注意してください。
	- 本ユニット内に水・薬品等液状のもの、銅線等の金属物が入らないように注意してください。こ のような異物が入った状態での使用は大変危険です。また、故障の原因にもなります。
	- 本ユニットに故障、異常(過熱・異臭・発煙等)が発生した時は、すぐに使用を中止し、お買い あげの販売店あるいは、当社サービス会社まで連絡してください。

#### 静電気に関すること  $2 - 4$

異常に乾燥した場所では、人体に過大な静電気が発生する恐れがあります。静電気により、ユ ニット内部(基板)に実装している部品が破壊することがありますので本ユニットに触れる場合 は、アースされた金属等に触れてあらかじめ人体の静電気を放電させてください。

#### 2-5 清掃に関すること

清掃する場合は、乾いたやわらかい布を使用してください。シンナー・アルコール等揮発性の高 いもの、ぬれぞうきん等の使用は変形・変色の原因となるのでやめてください。

#### 2-6 リレー番号の割り付けについて

本ユニットを実装したJW20/JW20H/JW30Hでは、本ユニットにリレー番号として16点が割り付 けられます。この16点は本ユニットでは使用しないダミー領域です。

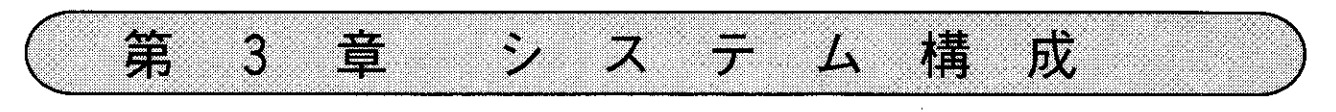

 $\sim$  .

・本ユニットを親局としたシステム構成例

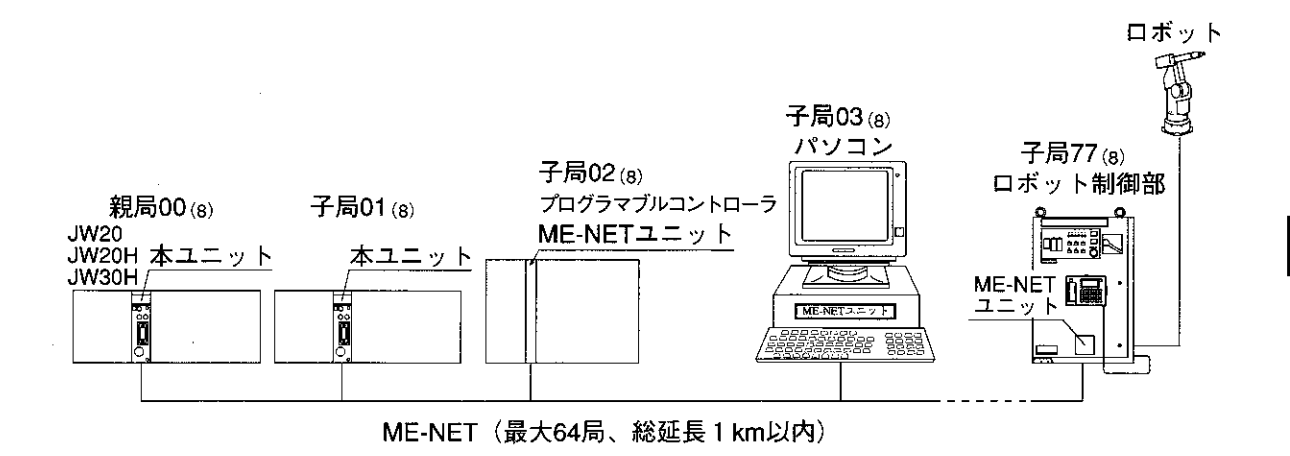

・他のユニットを親局としたシステム構成例

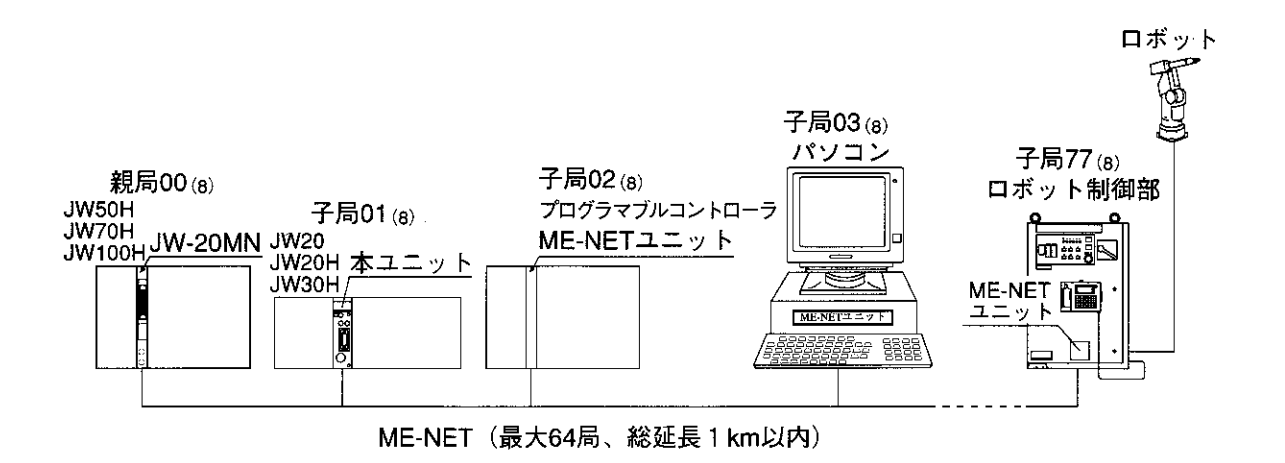

各部のなまえとはたらき

第

Z.

萱

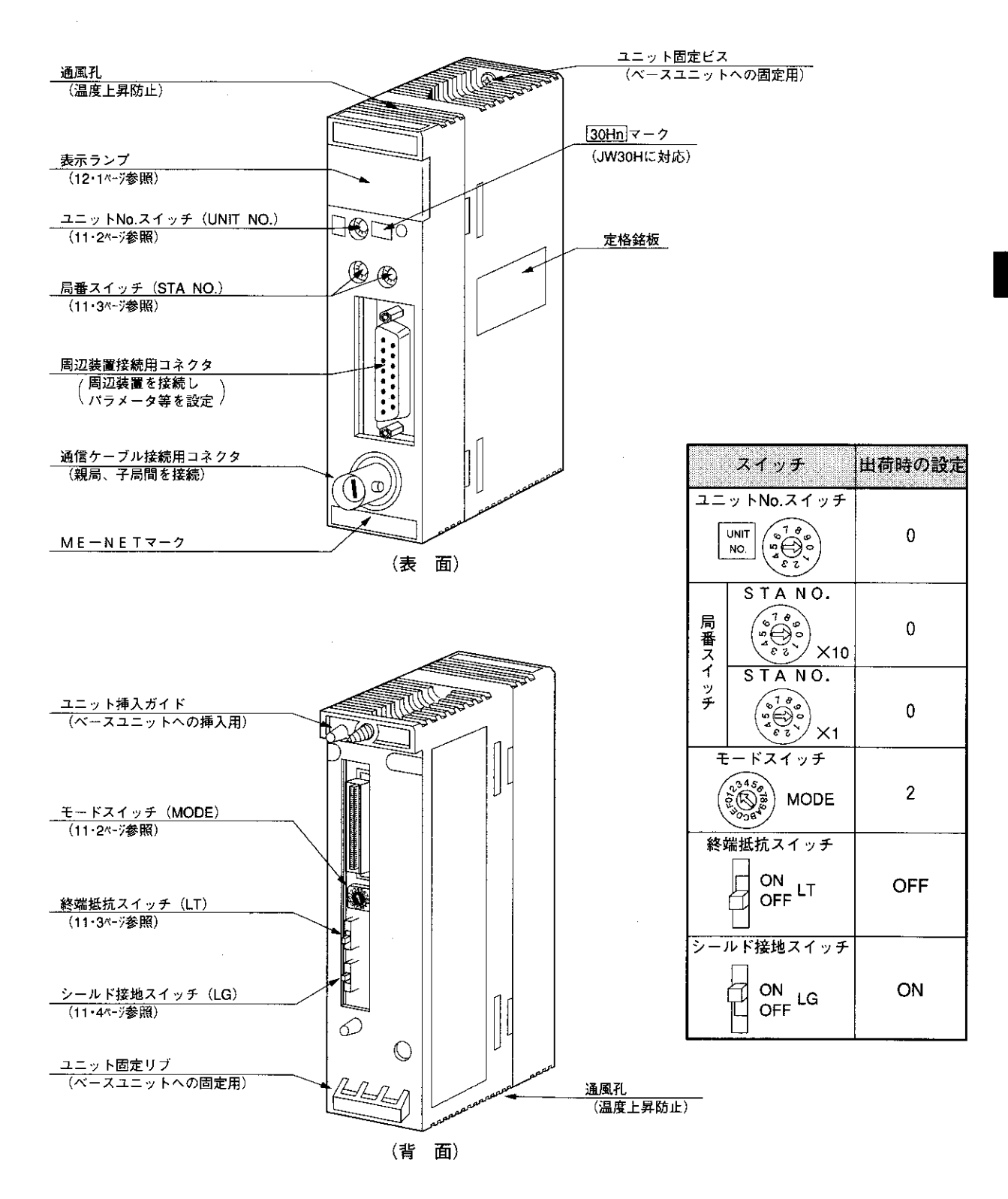

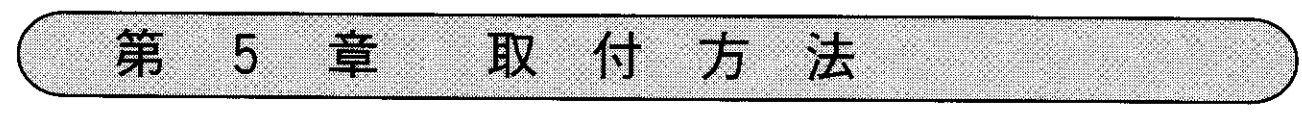

#### 取付手順

①JW20/JW20H/JW30Hへの電源供給を「OFF」

2本ユニット背面のモードスイッチ、終端抵抗スイッチ、シールド接地スイッチを設定 (設定内容は11・2~4ページ参照)

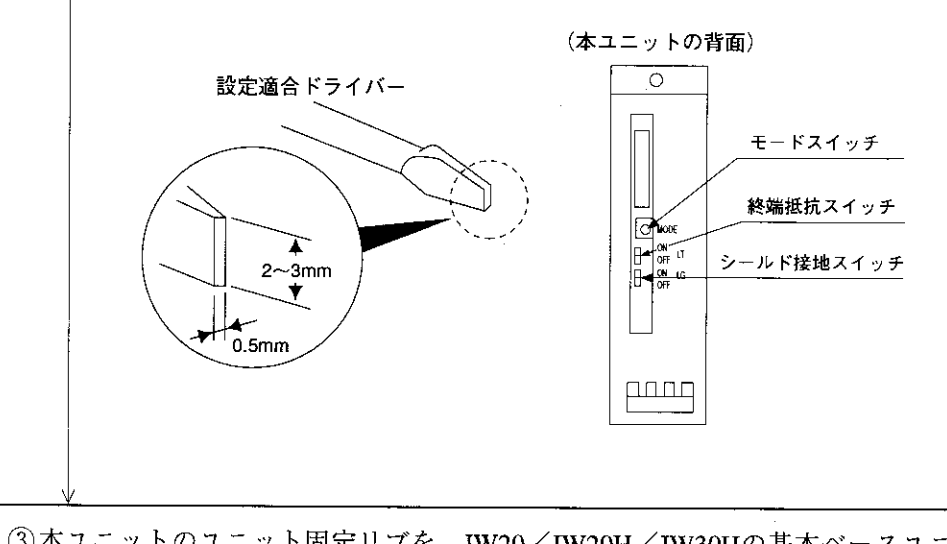

③本ユニットのユニット固定リブを、JW20/JW20H/JW30Hの基本ベースユニットの固定リブ挿入 孔に引っかけて押し込み、本ユニット上部のユニット固定ビスを⊕ドライバーで締め付ける

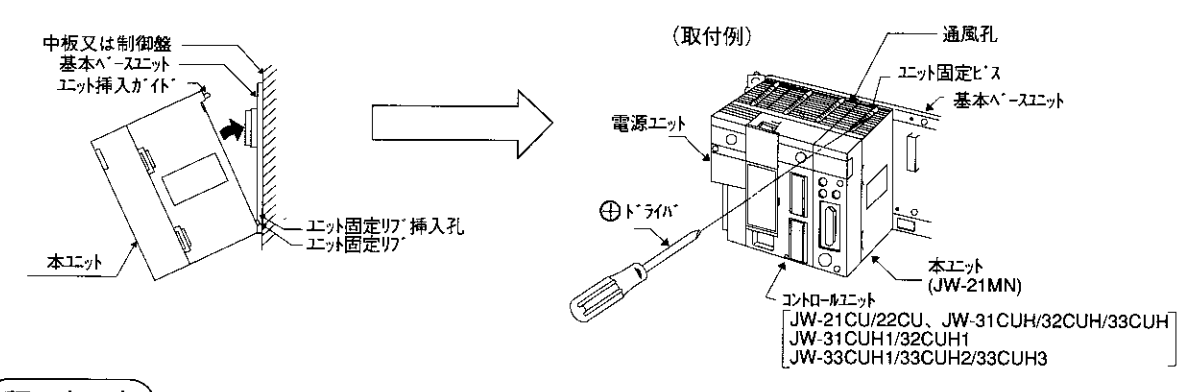

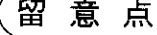

- ・本ユニットは増設ベースユニットに実装できません。 ・本ユニットの取付台数はJW20/JW20H/JW30Hの同一基本ベースユニットに、他のオプションユニッ ト (JW-21MNを含む)と合計7台以内にしてください。7台を越えるとJW20/JW20H/JW30Hは動作 しません。
- ・ユニット固定ビスは、確実に締め付けてください。ビスに緩みがあると誤動作の原因になります。

ケーブル加工方法

ケーブル、コネクタ等は必ず下記認定品を使用してください。また、ケーブルの加工およびコネクタの圧 着は、必ずME-NET事務局の認定を受けた人が行ってください。

第 6

章

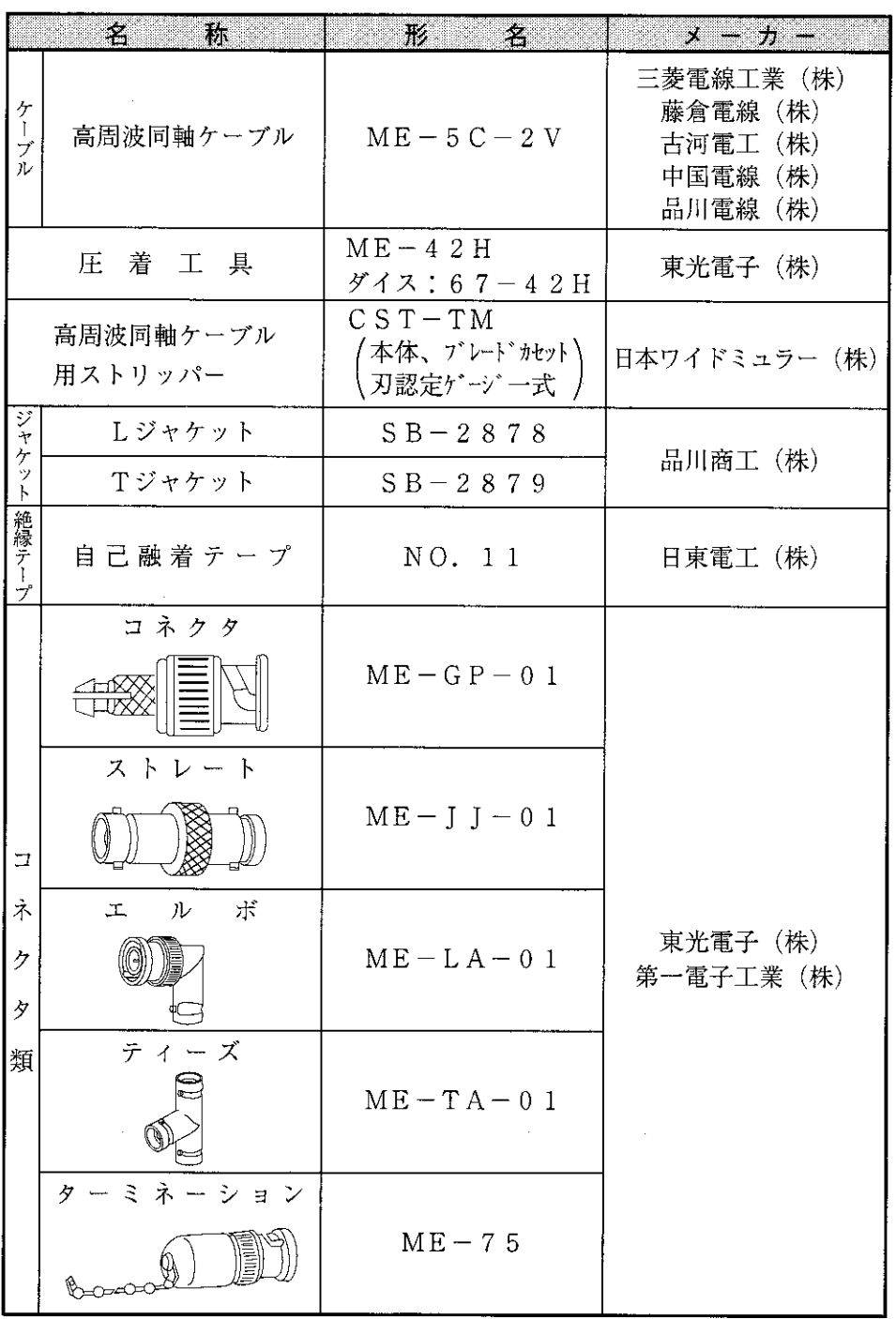

6

## 6-1 ケーブルの端末加工手順

- ① 適用ケーブル 高周波同軸ケーブル ME-5C-2V
- ② 使用工具

高周波同軸ケーブル用ストリッパー CST-TM

(3) 加工手順

#### 〈基本動作〉

カムホイール(オレンジ色のリング)を前後に動 かすとケーブル押えも前後に動きます。 この基本動作をまず確認してください。 持ち方は、人さし指を穴に通し、親指でカムホ イールを前後に動かします。

〈圧力設定〉

本体底面のスライダーでケーブル押えの動作範囲 を設定します。目盛が左に行くほど押え圧力が高 くなります。 ここではカムホイール側(右端)で使用します。

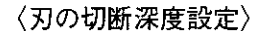

刃の切断深度は、ネジホルダーの両端2つのネ ジで調整します。刃は調整前にブレードカセッ トの切込み面より1mm以内に納めてください。 付属の「刃設定ゲージ」を置き、刃の位置と ゲージの窪みの位置を合せカムホイールを前に 押し、しっかりと固定します。ネジホルダーの 両端2つの調整ネジを止まるまで軽く(刃設定 ゲージの材質はアルミです。折らないよう注意 してください。)右へ回し調整します。

(最適切断深度には微調整が必要です。)

次ページへ

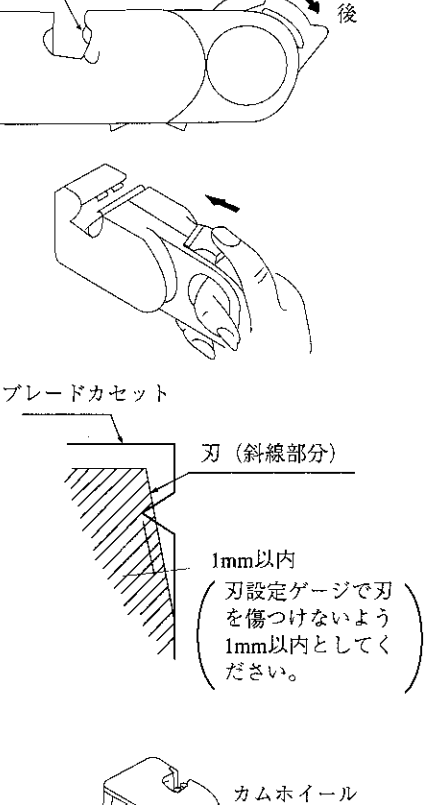

前

カムホイール

ケーブル押え

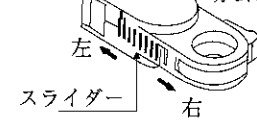

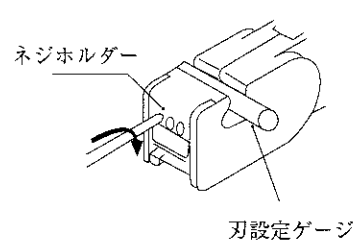

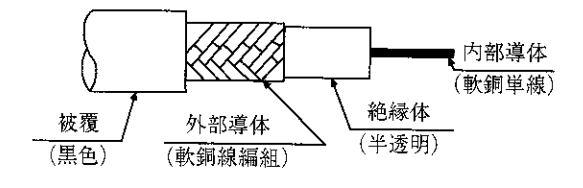

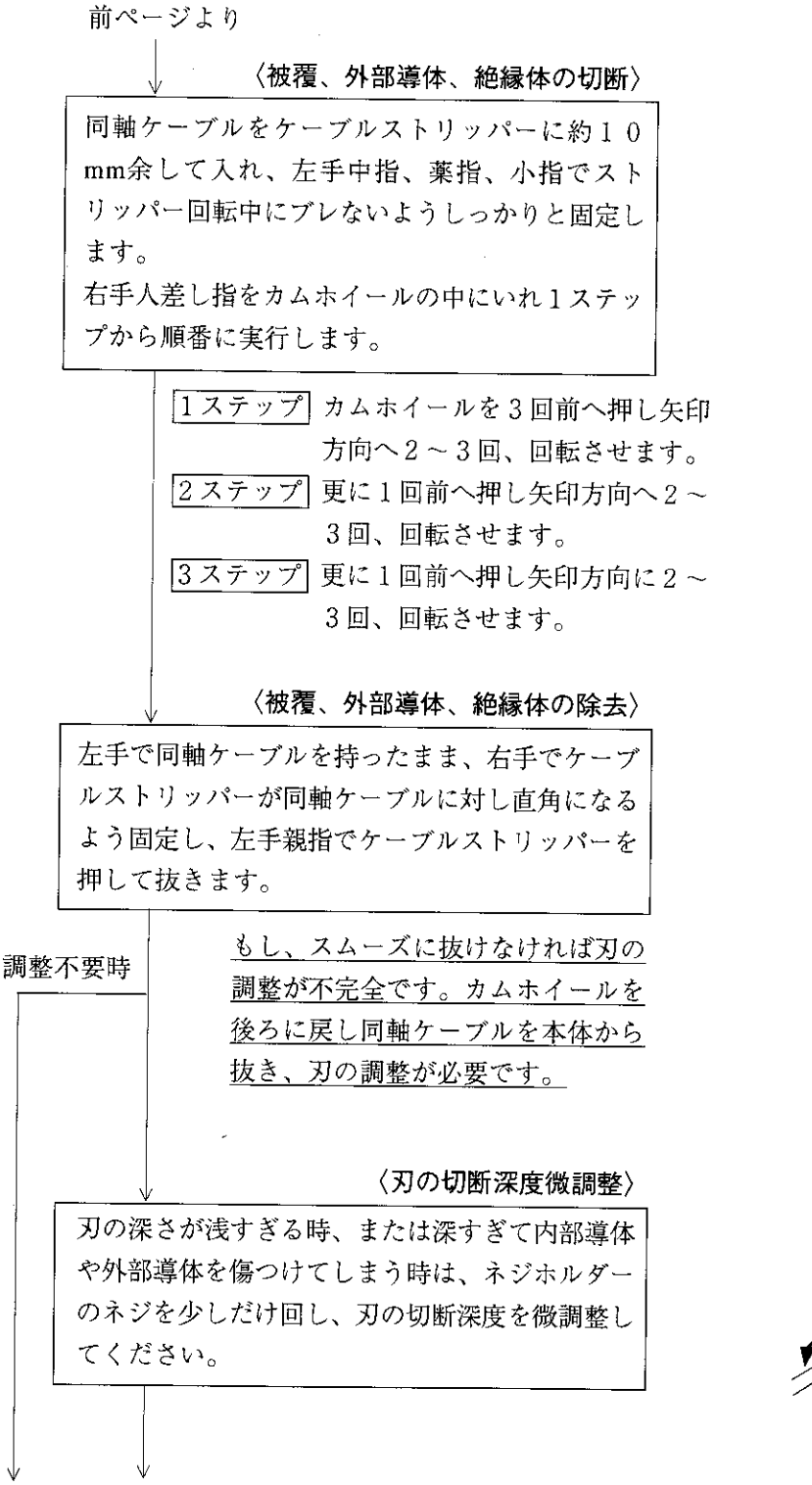

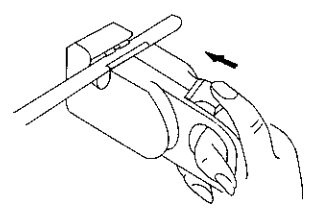

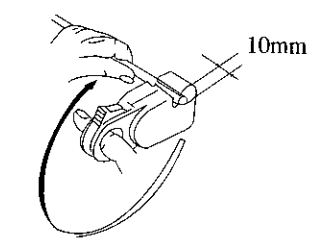

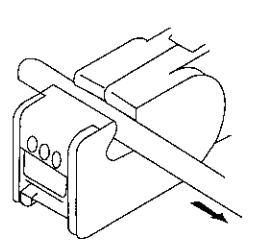

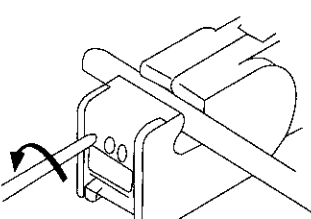

次ページへ

前ページより

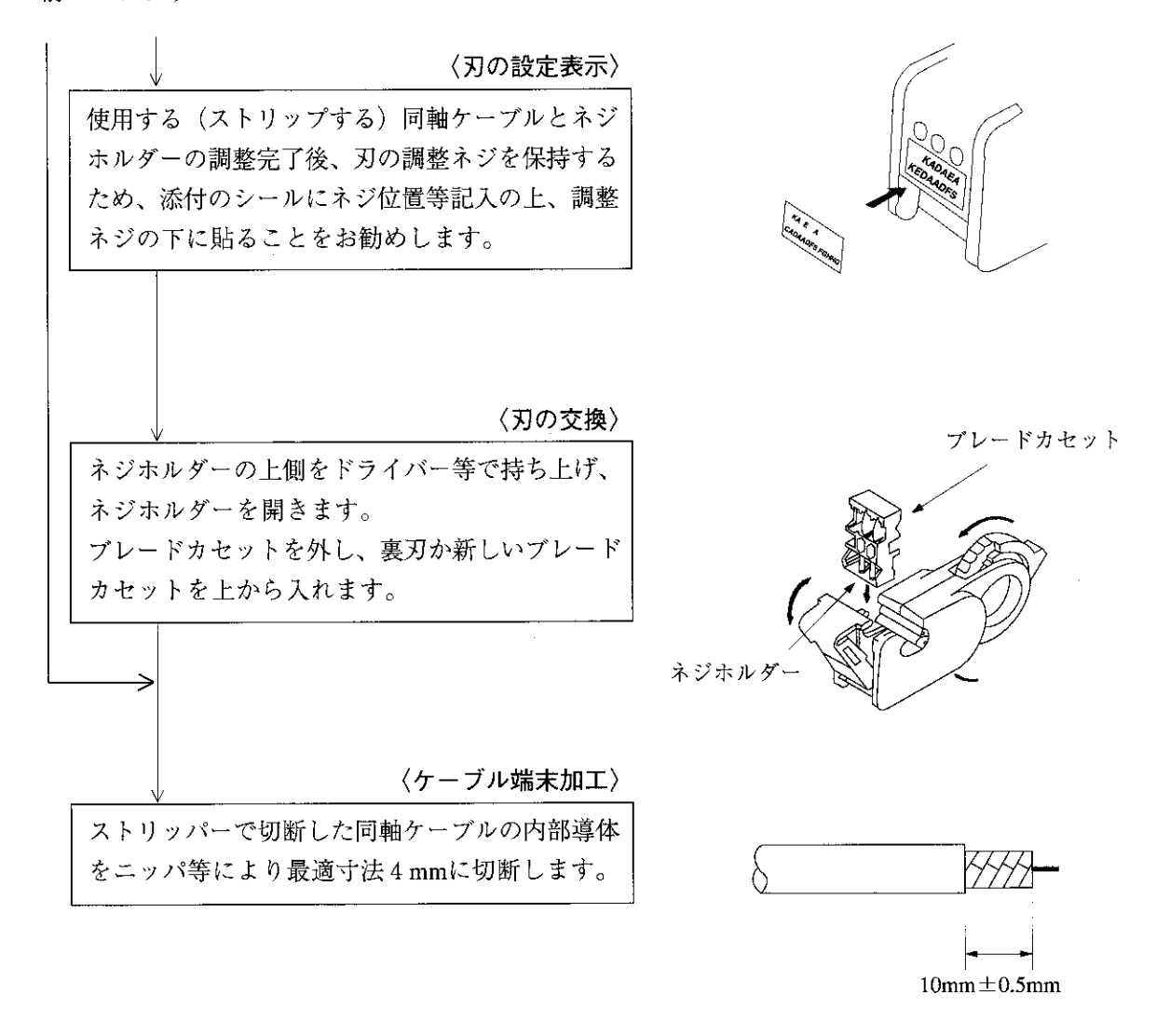

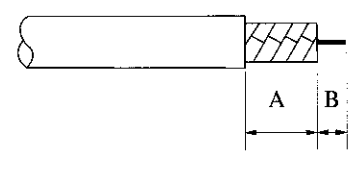

 $A:10 \pm 0.5$ mm  $B:4 \pm 0.5$ mm

## 6-2 コネクタ圧着手順

① 使用工具:ハンディ型圧着工具

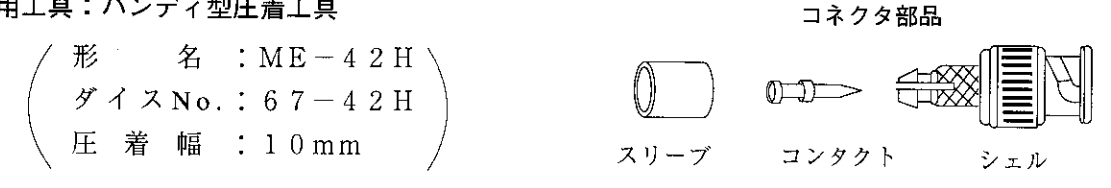

2 使用コネクタ: ME-GP-01

3 加工手順

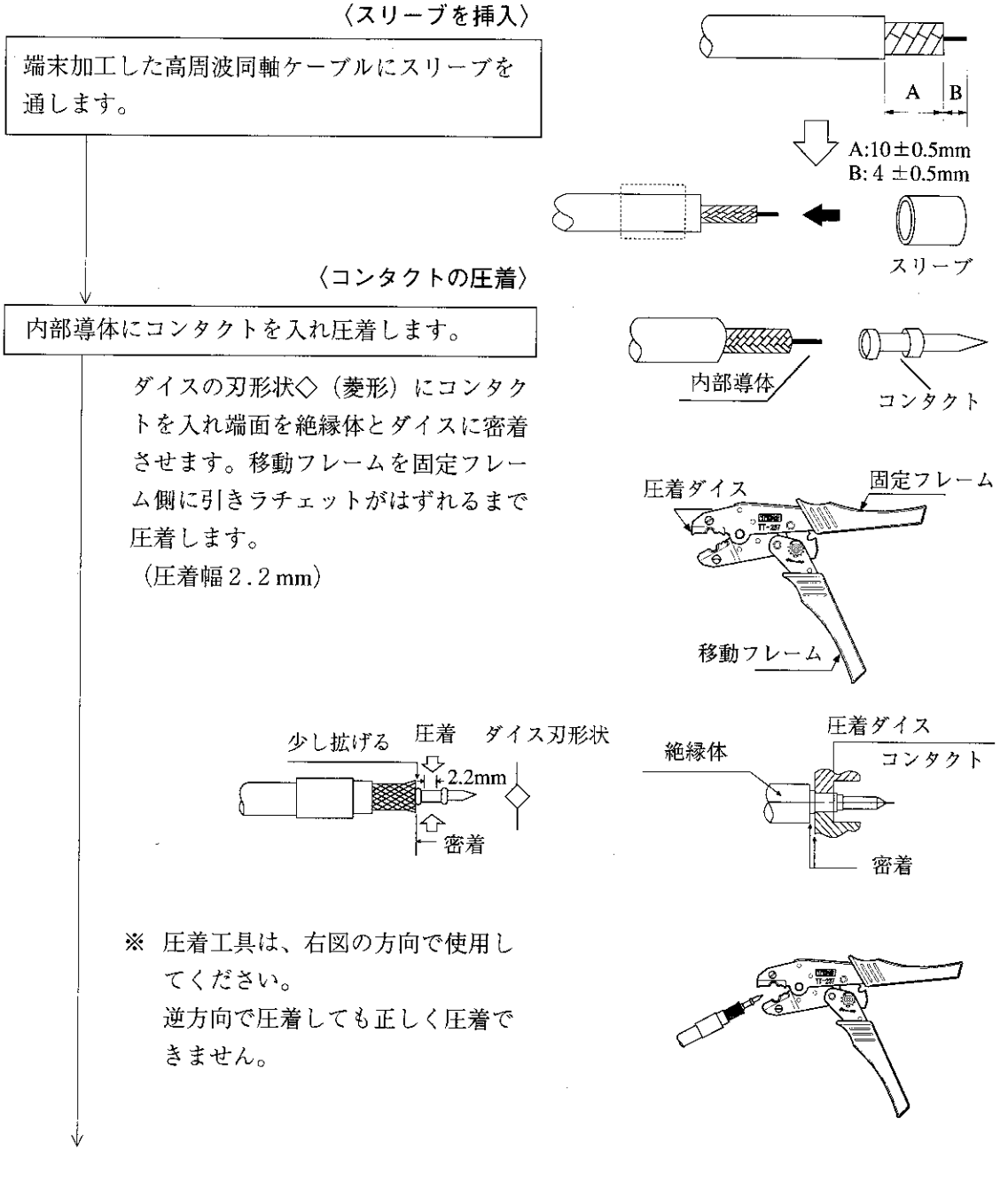

次ページへ

#### 〈コネクタの装着〉

内部導体にコンタクトを圧着した同軸ケーブルの 外部導体がシェルに当たらないように少し広げま す。同軸ケーブルの外部導体端面をシェルの嵌合 部手前まで押し込み、スリーブを嵌合部に入れ同 軸ケーブルを強くカチッと音がなるまで押し込み ます。指の腹部分にコンタクトの先端が触れるこ とを確認してください。

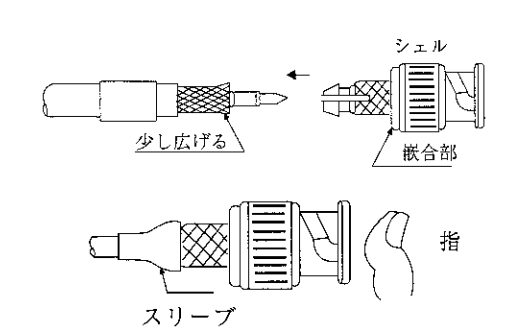

〈外部導体の圧着〉

外部導体の圧着を行います。

スリーブをシェルの嵌合部迄完全に入 れ圧着します。ダイスの()(六角) にスリーブを入れシェルを圧着ダイス に密着させ、同軸ケーブルとシェルを 両側から押しながら移動フレームを固 定フレーム側に引き、ラチェットがは ずれるまで圧着します。 (圧着幅 1 0 mm)

※ 圧着工具は、右図の方向で使用し てください。 逆方向で圧着しても正しく圧着で きません。

コネクタ内で、内部導体と外部導体 がショートしていないか、テスター で導通を測ってください。値が∞Ω

になっていれば正常です。

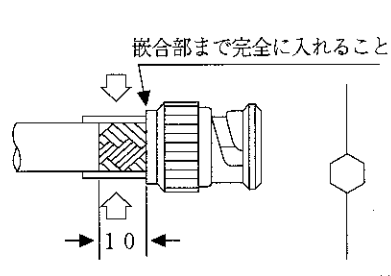

ダイス刃形状

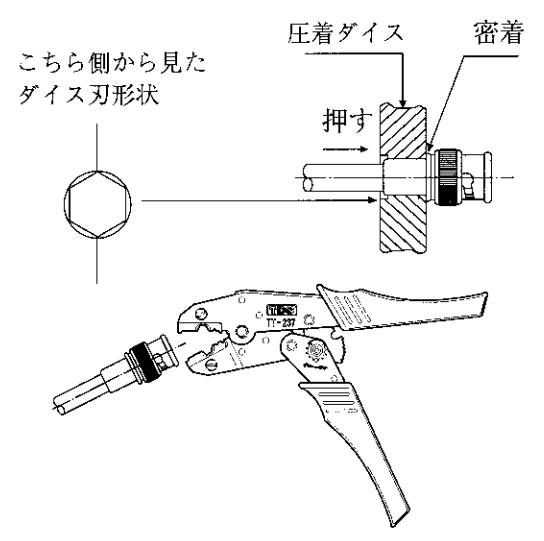

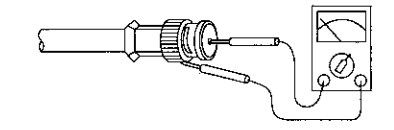

(導通試験)

〈絶縁試験〉

導通テスト

シェルとコンタクトの絶縁試験

同軸ケーブルに圧着したコネクタ の一端を短絡後、導通があること を確認してください。

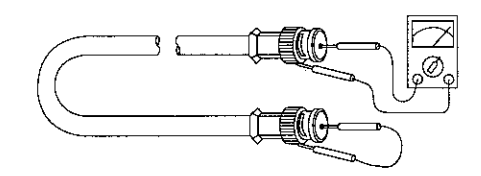

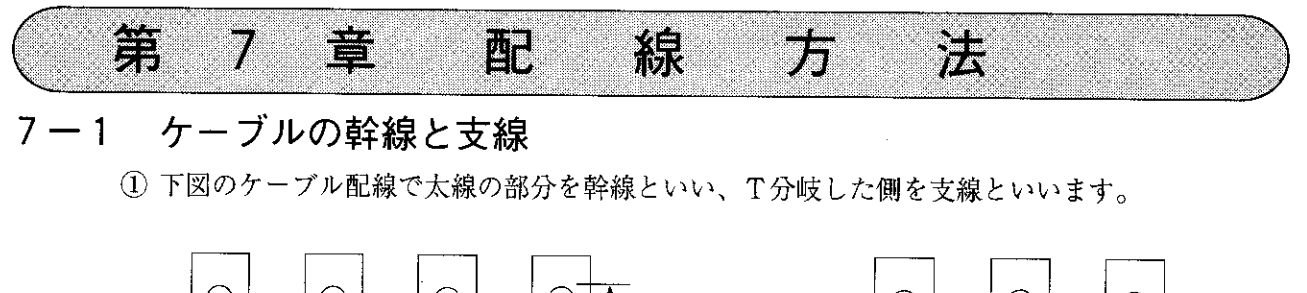

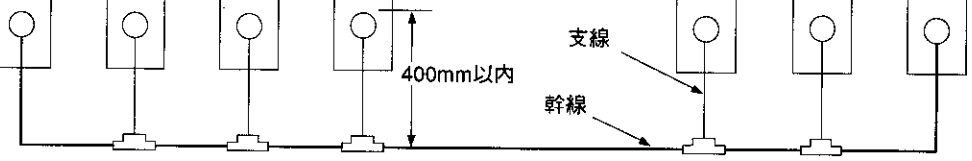

2 幹線からT分岐する支線の長さは400mm以内としてください。

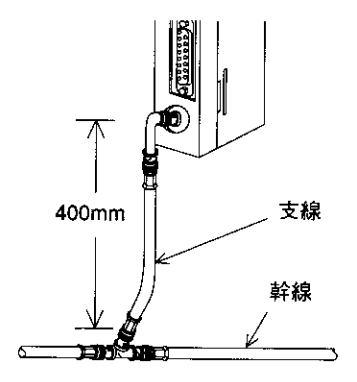

3 ケーブル総延長は、1km以内としてください。

#### 7-2 幹線ケーブルの中継

① 幹線ケーブルの中継は、ストレート [ME-JJ-01] を使用してください。

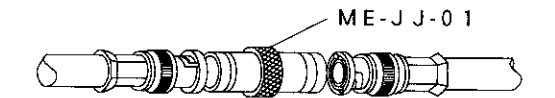

② 幹線ケーブルの中継は、必要不可欠な場所のみとしてください。不必要な中継は、中継コネクタ (ストレート)での接触抵抗による信号レベルの低下等信頼性の低下要因となります。

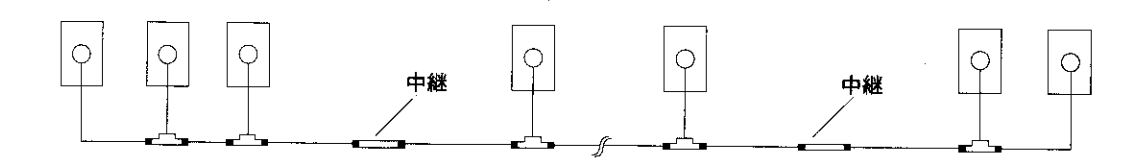

# 7-3 ケーブルの盤内配線方法

(1) ケーブルの固定

ケーブル及び本ユニットへ無理な力を掛けない ために、制御盤の入線口近くや本ユニットへT 分岐した場所にサドル等でケーブルを固定して ください。

(2) ケーブルの余長 盤内でケーブルに2~3mの余長をとるとケー ブル端末処理やユニット位置変更時に作業が楽 になります。

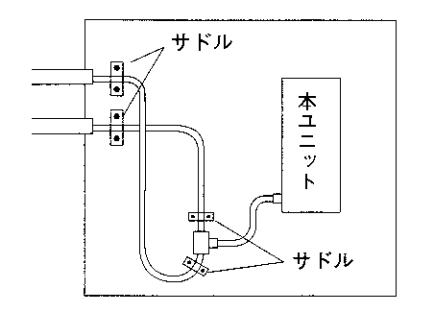

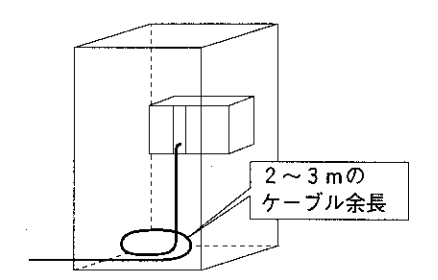

- (3) 本ユニットへの接続 コネクタは、差し込むだけでなく必ず右方向へ 回しロックしてください。
- (4) 絶縁カバー コネクタが、強電部や外部筐体等に触れると通 信異常の原因となります。必ず絶縁カバーを取 り付けてください。

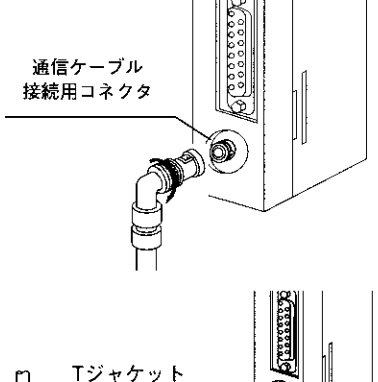

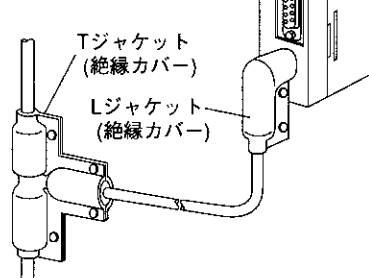

(5) 電源ユニット (JW-22PU/31PU) の接地

ME-NET等に使用する電源ユニットのGND端子は必ず第3種接地をしてください。

·電源ユニットを接地しないと、本ユニットのシールド接地スイッチを「ON」しても大地と導 通しません。

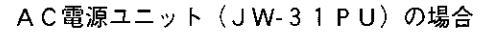

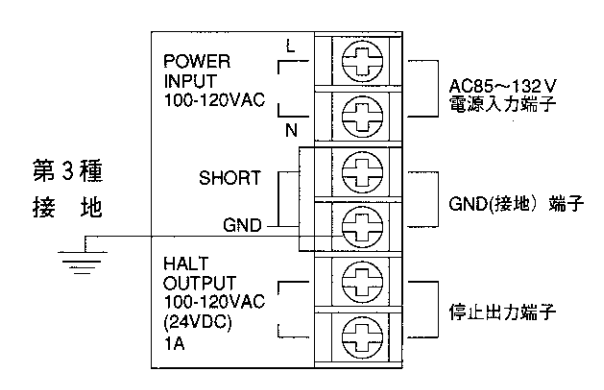

(6) 信号ケーブルの折曲げは、半径45mm (外側) 以上にしてください。

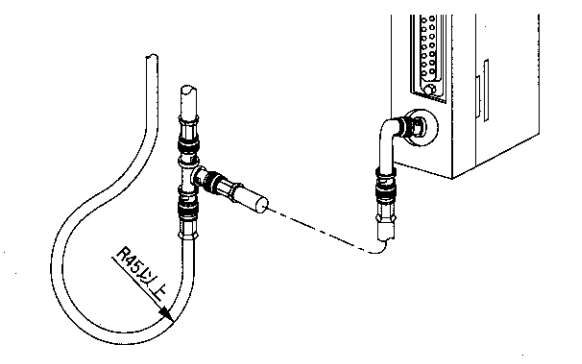

·ケーブルメーカーの仕様では、ケーブル仕上り外径(約7.5mm)の6倍以上が曲げ半径です。

(7) 複数台の本ユニットを1台のPCに実装するとき、ケーブル接続を誤らないように識別札を取り 付けると便利です。

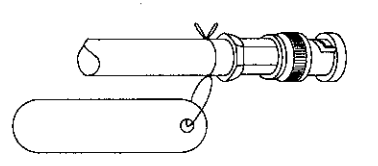

(8) 本ユニットを輸送や保存されるときは、本ユニットのコネクタ部に保護キャップを取り付けて ください。

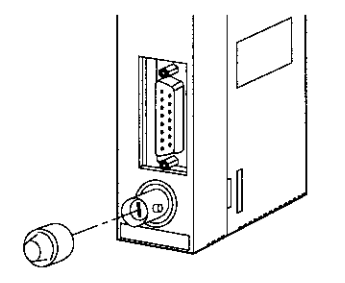

#### 7-4 コネクタ部の防水・絶縁処理

ティーズ (T分岐コネクタ)、ストレート (中継コネクタ)への水の侵入を防ぐためコネクタに 自己融着テープを巻き付け防水処理を行うことを推奨します。又、絶縁の為ジャケットで保護し てください。

(1) ティーズ (T分岐コネクタ) の場合

自己融着テープの巻き付けは自己融着テープを10cm程の長さに切り、位置①から巻き付け 始めます。

同様に②、③の位置から巻き付けます。

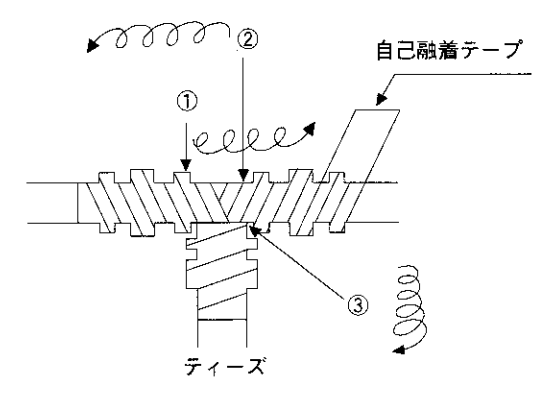

(2) ストレート (中継コネクタ)の場合 自己融着テープの巻き付けは、自己融着テープを15cm程の長さに切り位置①から巻き付け 始めます。

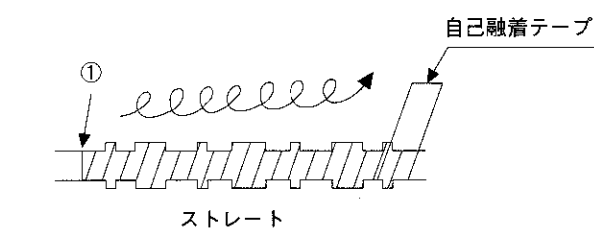

留意点 コネクタの表面を清浄後、自己融着テープの接着面をコネクタに密着させ、軽く伸ばしながら 半分重なりでコネクタ金属部が見えなくなるよう均等に巻き付けてください。 テープを伸ばし過ぎないように注意してください。

## 7-5 ケーブルの盤外配線方法

- (I) 動力ケーブルとは束線せず、最低100mm離して別配線としてください。動力線の配線ダクト には収納せず、別の配線ダクトに収納するのが最も良い方法です。
- (2) 同軸ケーブルが他のケーブル等の重量物の下敷きになったりして荷重が掛からないようにしてく ださい。

同一ダクトに他のケーブルがある場合、同軸ケーブルを最上側に収納してください。

(3) 屋外への架空配線はしないでください。誘導雷や雷発生時の空中帯電等により本ユニットの故障 原因となります。

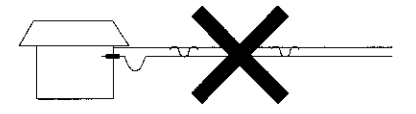

## 7-6 配線後のチェック

配線終了後、下記項目をチェックしてください。

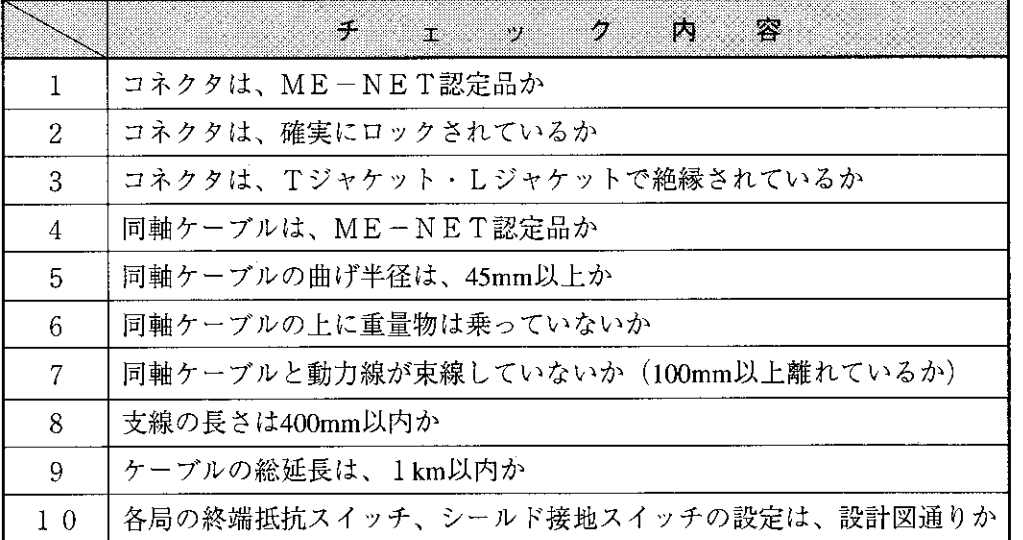

#### 通信局増設時の配線方法  $7 - 7$

#### (1) 分岐方法

増設局へのケーブル分岐は必ず幹線からT分岐配線してください。 支線からのT分岐配線はしないでください。

(2) 増設局の局番

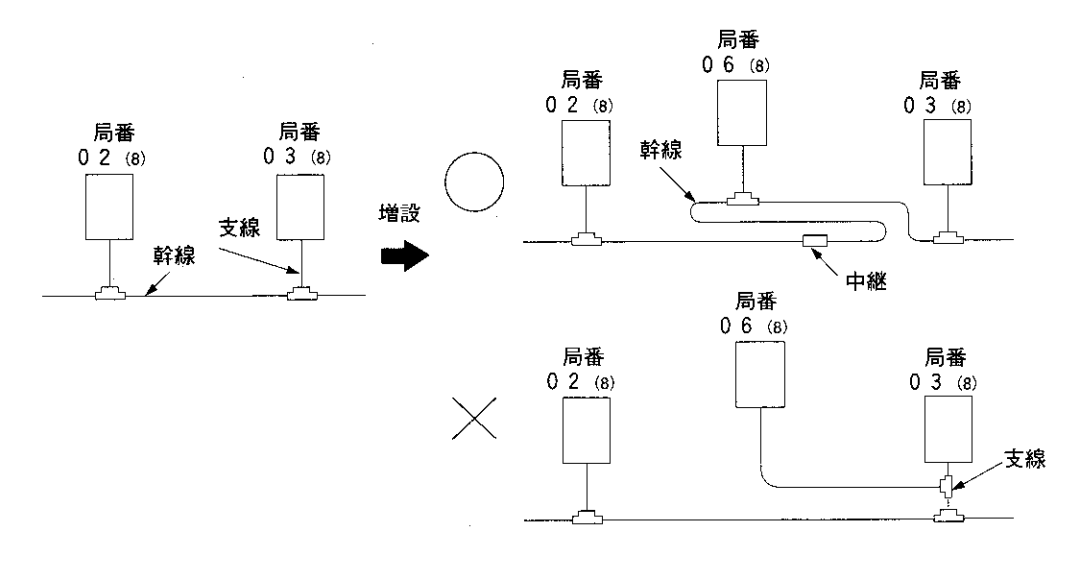

増設局の番号は、増設前の一番大きな局番号につづく番号を設定してください。 番号の付け方は、設置位置の順番と同じようにする必要はありません。

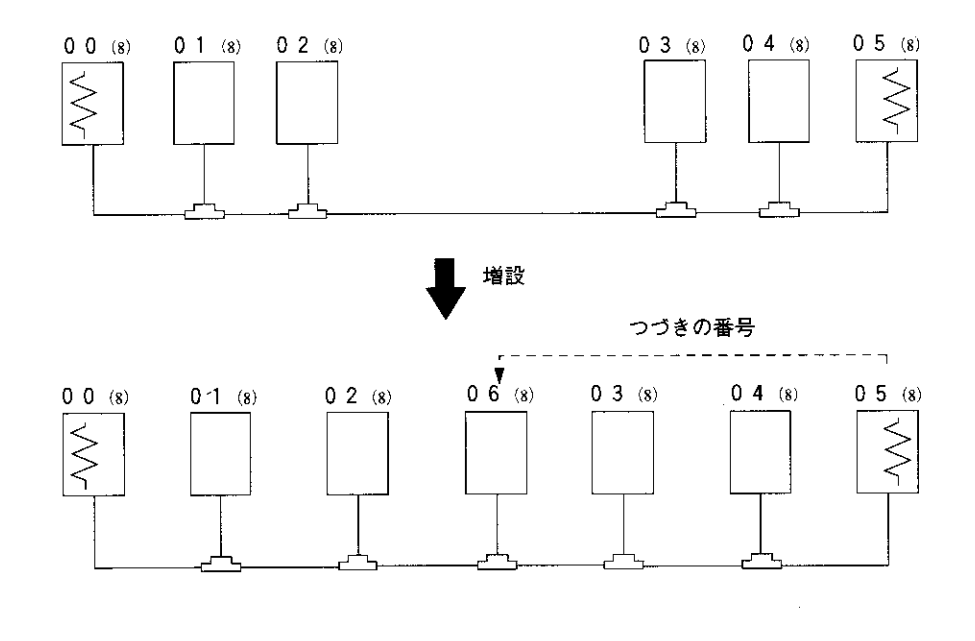

◇は終端抵抗スイッチ「ON」を示します。

(3) 注意事項

通信局を増やすときは、つぎの項目に注意してください。

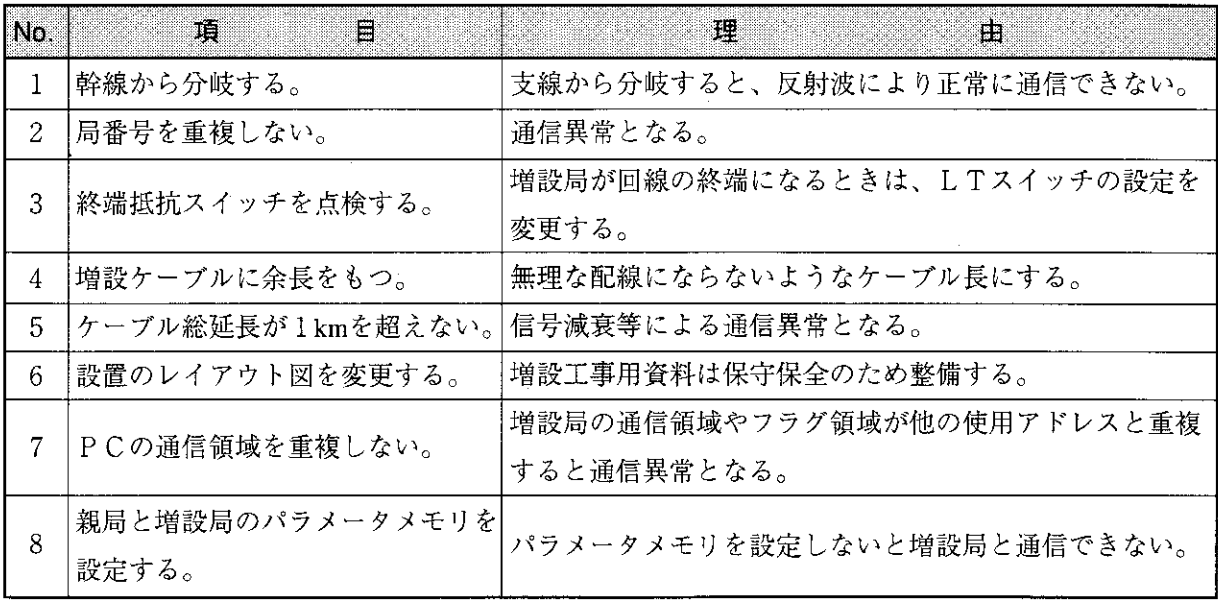

 $\overline{7}$ 

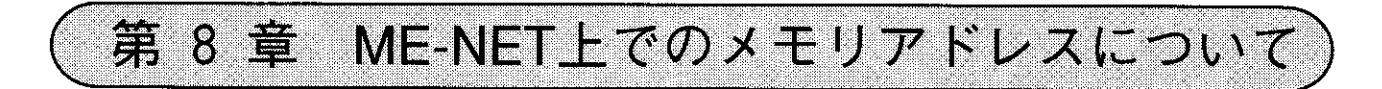

ME-NETでは対応する機器内のメモリアドレスを統一して表現する方式をとっています。このため データリンクのパラメータに設定するリンク領域の先頭アドレス、あるいはコンピュータリンクコマンド で使用するメモリアドレス等、アドレス設定はME-NET上でのメモリアドレスを使用します。 当社PC (JW20/JW20H/JW30H)のメモリアドレスと、ME-NET上でのメモリアドレスの対応は以 下の様になります。

#### 8-1 データリンク用

ME-NET上でのメモリアドレス(8)は当社PC (JW20/JW20H/JW30H) のファイルアドレ ス(8)に相当します。

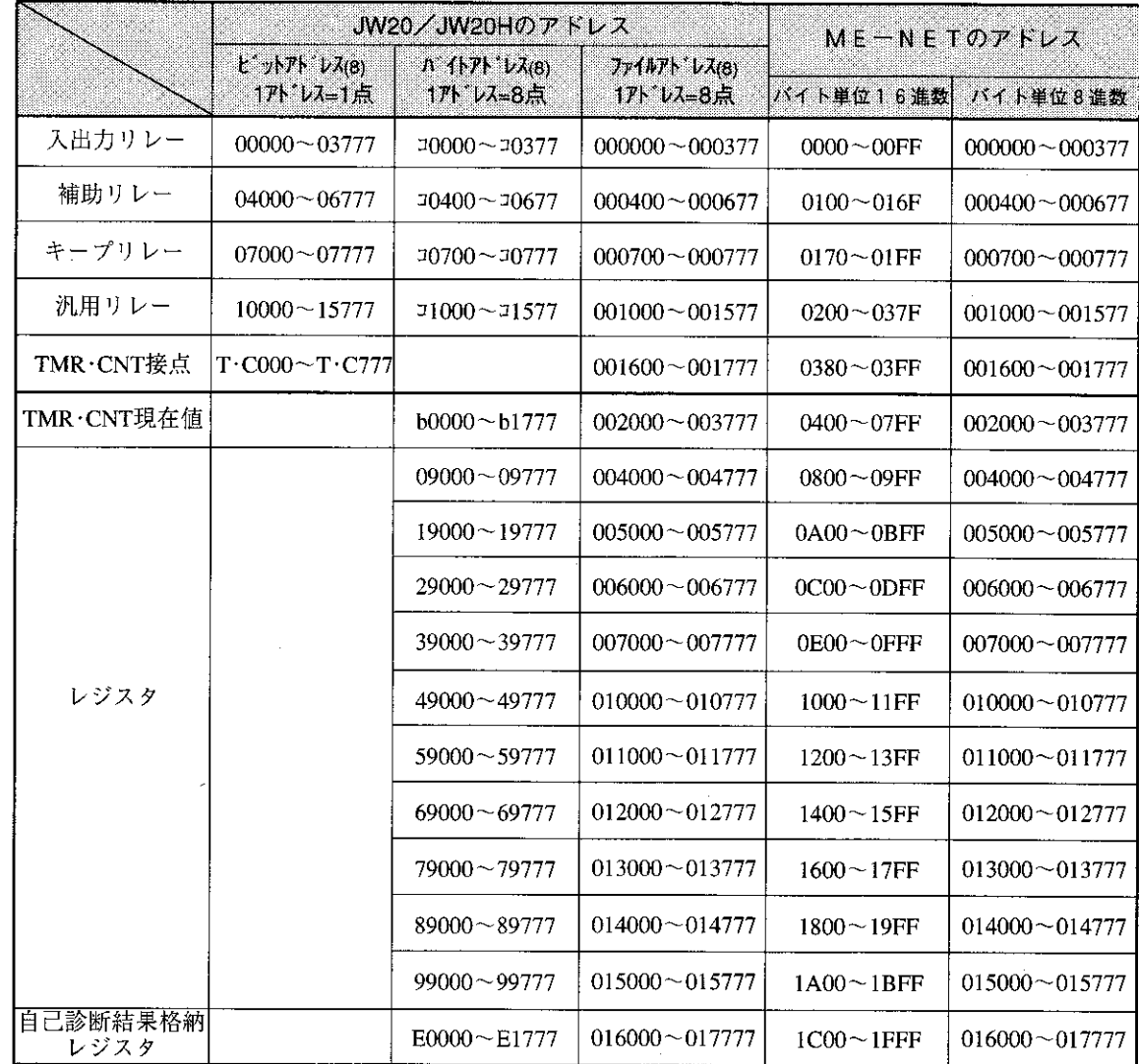

(1) メモリアドレスマップ (JW20/JW20Hに対する)

- ・本ユニットのリレーリンク、レジスタリンク、フラグのアドレス設定範囲は11・11ヘーシを参照 してください。
- ・使用できるアドレスはPC機種、容量によって異なります。詳細は各機種の取扱説明書を参照 してください。

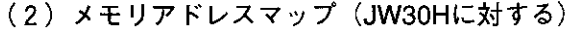

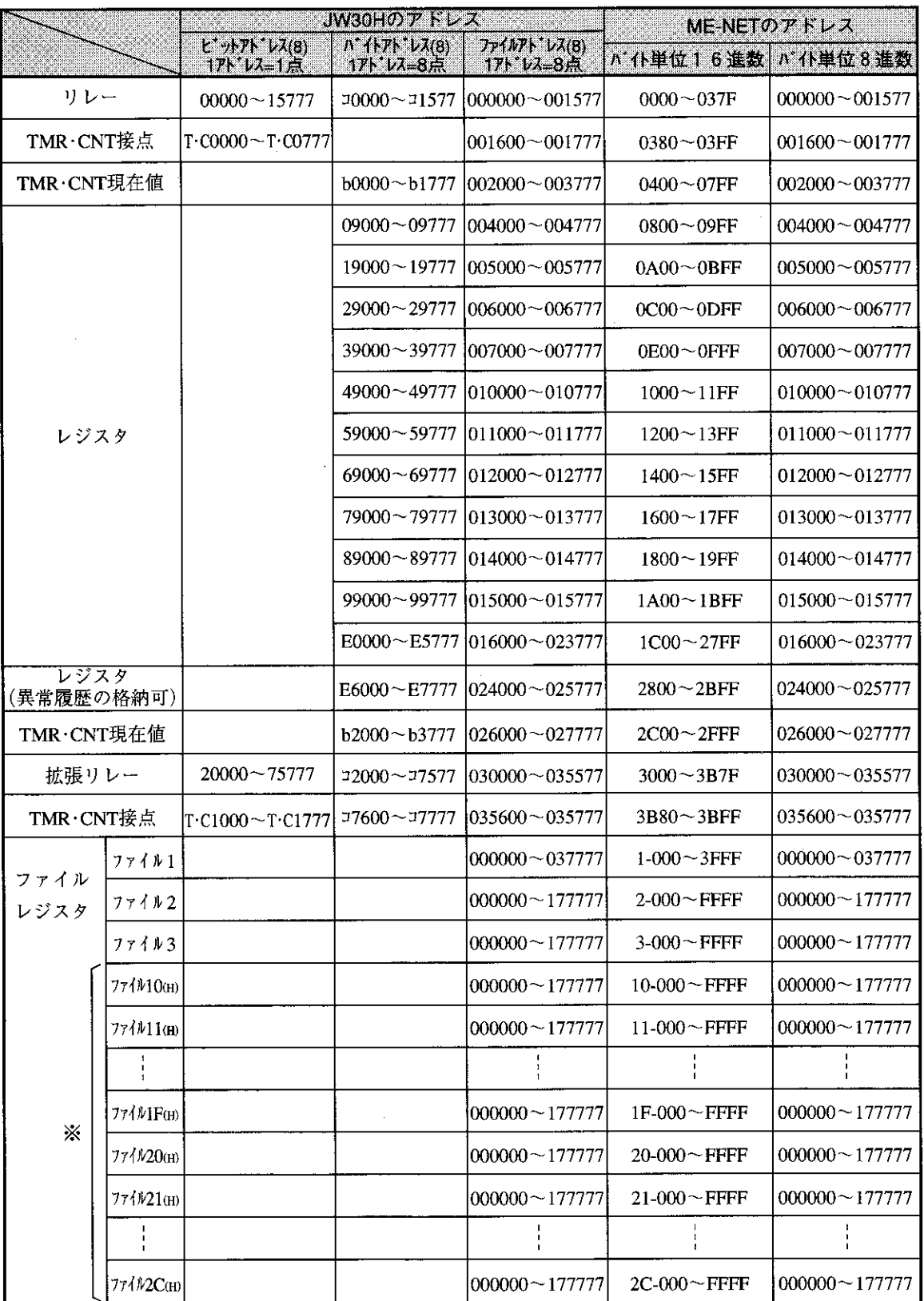

※ファイル10~2C(H)のME-NETアドレスはME-NET仕様の範囲外で、JW-21MN独自のア ドレスです。

・本ユニットのリレーリンク、レジスタリンク、フラグのアドレス設定範囲は11·12ペジを参照 してください。

・使用できるアドレスはPC機種、容量によって異なります。詳細は各機種の取扱説明書を参照 してください。

## 8-2 コンピュータリンク用

・データメモリのバイトアドレスはデータリンク用と同じ考え方です。

・リレー及びTMR・CNT番号はそのままの番号となります。ただし、TMR・CNT接点はリレー 16000~177773の偶数アドレスに対応します。

·プログラムアドレスはファイル (SEG) 8のアドレスに対応します。

なお、ホストコンピュータ上で設定する具体的なアドレスについては、ホストコンピュータ側 の取扱説明書を参照してください。

#### (1) メモリアドレスマップ (JW20/JW20Hに対する)

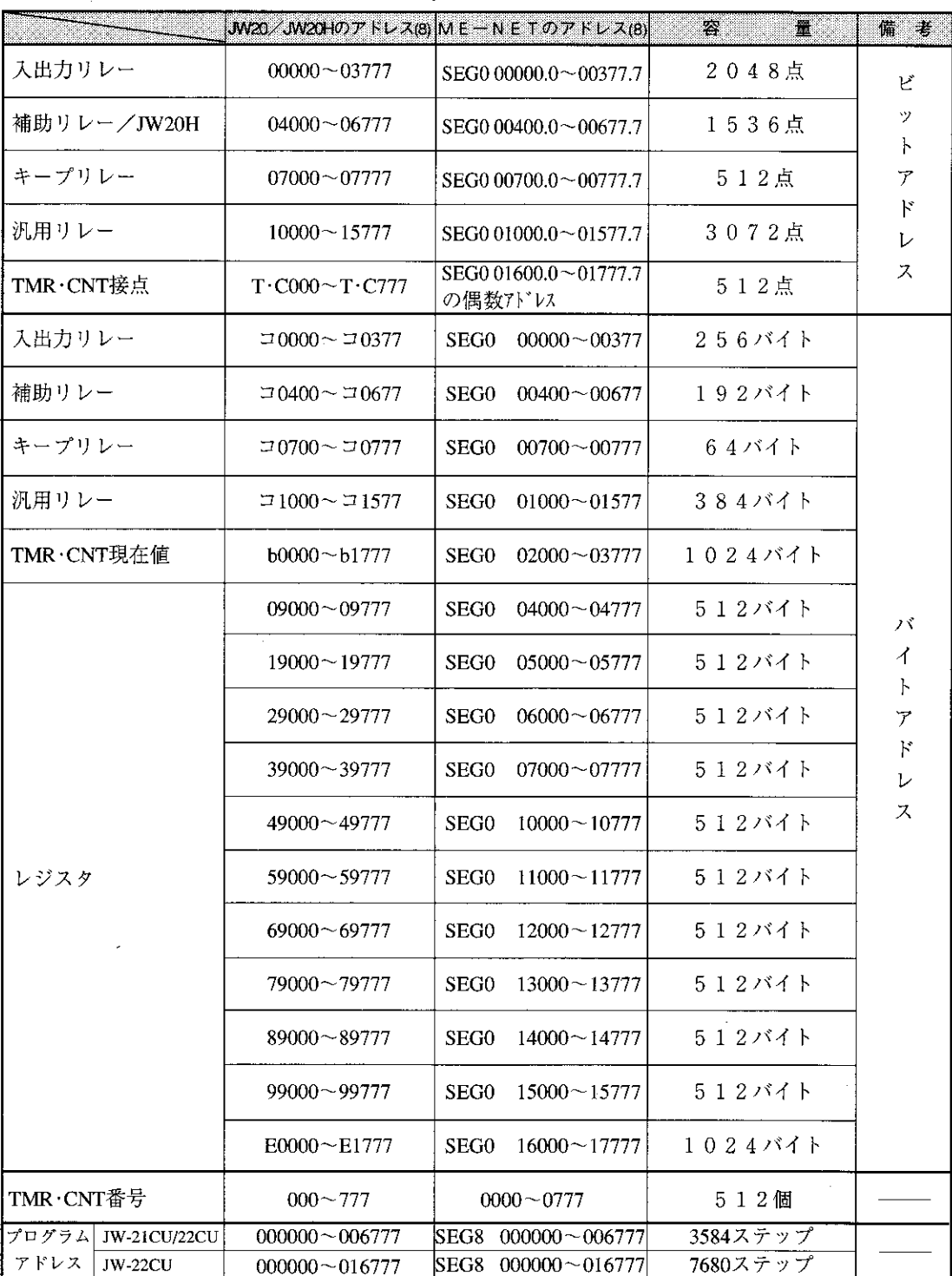

·JW20/JW20Hのリレーアドレス07300~073778, 15760~157678)は特殊リレー領域です。

・使用できるアドレスはPC機種、容量によって異なります。詳細は各機種の取扱説明書を 参照してください。

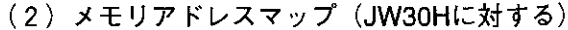

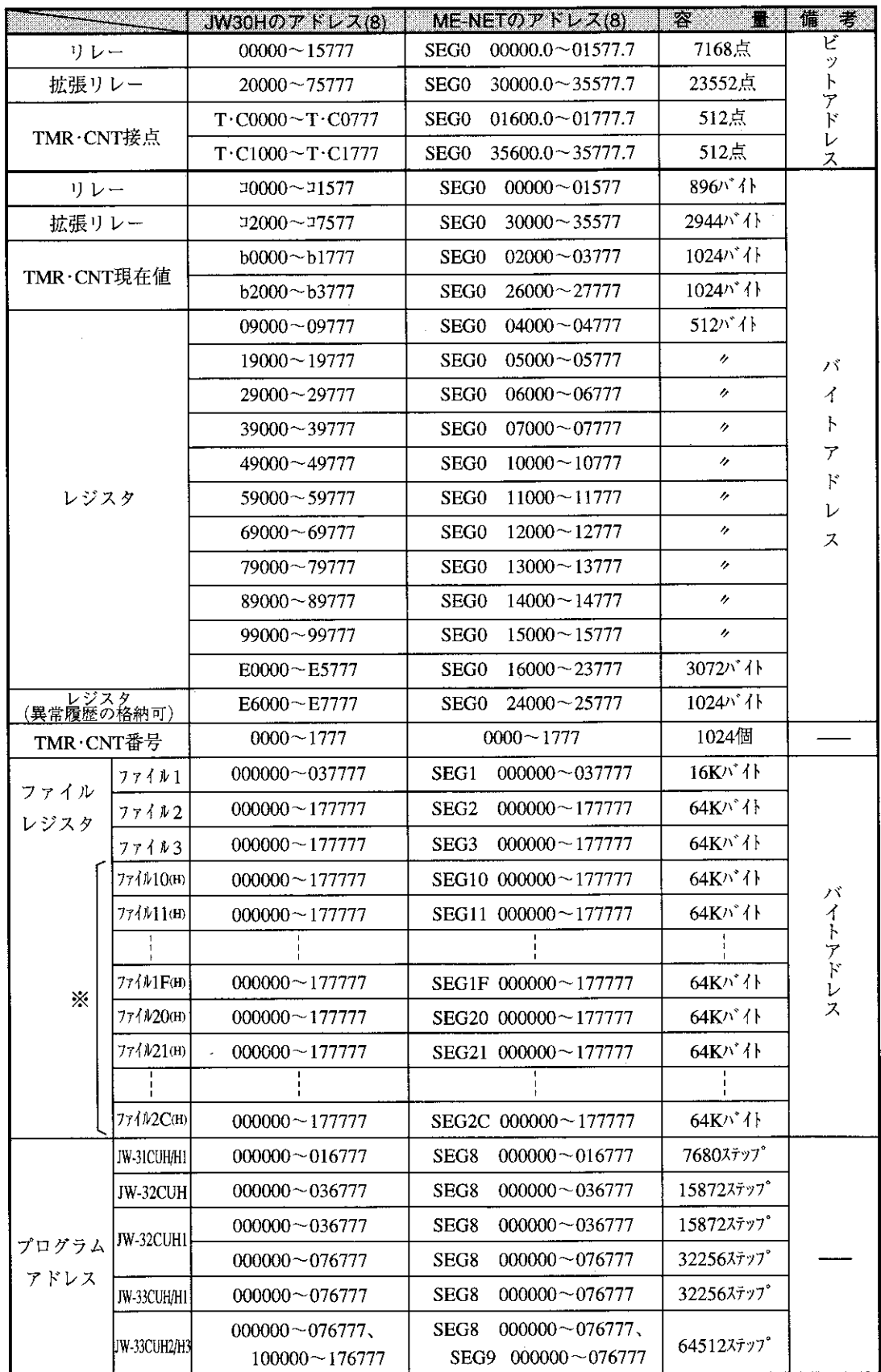

※ファイル10~2C(H)のME-NETアドレス (SEG10~2C)はME-NET仕様の範囲外で、 JW-21MN独自のアドレスです。

・使用できるアドレスはPC機種、容量によって異なります。詳細は各機種の取扱説明書を参照 してください。

データリンク動作説明 節 E 9 ME-NET上のPCやFA機器の内1台を親局とし、他の局を子局としたユニット相互間でON/O

FF信号(リレーリンク)とデータ(レジスタリンク)の授受を行います。PCやFA機器は最大64台 接続できます。

各局は自局の送信領域のデータをサイクリックに送信し、他局から受信したデータを受信領域に格納しま す。この通信は本ユニットが自動的に行うため、通信用の特別なプログラムは不要です。

本ユニットが子局の場合にはデータリンクに標準機能と省メモリ機能があり、他局からの受信する内容が 異なります。(本ユニットが親局の場合、標準機能のみ)

- 「本ユニットが親局、子局の場合]
	- ・親局 ─ データリンク (標準機能) 受信データは全局の全リレーリンク領域、 全レジスタリンク領域のデータ - データリンク (標準機能) ・子局 -受信データはメモリを有効活用できるよう、一 └ データリンク(省メモリ機能) 部の領域のデータ また、子局の送受信アドレス (プログラム)を 統一可能

本ユニットの標準機能と省メモリ機能の仕様については15·2ページを参照してください。

#### $9 - 1$ 通信方法

- (1) データリンク (標準機能) 各局は親局パラメータに設定したリレーリンク領域、レジスタリンク領域のON/OFF信号 およびデータをサイクリックに送受信します。
	- ① リレーリンク

主として、ON/OFF情報の授受に使用します。

[例] 親局、子局01/02からそれぞれ1バイトのデータを送信する場合

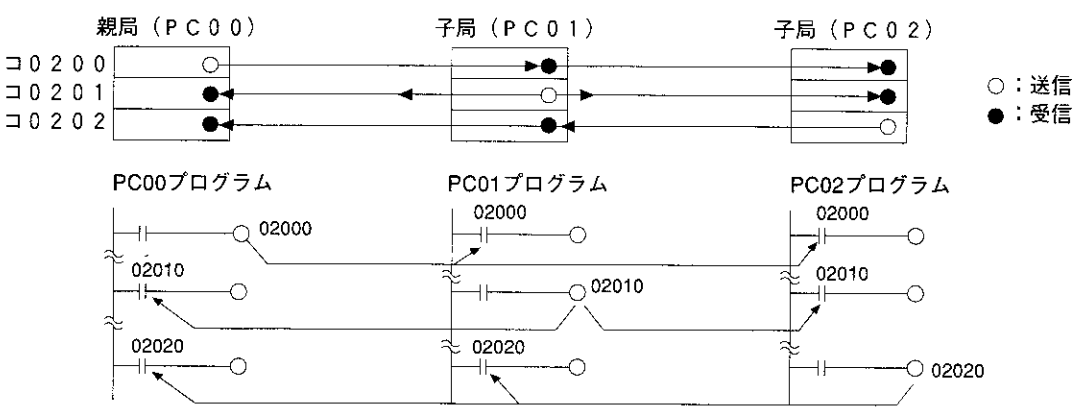

- ・受信するリレーリンクのアドレスは、PCのプログラムでは入力信号としてください。 なお、応用命令のS (ソース) 側としても使用できます。
- ・送信データと受信データは、1点単位のビットで対応しています。

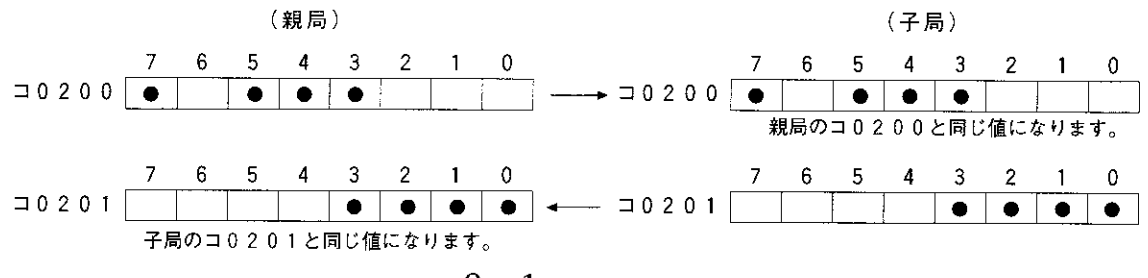

② レジスタリンク

主として、数値データの授受に使用します。

[例] 親局、子局01/02からそれぞれ1バイト送信する場合

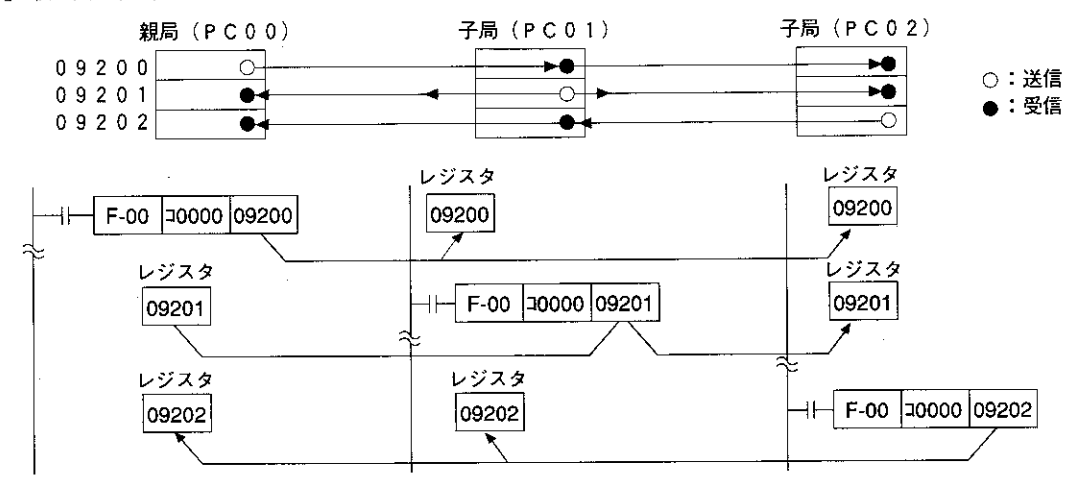

- · 送信するレジスタリンクのアドレスは、PCのプログラムでは応用命令のD (ディネイショ ン) 側として使用します。
- · 受信するレジスタリンクのアドレスは、PCのプログラムでは応用命令のS (ソース) 側と して使用します。

(2) データリンク (省メモリ機能)

省メモリ機能とはデータリンクエリア内の一部を、受信エリアとして子局のデータメモリ上に とる方式です。子局はリレーリンク/レジスタリンクにて必要なエリアだけ受信できますの で、メモリの有効活用がはかれます。

各子局の受信エリアのアドレスと送信エリアのアドレスを統一できるため、各子局で共通のプ ログラムを使用できます。また、データリンク(標準機能)と混在が可能です。

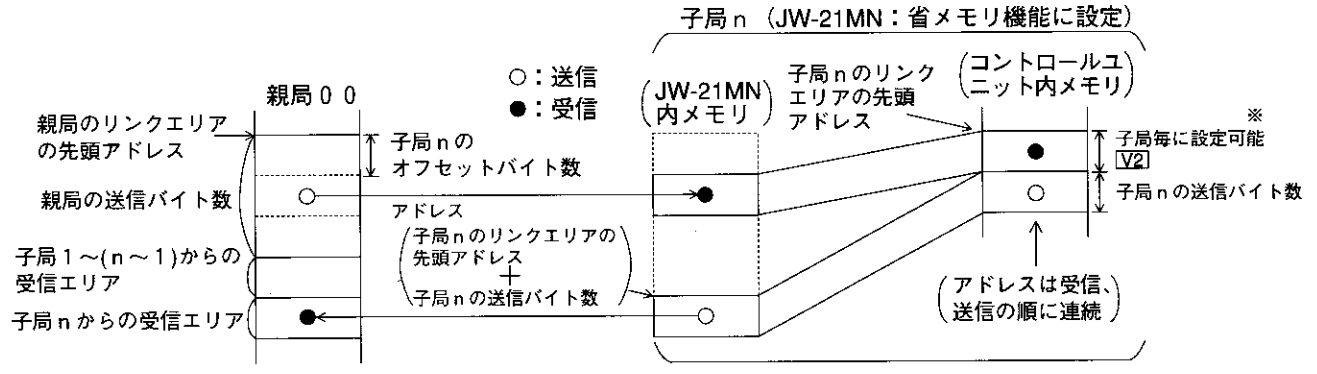

・子局における受信エリアの先頭アドレスは、リンクエリア先頭からのオフセットバイト数で 設定します。(0≦オフセットバイト数≦リンクエリアの合計バイト数)

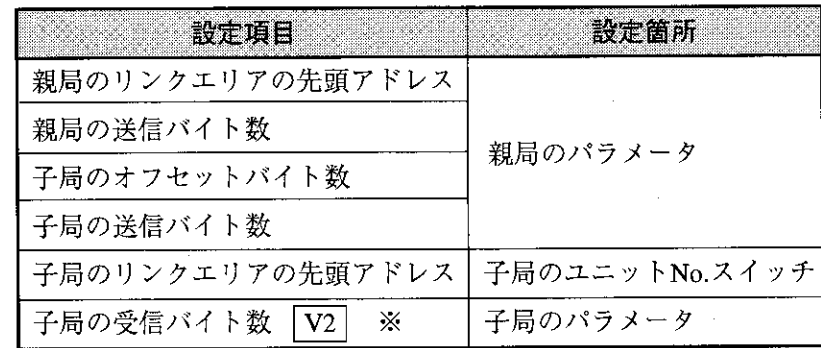

※ 「|30Hn| マークまたは|30H|マーク」のないJW-21MNの場合、子局毎に設定できません。 子局の送信バイト数と同じだけ自動的に割り当てられます。

 $9 \cdot 2$ 

#### 伝送所要時間と通信遅延時間  $9 - 2$

#### (1) 伝送所要時間

親局から順に伝送を行い、最終局番の伝送が終るまでに必要な時間は接続局数、伝送データ数 により決まります。

伝送の1 サイクルタイム 
$$
T = \frac{N+136XP}{1250} +2.5XP + \alpha +16
$$
 (m s)

- N : リンク点数の合計(値はリレーリンクとレジスタリンクのバイト数×8点)
- P : 接続局数 (親局+子局)
- 136 :通信フォーマット上のステーションアドレスや誤りチェック用のデータに136ビット 使用
- 1250 :伝送速度 1.2 5 Mビット/s
	- 2.5 :局間通信の待ち時間と通信局の順送り処理時間の合計(単位:ms)
	- α : 通信回復動作の時間

・通信異常局が発生すると親局から定期的に処理

 $\alpha = 3.5 \times \frac{1}{2}$ 常局数 m s

16 :トークンバス維持のための時間で、不定期の間隔ではいります。

(例) 接続局数2局、各局のリンク点数8バイトとした場合

伝送の1サイクルタイム T =  $\frac{8n^2(1)\times8.5\times2.5+136\times2.5}{1250}$  +2.5×2局+16=21.32ms  $1250$ 

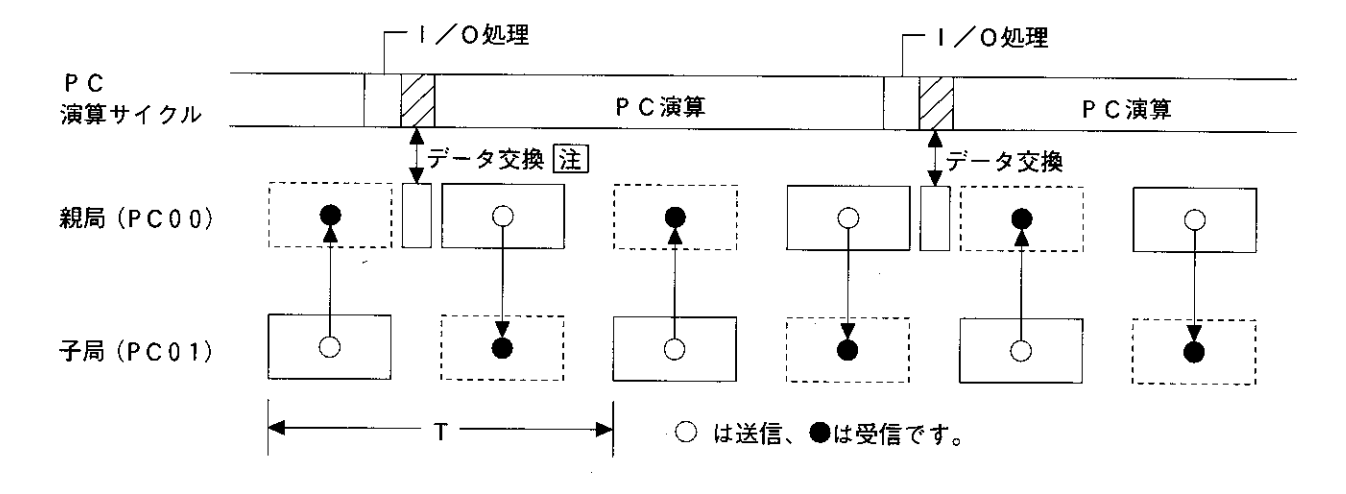

[注] PC本体とJW-21MN間のデータ交換時間は、次式で求められます。

・コントロールユニットがJW-31CUH1/32CUH1/33CUH1/33CUH2/33CUH3の場合 0.5ms+0.5 $\mu$ s×転送バイト数

(転送バイト数が最大(2304バイト)のとき、0.5ms+0.5μs×2304=1.65ms)

#### (2) 通信遅延時間

ME-NET上の通信データは、下記の遅れが生じます。

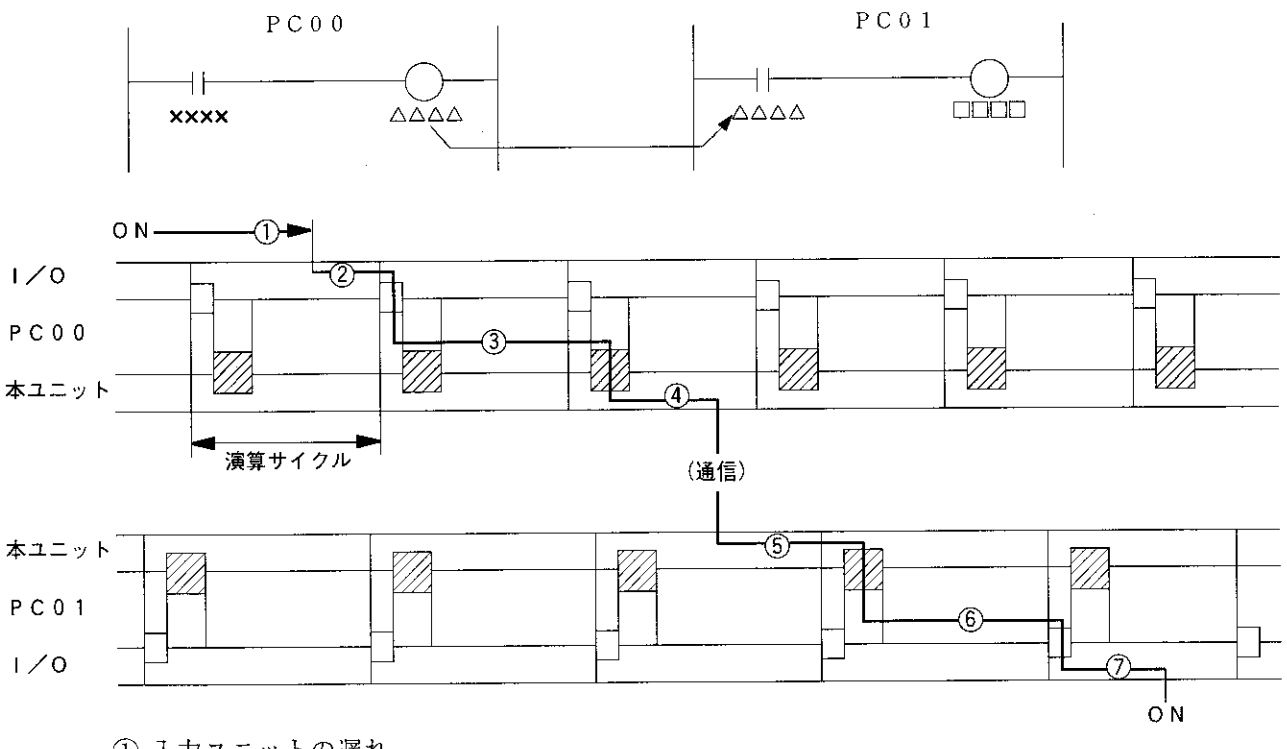

① 入力ユニットの遅れ

② 入力状態をPCが検知するまでの時間 (最大1演算サイクル)

3 送信側PCの演算時間 (1演算サイクル)

(4) 演算結果を送信し終えるまでの時間(最大1通信サイクル)

(5) 受信側PCが受信データをPCのデータメモリに書き込むまでの時間(最大1演算サイクル)

6 受信側PCの演算時間 (1演算サイクル)

(7) 出力ユニットの遅れ

通信遅延時間は上記(1)~(2)の合計値です。

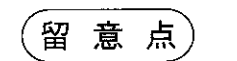

本ユニットのバッファメモリの内容は、PCの演算サイクルごとに書き変わります。 従って、PCの1演算サイクルだけ「ON」する接点は、通信できない場合があります。
(3) 親局PCと子局PC間のデータ伝送

同期をとると確実なデータ伝送が行えます。

[OUT命令で同期をとる例]

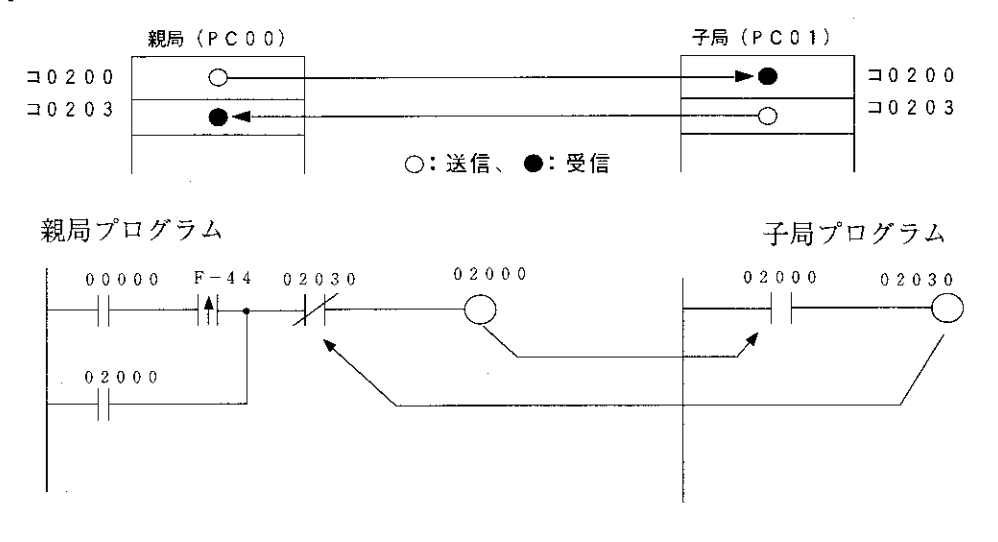

· 親局側で00000を「ON」する。 (OUT 02000は自己保持回路)

·子局側で02000が「ON」すると、OUT 02030を「ON」させ、親局側に送り返します。

# 9-3 ネットワーク拡張

最大64局間でデータ伝送が行えますが、もしこの局数を越える場合、つぎの方法で通信局を増 やせます。

(1) 本ユニットを複数実装

JW20/JW20H/JW30Hの基本ベースユニットに本ユニットを複数実装すると局数が増やせま す。

「本ユニットを4台実装した場合]

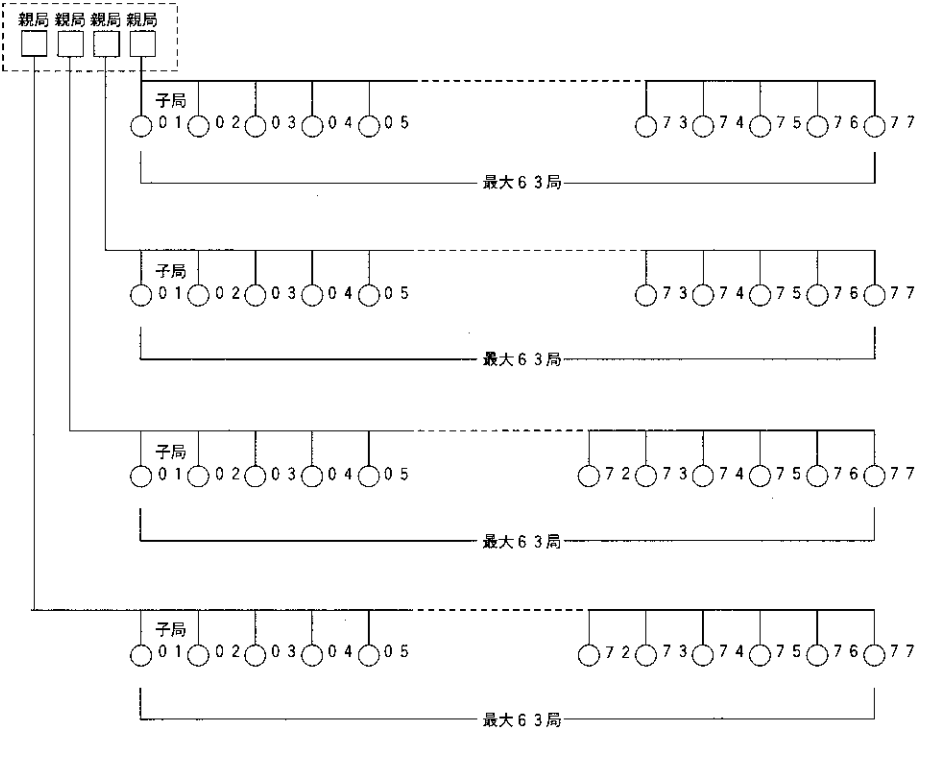

□:親局、○:子局 子局番号01~77:8 進数

留意点

- · PC1台に本ユニットを複数実装するときは、リレーリンク、レジスタリンク、フラグの各 領域が重複しないようにしてください。
- · PC1台に本ユニットを複数実装するときは、通信総データ量と通信領域に使えるバイト数 に注意してください。
- ・本ユニットは1台の基本ベースユニットに複数実装できますが、ネットワークをまたがった 通信は直接できません。

(2) 階層リンク

JW20/JW20H/JW30Hの基本ベースユニットに本ユニットを2台実装すると、階層リンク通信 ができ、局数を増やせます。

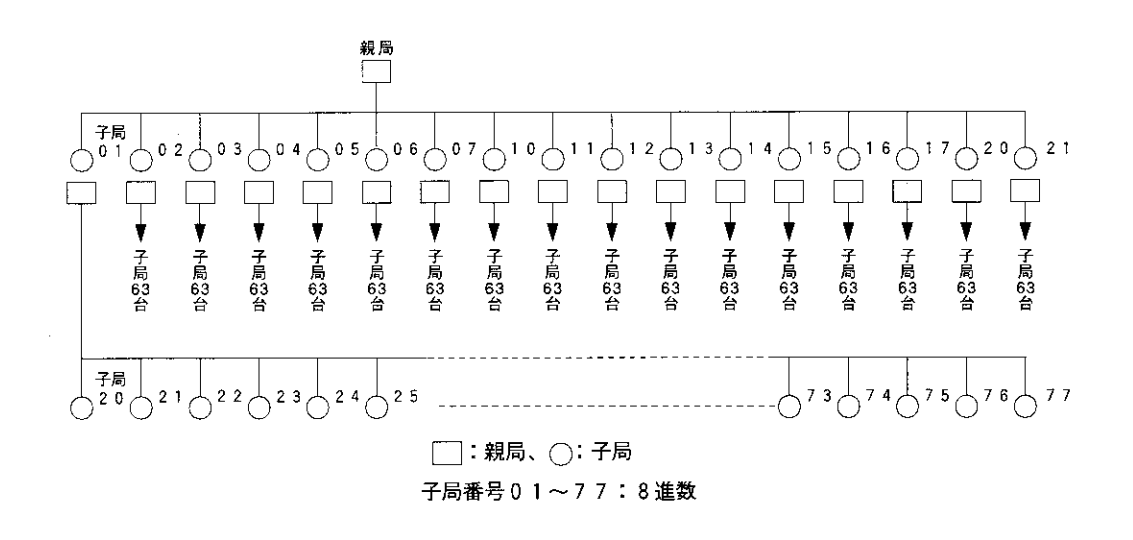

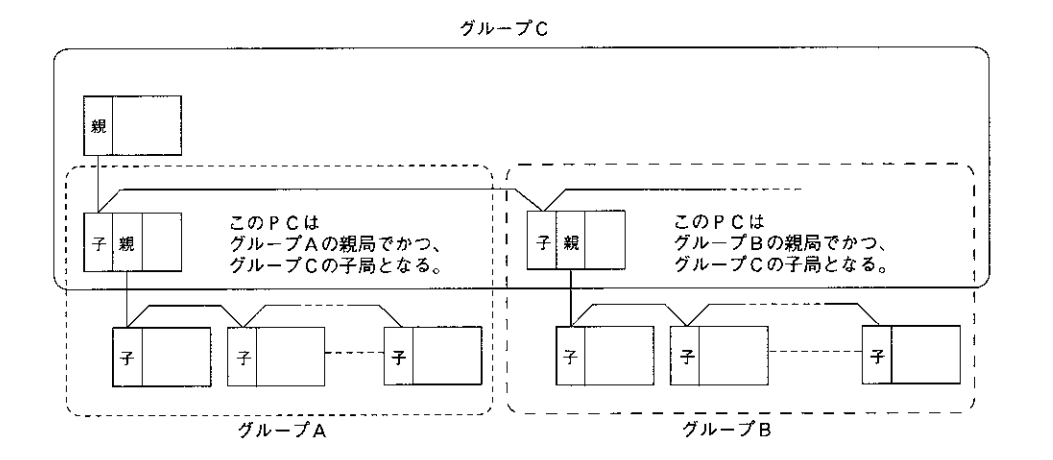

留意点 ・2階層以上の階層リンクは、最上位子局と最下位子局との通信に時間がかかりますので注 意してください。 ・本ユニットは1台の基本ベースユニットに複数実装できますが、ネットワークをまたがっ た通信は直接できません。

コンピュータリンク動作説明 第10章

ME-NET仕様に準拠したネットワークユニットを装備したホストコンピュータと接続することにより データ伝送が行えます。

 $10 - 1$ コンピュータリンク機能について

> ホストコンピュータと各局番間で1対1通信を行います。また、コンピュータリンクではデー タリンクの親局/子局とは関係なく、任意の局番間で通信できます。

- (1) ホストコンピュータから、通信する局番/通信内容/メモリアドレス/データ等を「コマンド」 として指令します。
- ② 「コマンド」を受信した局はそれを処理し、結果を「レスポンス」として返します。 (システム例)

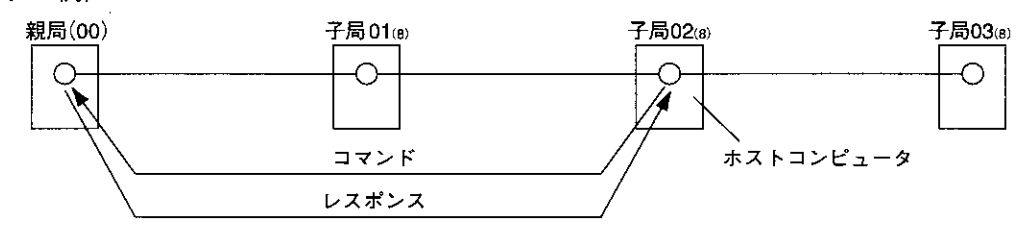

以上のコンピュータリンク機能を使用するためには、ホストコンピュータ側でアプリケーショ ンソフトウエアを作成する必要があります。この作成についてはホストコンピュータ側のネッ トワークユニットに付属の取扱説明書を参照してください。

ME-NETのコンピュータリンクコマンドには、大別すると基本コマンドとオプションコマ ンドがあります。

(1) 基本コマンド

主としてPCを対象にしたコマンドです。

リレー・レジスタ等の読み出し/書き込み等の機能があります。本ユニットは基本コマンドを すべて (57系/47系いずれも) サポートしています。(次ページ参照)

#### |参考|

- 57系/47系:ME-NETのコンピュータリンクコマンドは、通信フォーマット上の違いにより 57系/47系の2系列ありますが、コンピュータリンク機能を使用される場合、特に この系列を意識する必要はありません。
- (2) オプションコマンド

基本コマンド以外の本ユニット固有のコマンドです。 (10・3ページ参照)

# 10-2 基本コマンド

各コマンドの意味および設定可能なメモリアドレス範囲等を下表に示します。

- ·コマンドの数字はME-NETで規定されたコマンド番号です。
- ·書込モード指定とは、PCのメモリへの書き込みが可能か禁止かを示すものです。

(コマンド番号F 9 (H)参照)

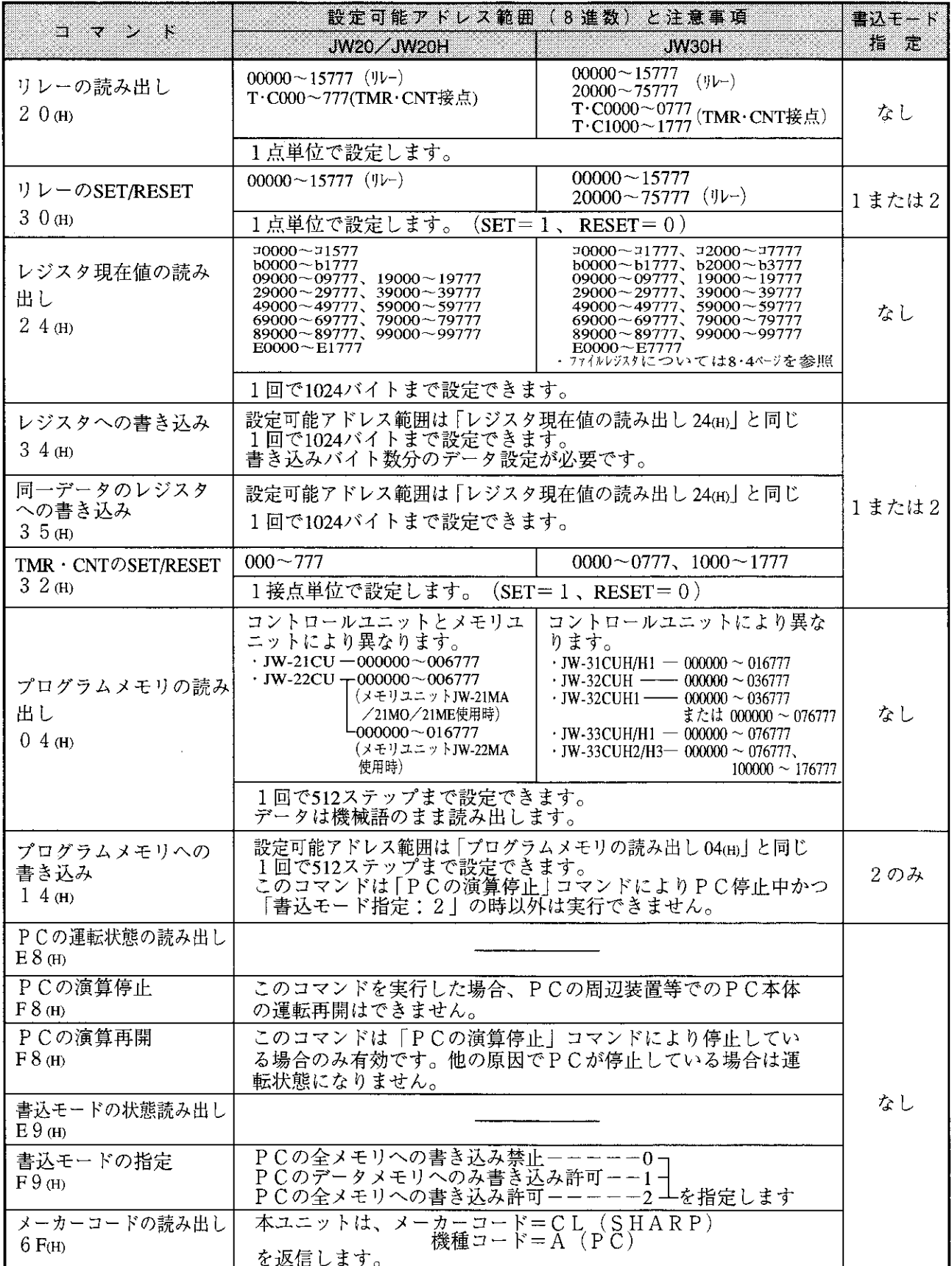

# 10-3 オプションコマンド

本ユニットのオプションコマンドはME-NET仕様で定められた基本コマンド以外の、本ユ ニット固有のコマンドです。ホストコンピュータはこのオプションコマンドを、本ユニットを 実装しているPC (JW20/JW20H/JW30H) との間で使用できます。

本ユニットのオプションコマンドには以下の (1) ~ (19) があります。

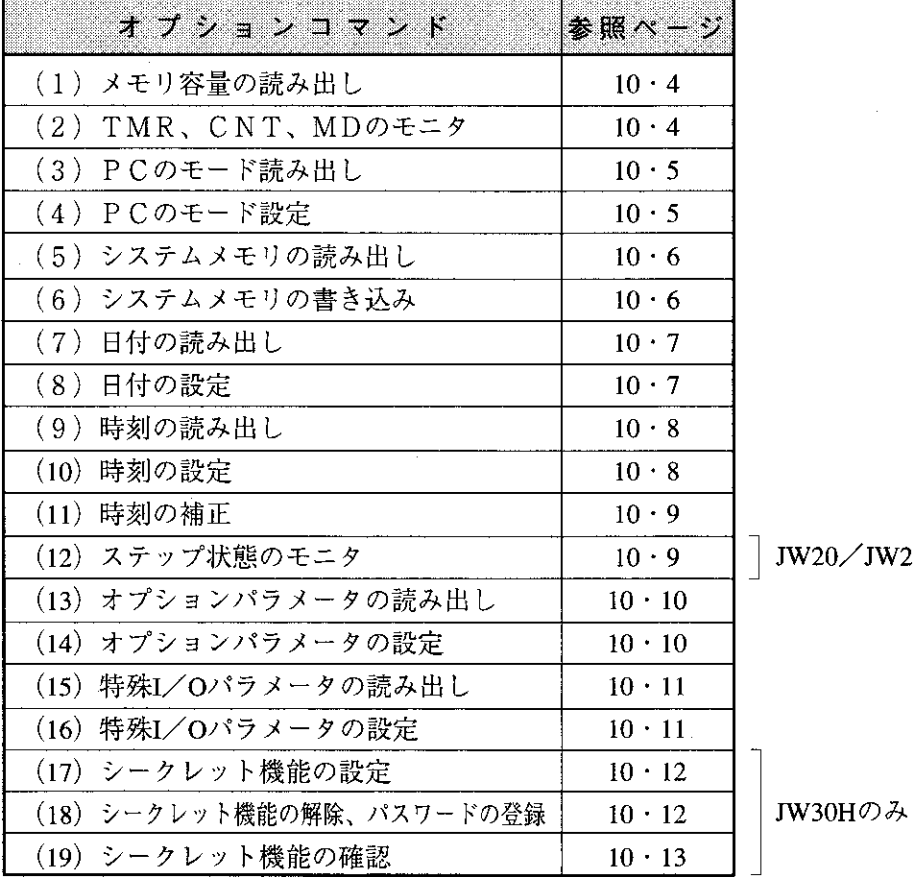

20Hのみ

[通信フォーマットの基本形]

 $\Box \triangledown \triangledown \triangledown \upharpoonright$ 

■ レスポンス (正常時)

 $\sqrt{a^2 + n^2}$  ACK  $\sqrt{a^2 + n^2}$   $\sqrt{a^2 + n^2}$   $\sqrt{a^2 + n^2}$   $\sqrt{c^2 + n^2}$   $\sqrt{c^2 + n^2}$   $\sqrt{c^2 + n^2}$   $\sqrt{c^2 + n^2}$ 

· 異常時のレスポンス: 10·14ページ参照

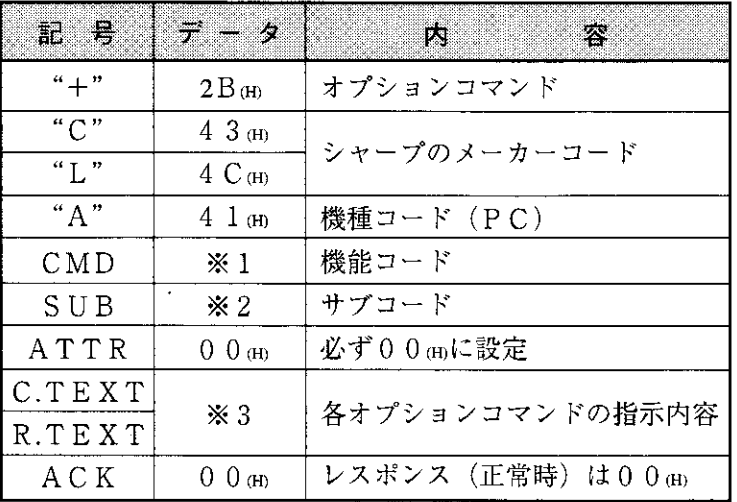

 $\cdot 21.22.23$ 各オプションコマンド参照  $(10.4 - 13$ \*-ÿ)

(1) メモリ容量の読み出し

プログラムメモリ容量を読み出します。

[書込モード指定] なし

[通信フォーマット]

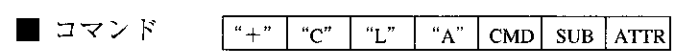

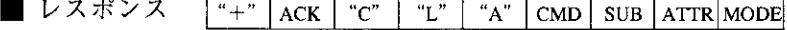

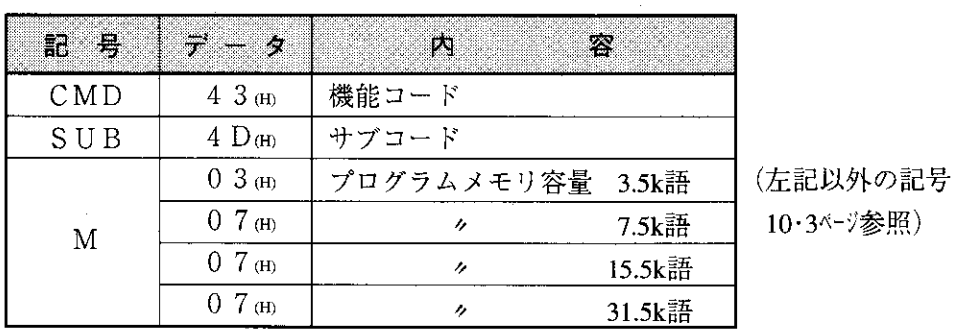

[例] プログラムメモリ容量 (7.5k語) を読み出した場合 (枠内のデータ:16進数)

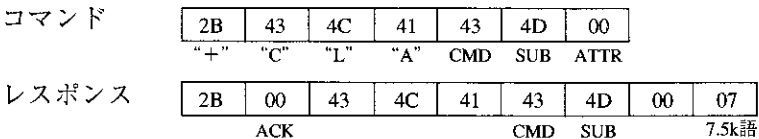

(2) TMR、CNT、MDのモニタ

指定範囲のTMR、CNT、MD番号から現在値および属性情報を読み出します。

[書込モード指定] なし

[通信フォーマット]

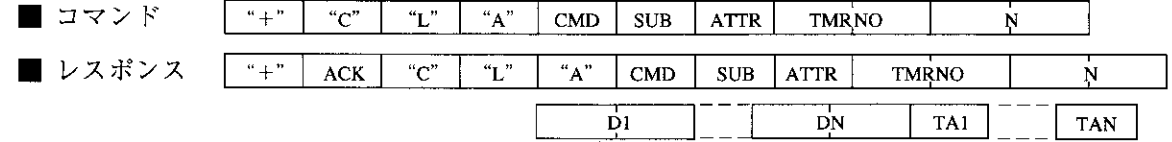

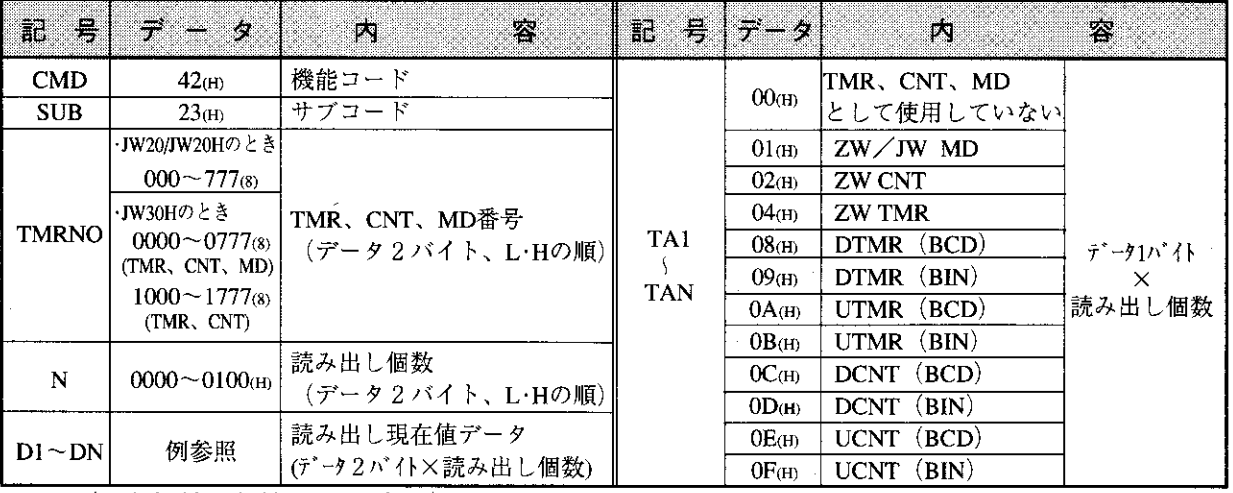

(上記以外の記号10・3ページ参照)

[例] 番号000~002®のTMR·CNT·MDの現在値を読み出す場合 (枠内のデータ:16進数)

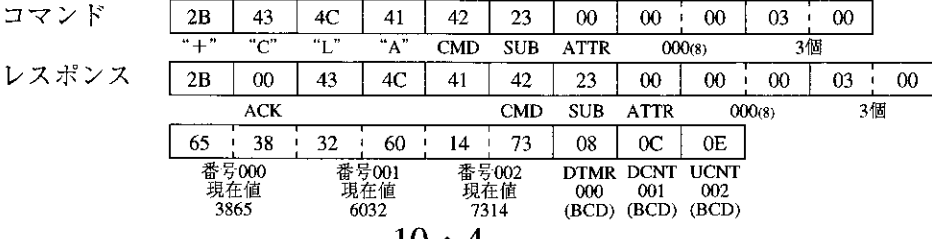

(3) PCのモード読み出し

PC本体のモードを読み出します。

[書込モード指定] なし

[通信フォーマット]

 $\Box \triangledown \triangledown \triangledown \upharpoonright$ 

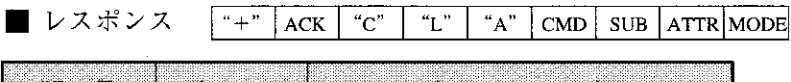

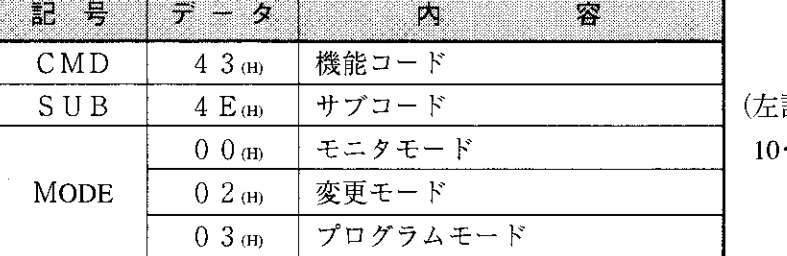

記以外の記号 3ページ参照)

「例] PC本体がプログラムモードであるのを読み出した場合(枠内のデータ:16進数)

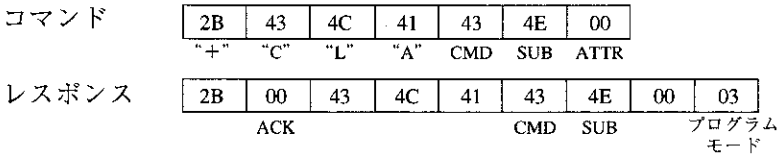

(4) PCのモード設定

PC本体を指定のモードに設定します。 [書込モード指定] なし

[通信フォーマット]

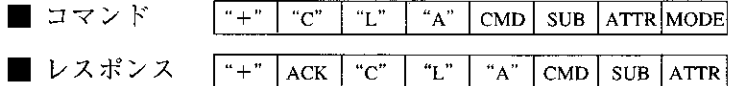

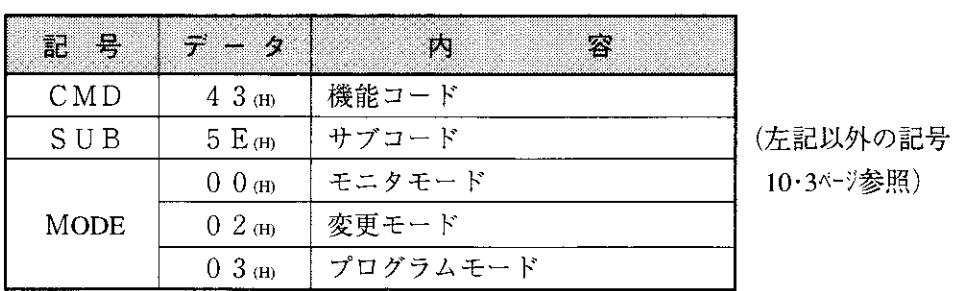

[例] PC本体を変更モードに設定する場合 (枠内のデータ:16進数)

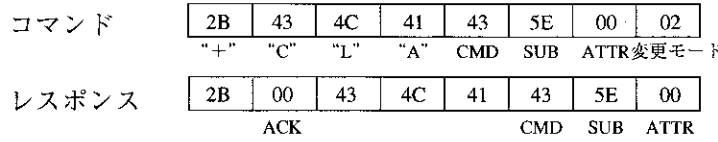

#### (5) システムメモリの読み出し

指定アドレスから指定バイト数のシステムメモリのデータを読み出します。

[書込モード指定] なし

「通信フォーマット]

■ コマンド  $\begin{bmatrix} u+v \\ v \end{bmatrix}$   $\begin{bmatrix} uC \\ u \end{bmatrix}$   $\begin{bmatrix} uT \\ v \end{bmatrix}$ "A"  $\vert$  CMD  $\vert$  SUB  $\vert$  ATTR SEG SADR  $\dot{N}$ ■ レスポンス "L"  $|$  "A" CMD SUB ATTR SEG SADR  $\dot{\mathbf{N}}$  $D1$ DN

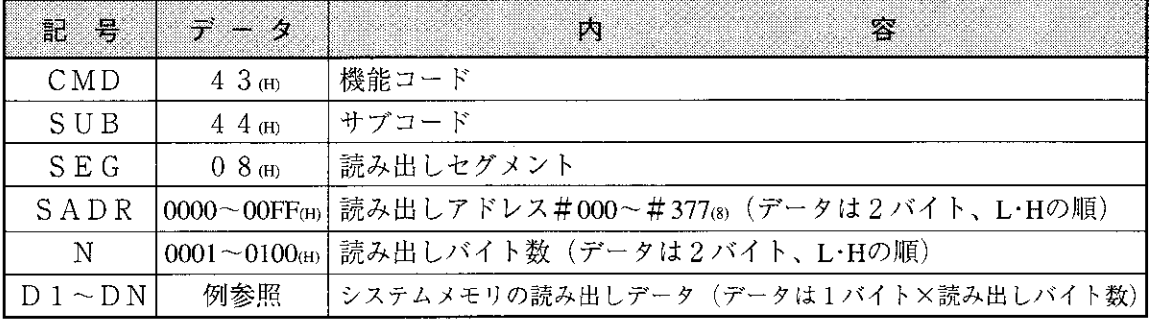

[例] システムメモリ#201、#202のデータを読み出す場合 (2018)=81 (H)、枠内のデータ:16進数)

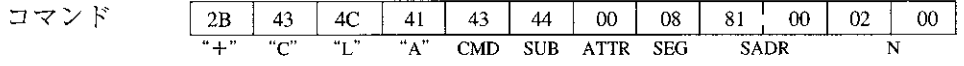

レスポンス

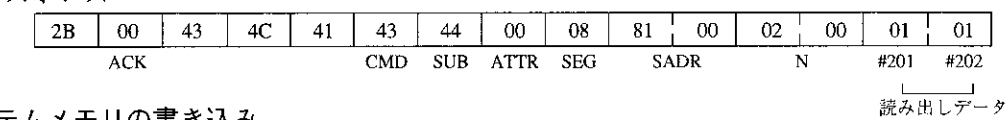

(6) システムメモリの書き込み

指定アドレスから指定バイト数のシステムメモリにデータを書き込みます。

[書込モード指定] 2 (かつ「PCの演算停止F8m」コマンドによりPC停止中の時) [通信フォーマット]

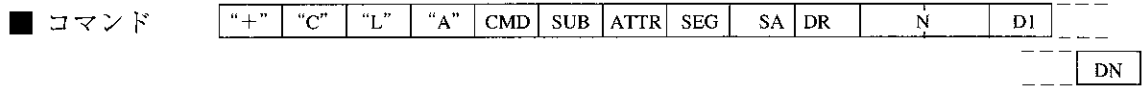

Ň

■ レスポンス  $[ACK | "C" | "L" | "A" | CMD] SUB | ATTR] SEG$  $\vert u + v \vert$  $SA$ DR

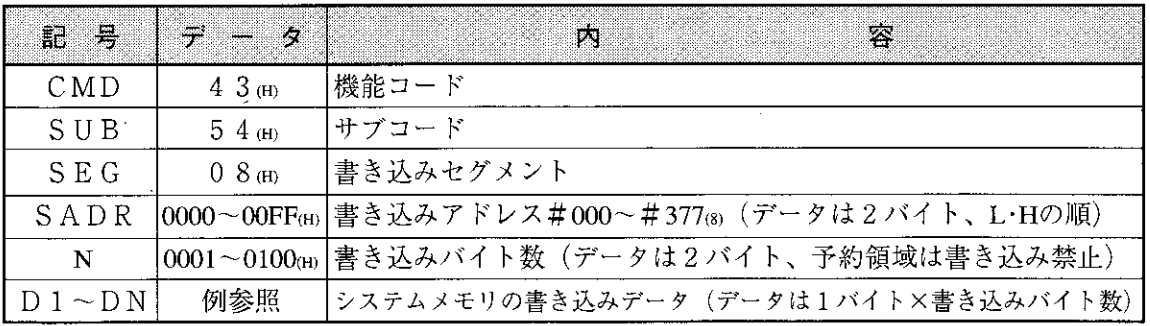

[例] システムメモリ#201、#202にデータ01(H)、01(H)を書き込む場合

 $(201_{(8)}=81_{(H)},$ 枠内のデータ:16進数)

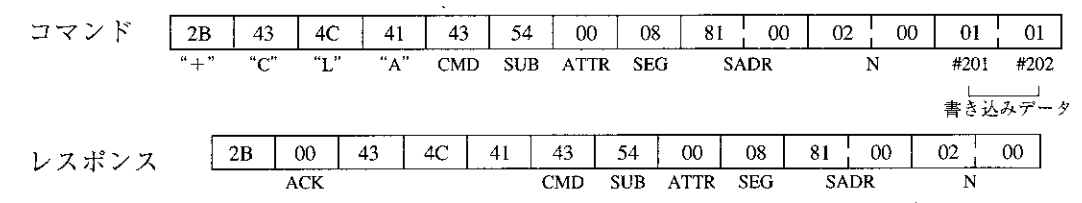

(7) 日付の読み出し

年、月、日、曜日を読み出します。ただし、PC本体がJW-21CU/JW-31CUH/H1の場合、時計 機能がないため読み出すデータは不定となります。

[書込モード指定] なし

[通信フォーマット]

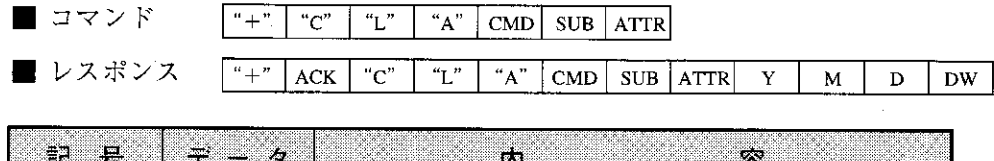

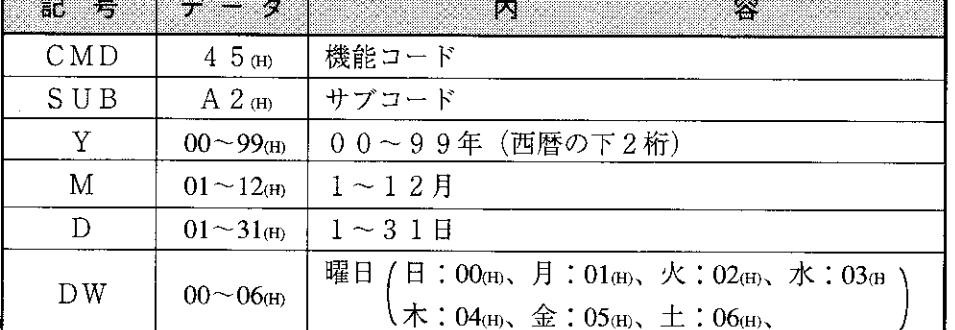

[例] 1996年4月25日 (木曜日) を読み出した場合 (枠内のデータ:16進数)

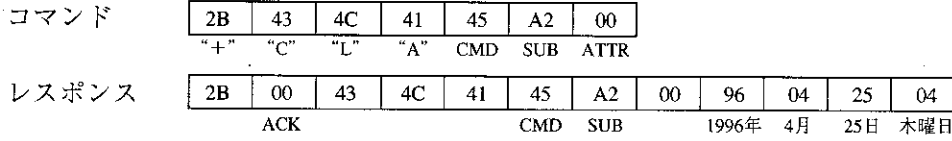

(8) 日付の設定

年、月、日、曜日を設定します。ただし、PC本体がJW-21CU/JW-31CUH/H1の場合、時計機 能がないため日付の設定はできません。

[書込モード指定] 1または2

[通信フォーマット]

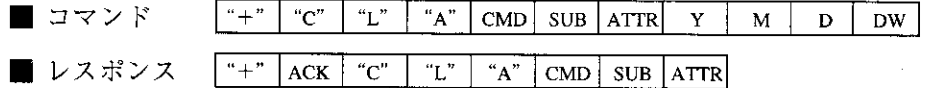

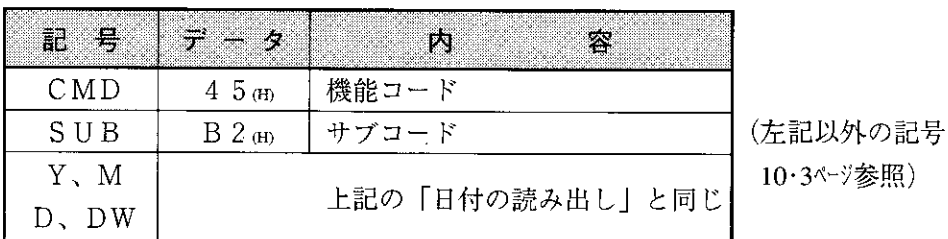

[例] 1996年5月1日 (水曜日) に設定する場合 (枠内のデータ:16進数)

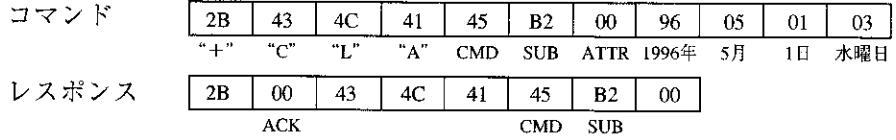

(9) 時刻の読み出し

時計の時刻(時、分、秒)を読み出します。ただし、PC本体がJW-21CU/JW-31CUH/H1の場 合、時計機能がないため読み出すデータは不定となります。

 $\overline{\phantom{0}}$ 

[書込モード指定] なし

[通信フォーマット]

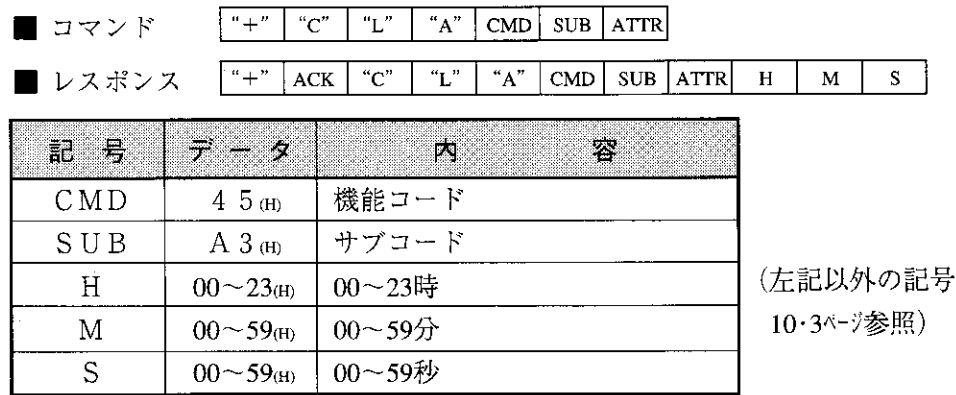

[例] 午前8時30分30秒を読み出した場合(枠内のデータ:16進数)

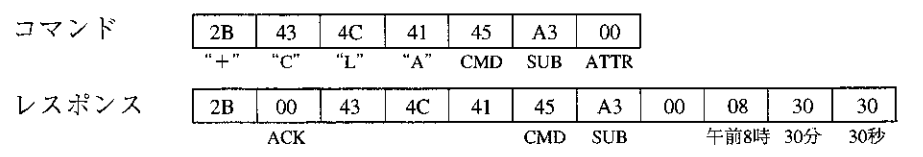

(10) 時刻の設定

時計の時刻 (時、分、秒) を設定します。ただし、PC本体がJW-21CU/JW-31CUH/H1の場 合、時計機能がないため時刻の設定はできません。

[書込モード指定] 1または2

[通信フォーマット]

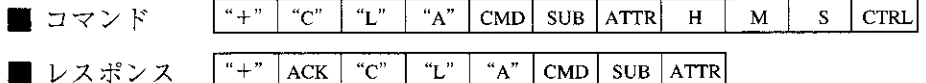

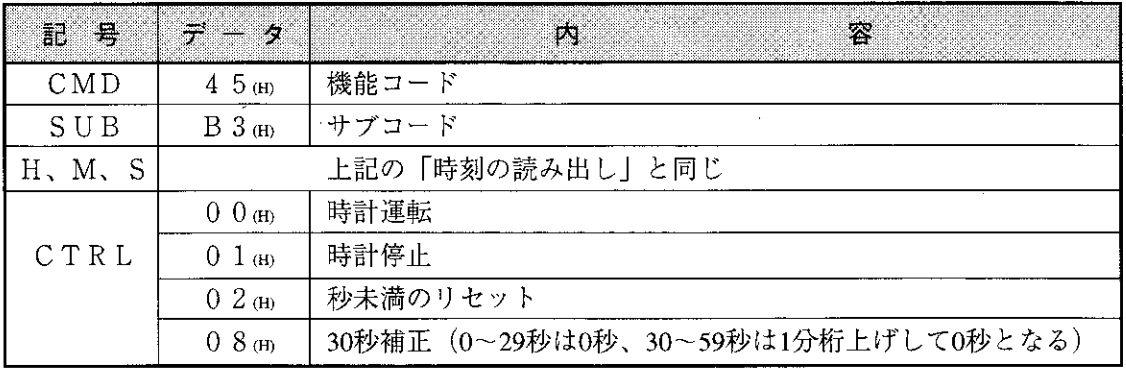

「例] 13時30分00秒に設定する場合(枠内のデータ:16進数)

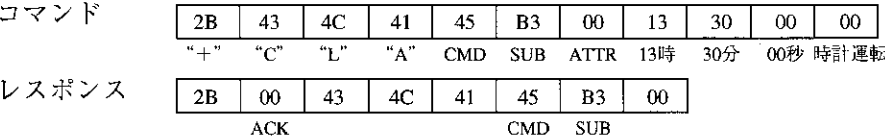

(11) 時刻の補正

時計の時刻を補正します。ただし、PC本体がJW-21CU/JW-31CUH/H1の場合、時計機能がないた め無効となります。

[書込モード指定] 1または2

[通信フォーマット]

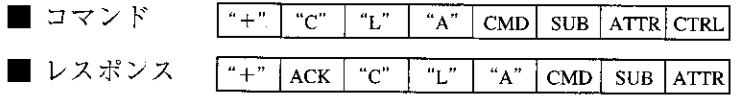

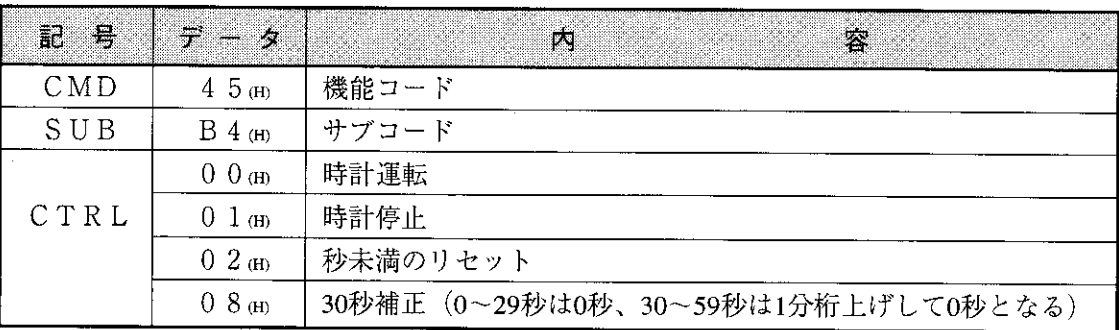

[例] 時計を停止する場合 (枠内のデータ:16進数)

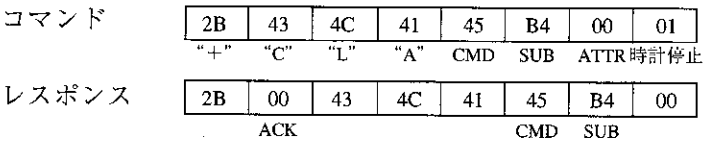

(12) ステップ状態のモニタ: JW20/JW20Hのみ

指定したプロセス、ステップからNバイトのデータを読み出します。

[書込モード指定] なし

[通信フォーマット]

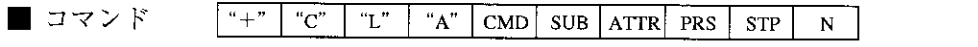

■ レスポンス 「<sup>\*+</sup> ACK | "C" | "L" | "A" | CMD | SUB | ATTR | PRS | STP | N | D1 | D2 |  $DN$ 

| <u>a</u><br>6B. | $-7 - 9$                   | 23<br>DS. |            |
|-----------------|----------------------------|-----------|------------|
| CMD             | 4 4 (a)                    | 機能コード     |            |
| SUB             | $64$ (H)                   | サブコード     |            |
| PRS             | $000 - 003$ <sub>(8)</sub> | プロセス番号    | (左記以外の記号   |
| STP             | $000 - 007_{(8)}$          | ステップ番号    | 10・3ページ参照) |
| N               | $01 - 08$ (H)              | 読み出しバイト数  |            |
| D 1 ~ D N       | 例参照                        | 読み出しデータ   |            |

[例] プロセス番号03のステップ番号002~004®のデータを読み出します。(枠内のデータ:16進数)

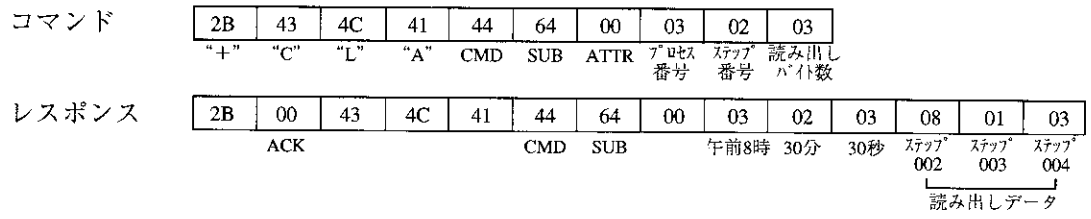

(13) オプションパラメータの読み出し

オプションユニット(JW-21MN以外)のパラメータデータをコントロールユニットから読み出します。 [書込モード指定] なし

「通信フォーマット」

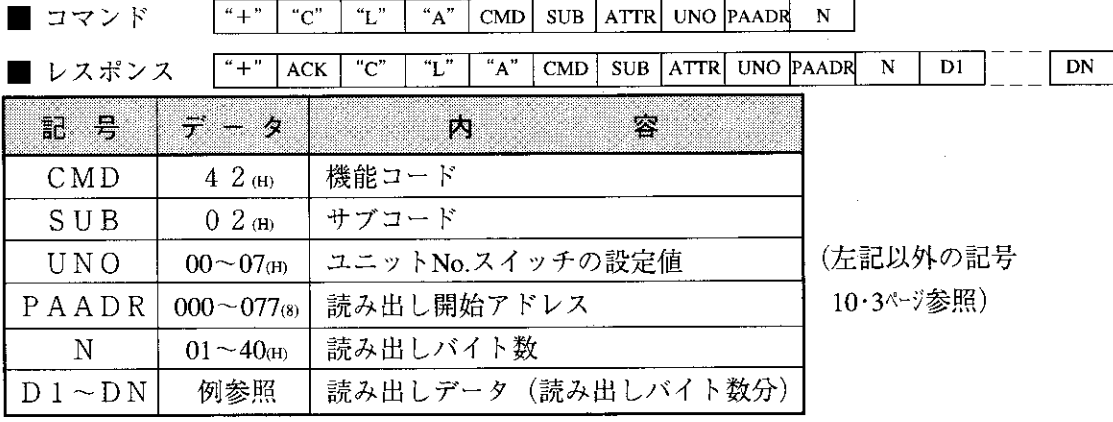

「例] オプションユニット (ユニットNo.3) のパラメータアドレス030~032③のデータを読み 出す場合 (枠内のデータ: 8以外は16進数)

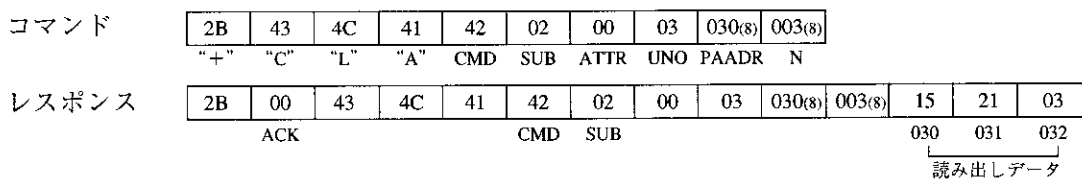

(14) オプションパラメータの設定

オプションユニット(JW-21MN以外)のパラメータデータをコントロールユニットに書き込みます。 [書込モード指定] 2 (かつ「PCの演算停止F8 th」コマンドによりPC停止中の時) [通信フォーマット]

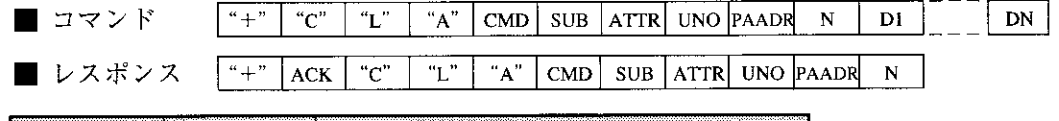

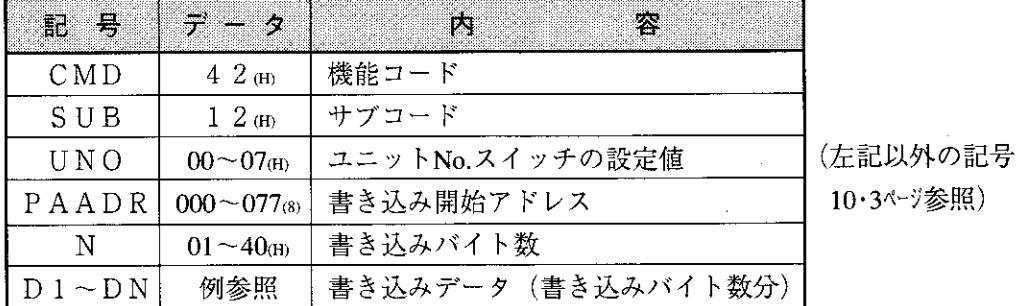

[例] オプションユニット (ユニットNo.2) のパラメータアドレス040~042(8)に14(H)、00(H)、 33(H)を書き込む場合 (枠内のデータ: 8)以外は16進数).

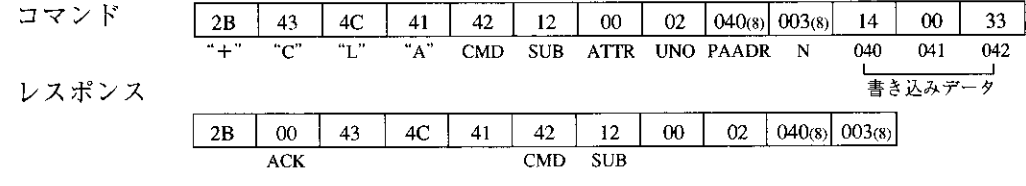

(15) 特殊!/Oパラメータの読み出し

特殊 I / Oユニット(JW-21MN以外)のパラメータデータをコントロールユニットから読み出します。 [書込モード指定] なし

[通信フォーマット]

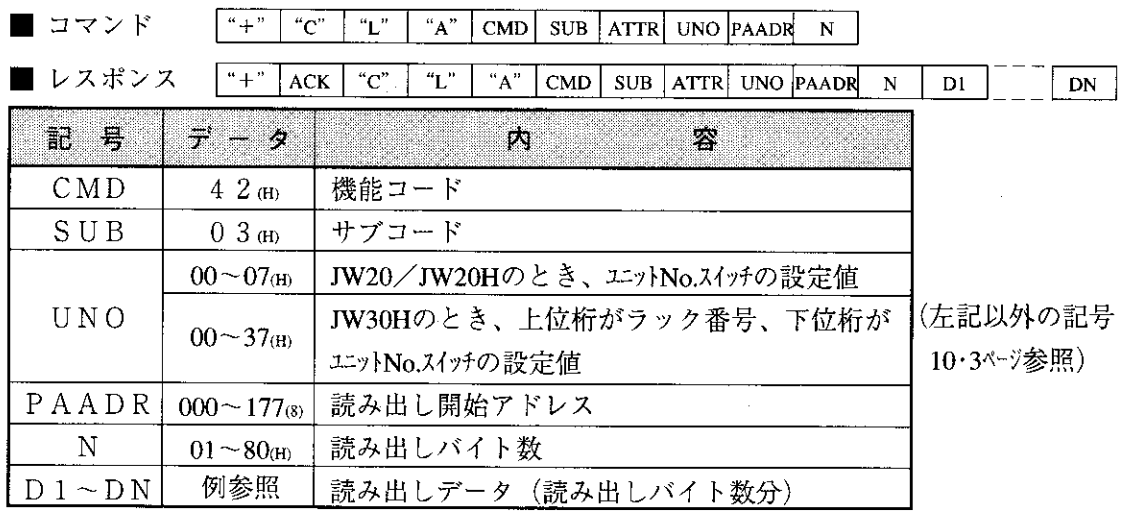

[例] 特殊 I / Oユニット (ユニットNo.3) のパラメータアドレス030~032(a)のデータを読み 出す場合 (枠内のデータ: 8)以外は16進数)

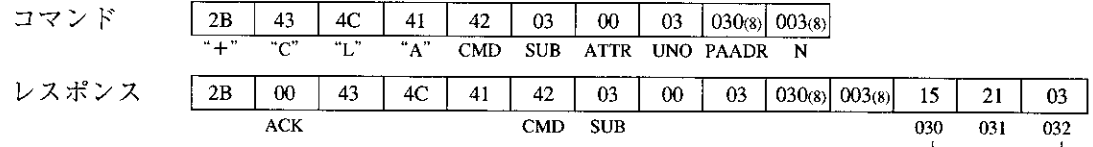

読み出しデータ

(16) 特殊 | / Oパラメータの設定

特殊 I / Oユニット(JW-21MN以外)のパラメータデータをコントロールユニットに書き込みます。 [書込モード指定] 2 (かつ「PCの演算停止F8ml コマンドによりPC停止中の時) [通信フォーマット]

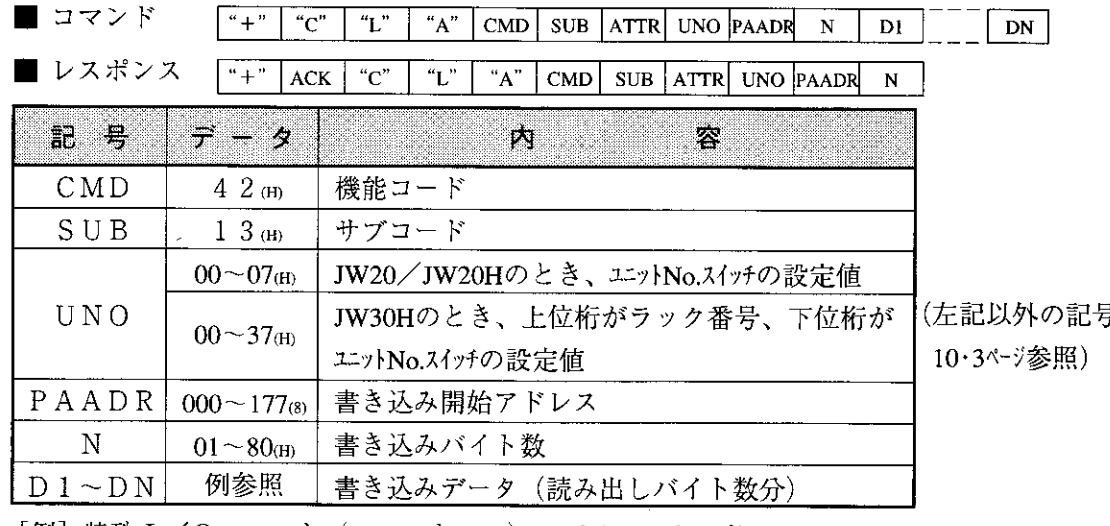

[例] 特殊 I / Oユニット (ユニットNo.2) のパラメータアドレス040~042(8)に14(H)、00(H)、

33(H)を書き込む場合 (枠内のデータ: 8)以外は16進数)

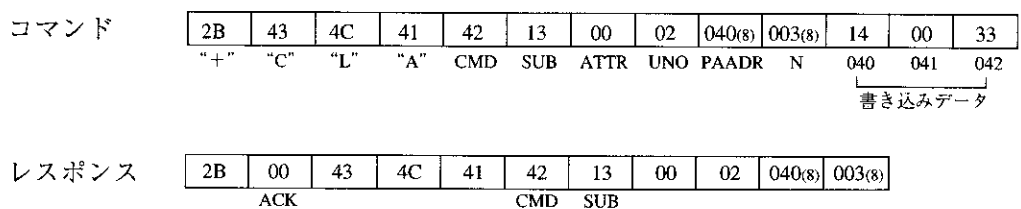

(17) シークレット機能の設定: JW30Hのみ

シークレット機能を有効にします。または、パスワードを消去します。 [書込モード指定] · コマンドのS=01(H)の場合、なし · コマンドのS=0F(H)の場合、2(かつ「PCの演算停止F8(H)」コマンドによりPC停 止中の時)

[通信フォーマット]

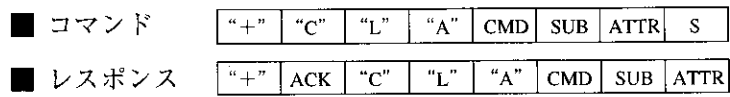

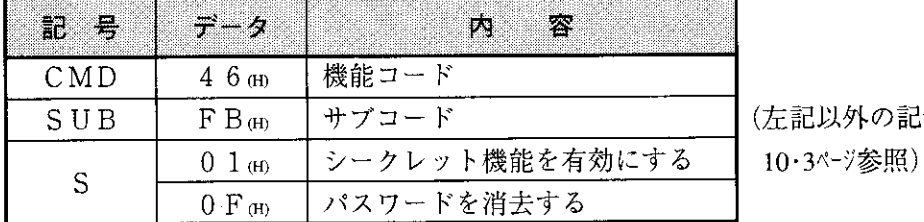

記号

「例]シークレット機能を有効にする場合(枠内のデータ:16進数)

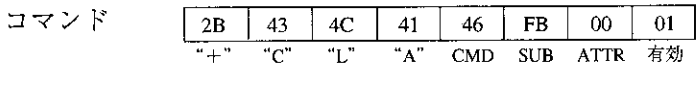

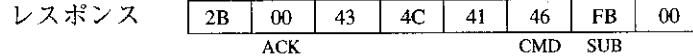

(18) シークレット機能の解除、パスワードの登録: JW30Hのみ

シークレット機能の解除、パスワードの登録を行います。

[書込モード指定]·コマンドのS=00(H)の場合、なし · コマンドのS=01(H)または02(H)の場合、2(かつ「PCの演算停止F8(H)」コマンドに よりPC停止中の時)

[通信フォーマット]

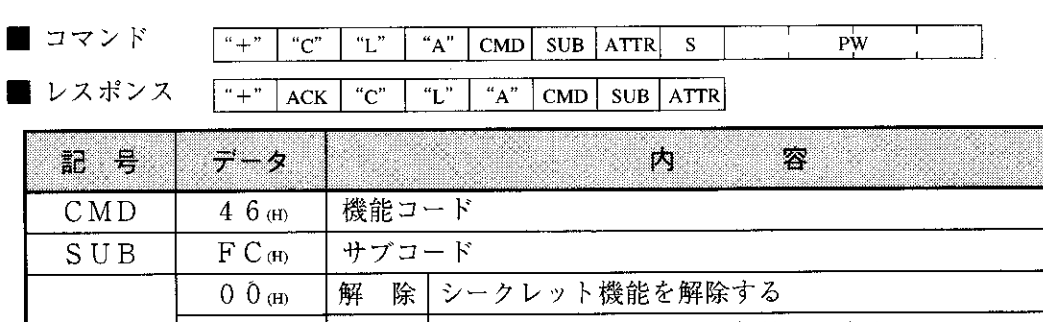

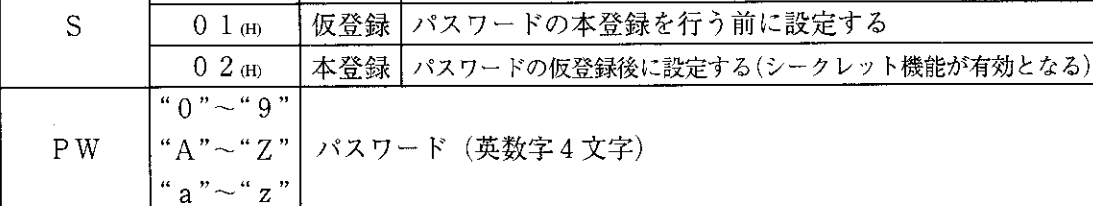

46

 $CMD$ 

 $FC$ 

**SUB** 

 $00<sub>1</sub>$ 

[例] パスワード15AEを本登録する場合 (枠内のデータ:16進数)

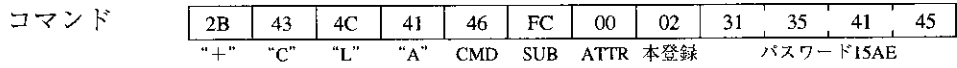

41

レスポンス

 $\vert$  2B

 $00\,$ 

 $ACK$ 

43

 $4C$ 

(19) シークレット機能の確認: JW30Hのみ

シークレット機能の有効/無効を確認します。

[書込モード指定] なし

[通信フォーマット]

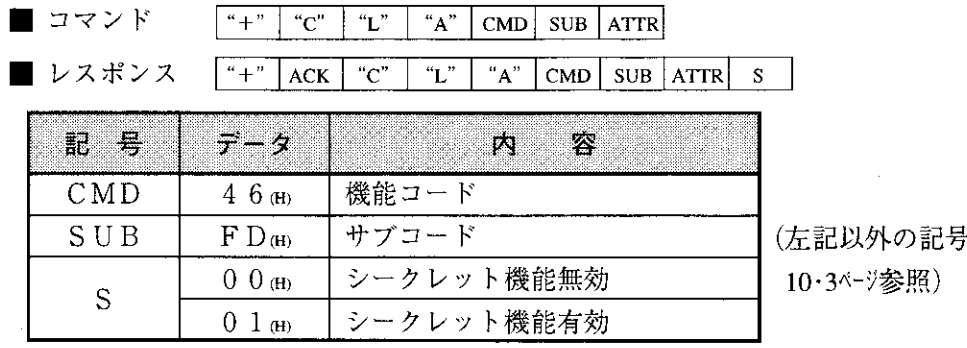

[例] シークレット機能有効を確認した場合(枠内のデータ:16進数)

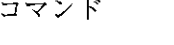

2B 43 4C 41 46 FD 00  $\overline{C}$  $L^*$  $+$ "A" CMD SUB ATTR

レスポンス

 $2B$ 43 Г  $\overline{00}$  $\overline{ACK}$ 

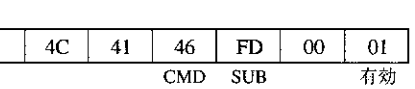

 $10<sup>1</sup>$ 

(20) 異常時のレスポンス

ホストコンピュータから指定の局番へオプションコマンドを送信後、受信した局がそれを処理時 に異常が発生すると、下記レスポンスを送信します。。

■ レスポンス (レスポンス) ["+" | ACK | "C" | "L" | "A" | CMD | ERR |

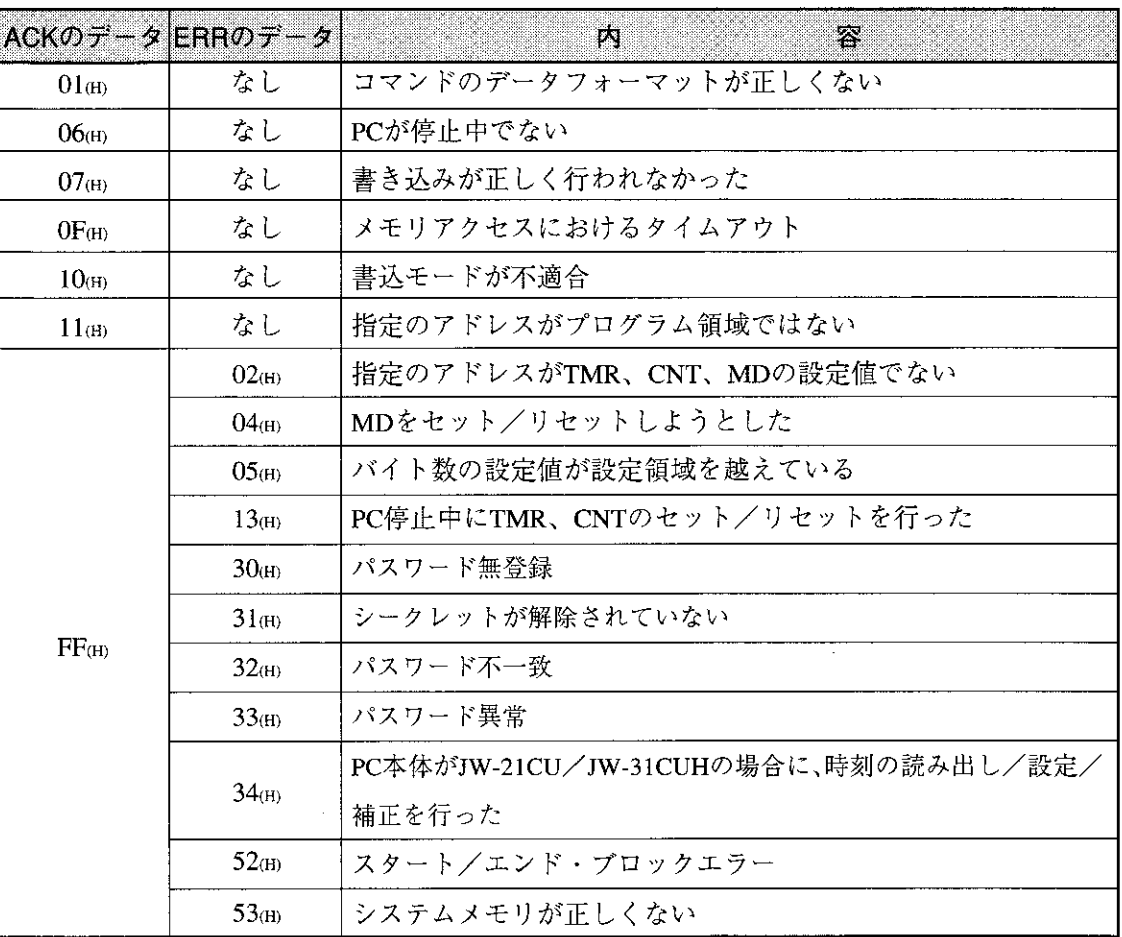

・上記以外の記号

"+"、"C"、"L"、"A" …… 10·3ペジと同じ

CMD …… 各オプションコマンドの機能コード

 $(10.4 - 13$ ページ参照)

スイッチおよびパラメータ設定 第11章

#### 操作手順  $11 - 1$

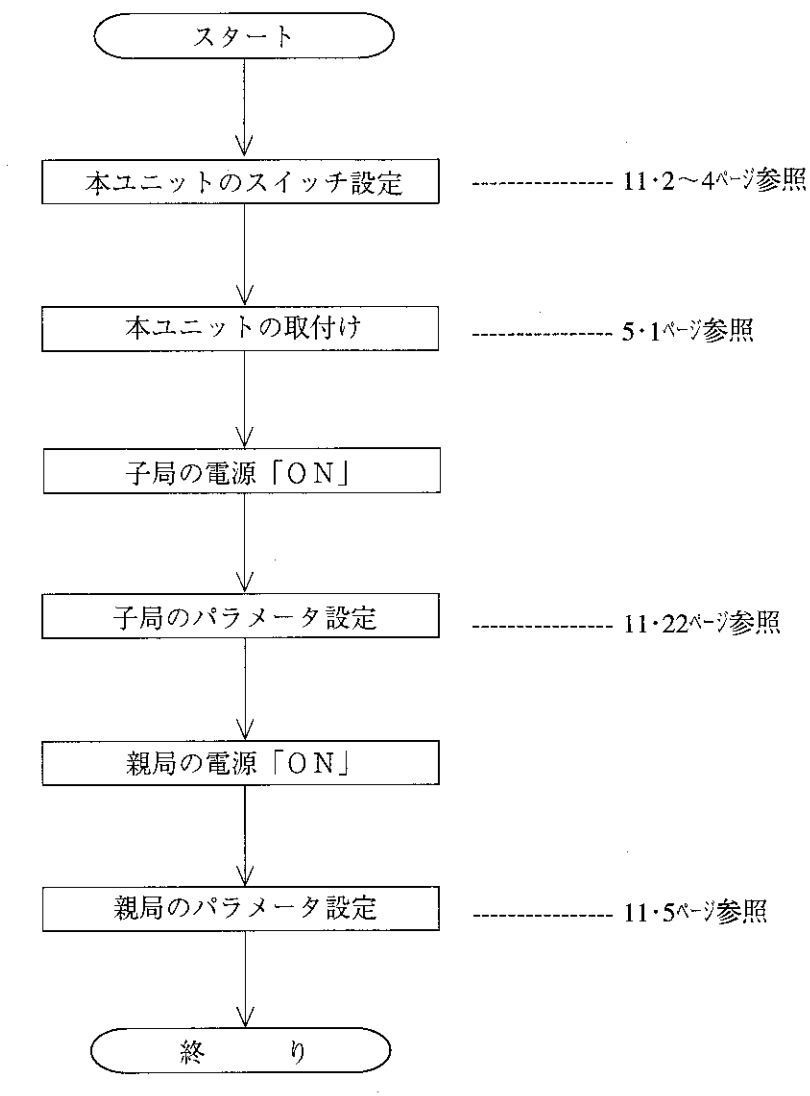

留意点 ·本ユニットを取り付け後にユニットNo.スイッチ、局番スイッチを設定する場合は、必ずPC 電源「OFF」の状態で行ってください。 ・パラメータ設定は、設定対象の本ユニットのモードを「プログラムモード」に設定後、行っ てください。 ・パラメータ設定後、必ず本ユニット内蔵のEEPROMへの書き込み操作を行ってください。

# 11-2 親局および子局のスイッチ設定

本ユニットを使用する場合、以下のスイッチを設定してください。

- (1)  $\overline{x} \overline{x}$   $\overline{y}$   $\overline{y}$  (MODE)
	- 親局/子局とデータリンク(標準機能/省メモリ機能)を設定します。

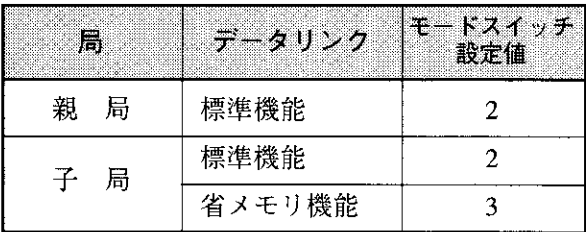

- 「F」に設定しないでください。
- ・コンピュータリンク機能は「2」、「3」のど ちらにも含まれています。

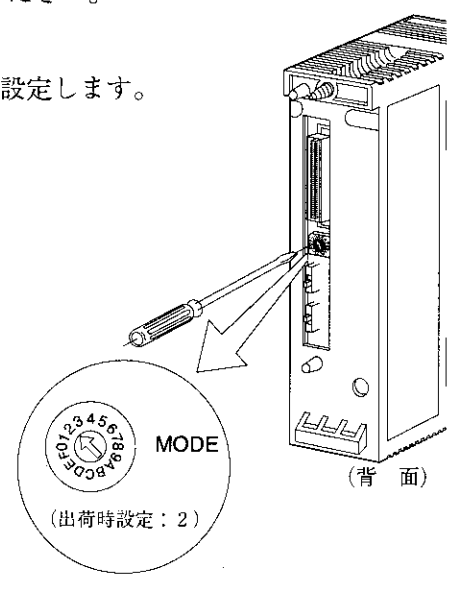

(2)  $\exists \bot \vee$   $\vdash$  No.  $\forall \bot \vee \bot$  (UNIT NO.)

モードスイッチの設定値により、異常履歴格納レジスタ(※)および子局のデータリンク (省メモリ機能)時のエリアを設定します。

※ JW30Hの場合、システムメモリ#210=002(8)のとき

① モードスイッチ:「2」の場合

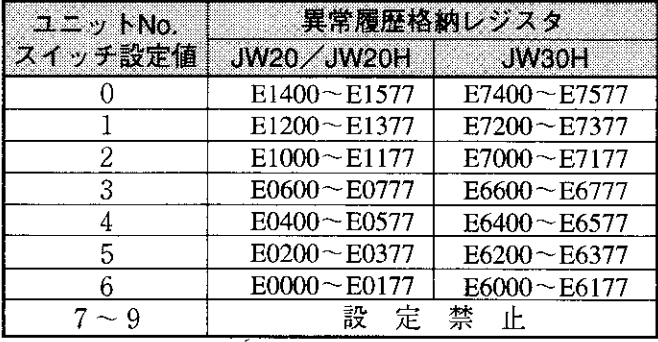

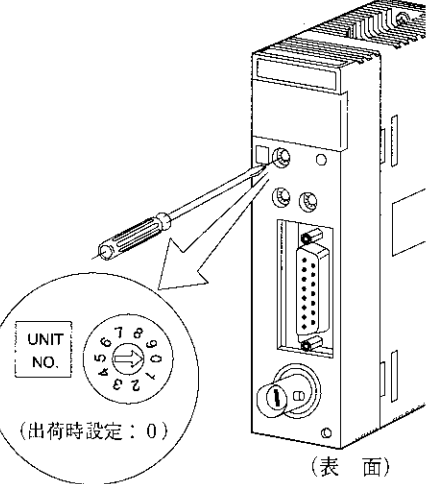

② モードスイッチ:「3」の場合

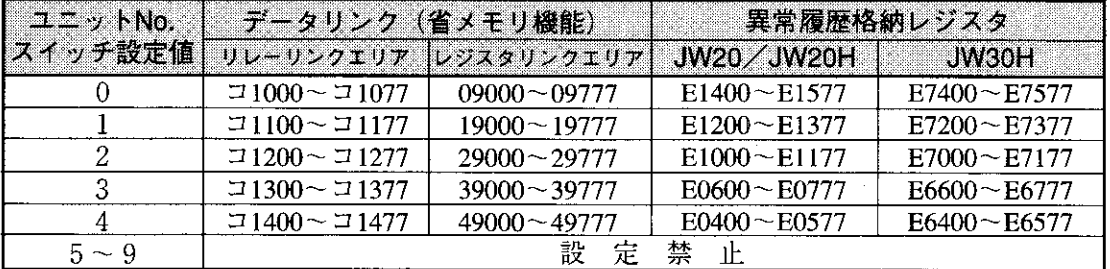

·ユニットNo.スイッチの設定値は、同じ基本ベースに実装する他のオプションユニット (JW-21MNを含む)と重複させないでください。

·上記リレーリンクエリア、レジスタリンクエリアの各先頭アドレスは11·8、9ページのf1~fn /g1~gnに相当します。

(3) 局番スイッチ (STA NO.)

親局の場合は必ず「00」に設定してください。子局の場合は「01」 から順番に8進数で「01~77」を連続設定してください。

・接続できる子局数は63台です。また局番は8進数設 定のため下記の値を設定すると、エラーとなり通信し ません。

08, 09, 18, 19, 28, 29, 38, 39,  $48, 49, 58, 59, 68, 69, 78 \sim 99$ ・重複や抜け番号がないように注意してください。

STA NO. STA NO.  $\frac{1}{\sqrt[7]{8}}$  $\sqrt{\frac{78}{9}}$  $\epsilon$  2  $\mathbf{z}$ ′× 10  $\times$  1 (出荷時設定:00)

 $\square$ 

O (B

7

(表 面)

(4) 終端抵抗スイッチ (LT)

本ユニットが通信回線の両端局になるときは、終端抵抗スイッチを必ず

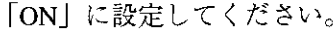

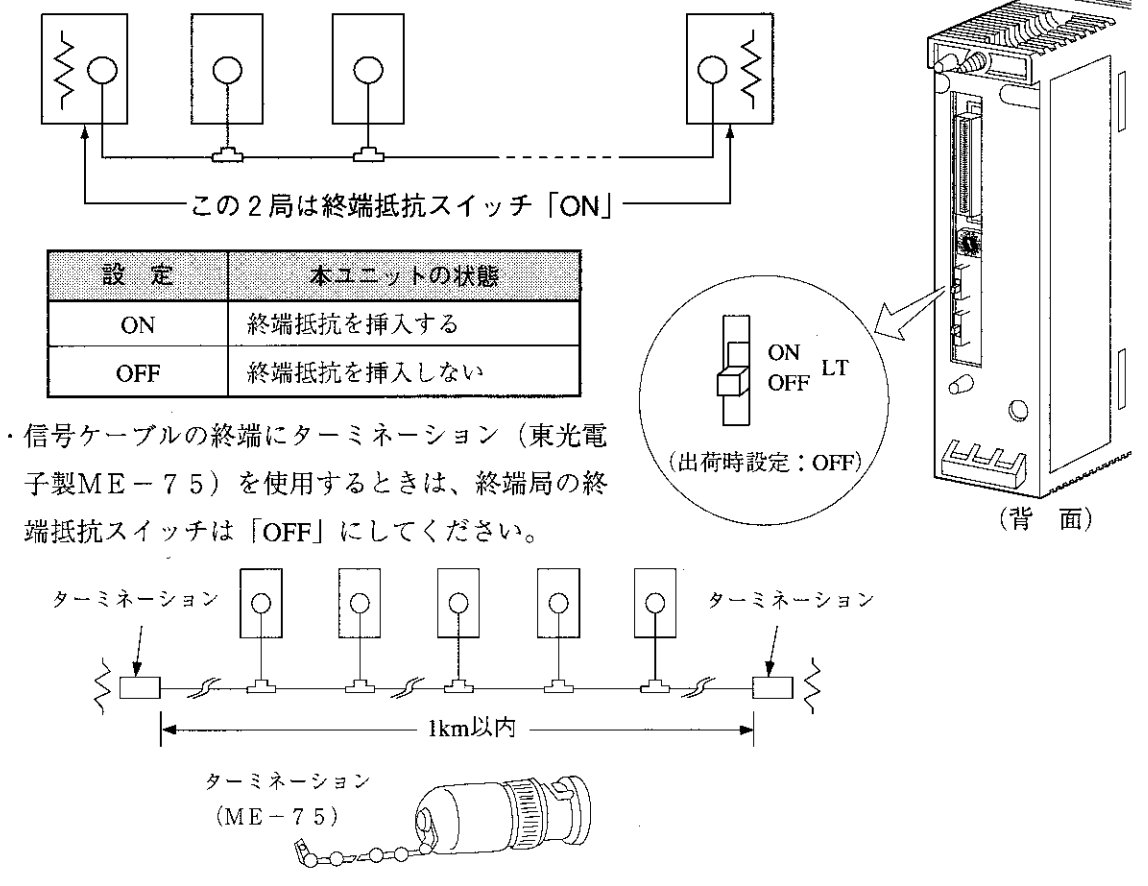

#### |参 考 終端抵抗が必要な理由

通信回線に終端抵抗がない場合、回線終端で反射波が発生し、送信信号と衝突して正常な通信 ができません。終端抵抗により反射波の発生を防ぎます。なお、中間局の終端抵抗スイッチを 「ON」にすると、その局で信号の反射·減衰が起こり、正常な通信ができなくなります。

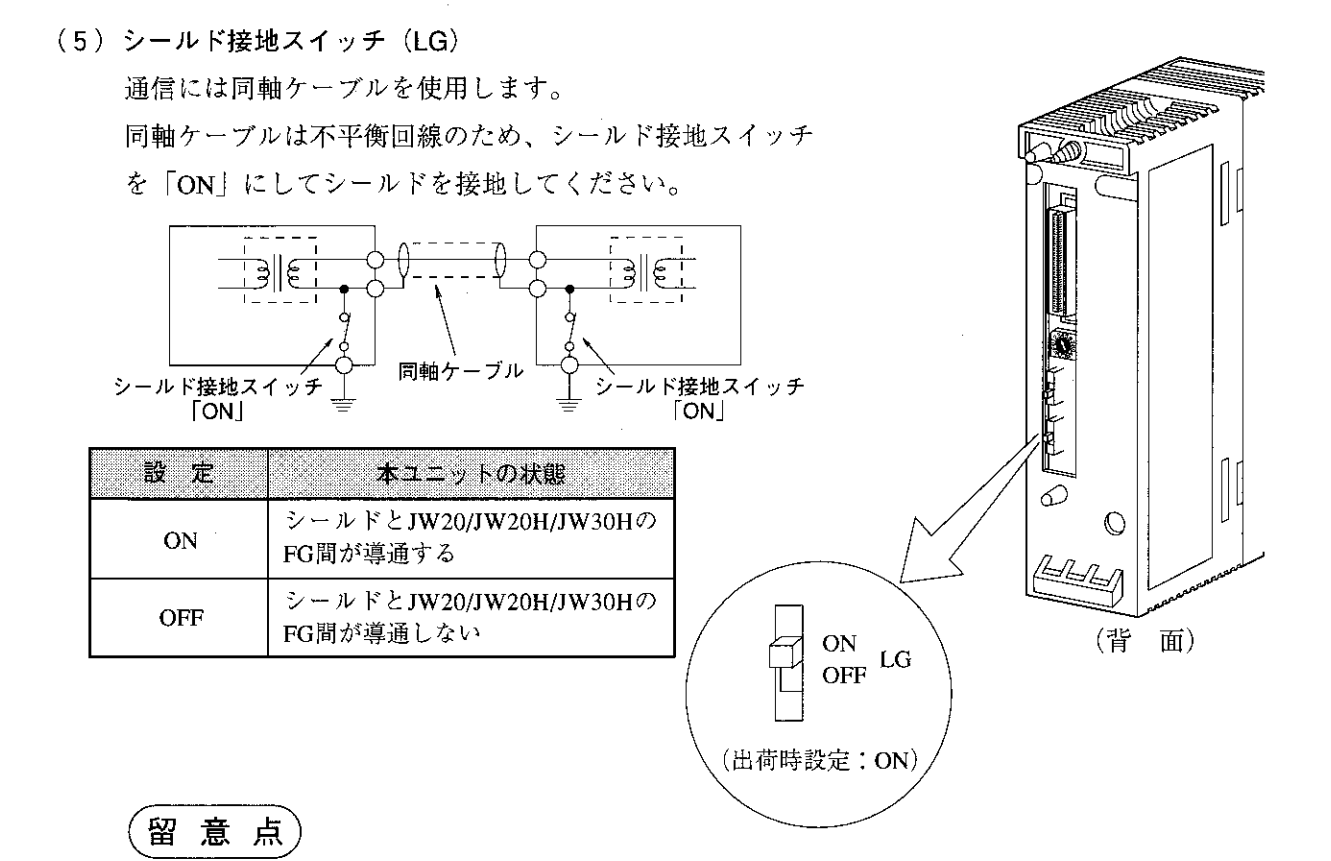

- ・電源ユニットのGND端子は必ず第3種接地をしてください。電源ユニットを接地しない と、シールド接地スイッチを「ON」しても大地と導通しません。 (7·2ページ参照)
- ・本ユニットを設置している近くで電気溶接工事を行うときは、本ユニットから同軸ケーブル を取り外してください。同軸ケーブルを取り付けた状態で溶接を行うと、溶接電流が回り込 み本ユニットの回路パターンの一部が焼損する場合があります。

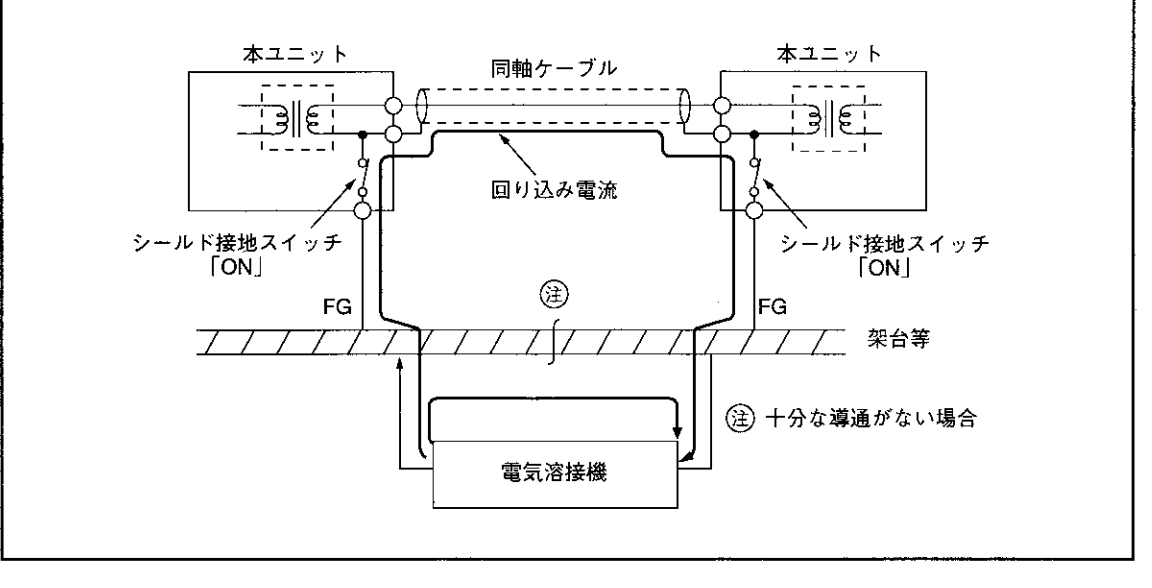

# 11-3 親局のパラメータ設定

[1] 設定内容

本ユニットを親局として使用する場合、下記項目をパラメータに設定してください。 子局が本ユニットの場合、パラメータアドレス004004~004377(8)と004404~004777(8)の設定内容 は、子局のデータリンク(標準機能/省メモリ機能)設定により異なります。 パラメータメモリの詳細は16·8~12ページを参照してください。

<sup>※11・7~9</sup>ペーシでの該当記号

|                | 設<br>定<br>E<br>IJ                                              | $N^*$ 71-3<br>$\sum_{i=1}^{n} \frac{1}{2} \chi^{(i)}(B_i)$ | 初期值<br>$(1 - 1)$  | Ŵ<br>客                                                                                                    | (設定範囲)                                                                       | 湊                           |
|----------------|----------------------------------------------------------------|------------------------------------------------------------|-------------------|----------------------------------------------------------------------------------------------------|------------------------------------------------------------------------------|-----------------------------|
| $^{\circ}$     | 親局上でのリレーリンクエ<br>リアの先頭アドレス                                      | 004000<br>$-004001$                                        | $\boldsymbol{00}$ | ファイルアドレス。で設定<br>$(000000 - 007777_{(8)})$                                                                      |                                                                              | $a_0$                       |
| ◎              | 機能                                                             | 004002                                                     | $_{00}$           | リレー/レジスタリンクに設定 (01個のみ)                                                                                         |                                                                              | —                           |
| ⊙              | 接続局数                                                           | 004003                                                     | $00\,$            | 親局を含む局数を10進数で設定 (002~064p)                                                                                     |                                                                              | $\overline{\phantom{0}}$    |
| ⊕              | 子局01 <sub>(8)</sub> 上でのリレーリンクエリアの<br>先頭アドレスまたはオフセットバイト<br>数    | 004004<br>$-004007$                                        | $\boldsymbol{00}$ | ・子局がデータリンク<br>(標準機能)の場合、先<br>頭アドレスをファイ<br>ルアドレス(8)で設定                                                          | ・子局がデータリンク<br>(省メモリ機能)の場<br>合、オフセットバイ<br>ト数を10進数で設定                          | a <sub>1</sub>              |
|                | 子局02~77 <sub>8</sub> 上でのリレーリンクエ<br>リアの先頭アドレスまたはオフセット<br>バイ数    | 004010<br>$-004377$                                        | 00                |                                                                                                    | $(00000 - 00256_{(D)})$                                                      | a <sub>2</sub><br>$-a_{77}$ |
| $\circledS$    | 親局上でのレジスタリンク<br>エリアの先頭アドレス                                     | 004400<br>~1004403                                         | 00 <sup>°</sup>   | ファイルアドレス。で設定                                                                                                   |                                                                              | $b_0$                       |
| $^{\circ}$     | 子局01 <sub>(8)</sub> 上でのレジスタリンクエリア<br>の先頭アドレスまたはオフセットバイ<br> 数   | 004404<br>$\sim 004407$                                    | 00 <sub>0</sub>   | ・子局がデータリンク<br>(標準機能)の場合、先<br>頭アドレスをファイ                                                                         | ・子局がデータリンク<br>(省メモリ機能)の場<br>合、オフセットバイ<br>ト数を10進数で設定<br>$(00000 - 02048_{m})$ | b <sub>1</sub>              |
|                | 子局02~77 <sub>(8)</sub> 上でのレジスタリン<br>クエリアの先頭アドレスまたはオフセッ<br>い、仆数 | 004410<br>$\sim$ 004777                                    | 00                | ルアドレス(8)で設定                                                                                                    |                                                                              | b <sub>2</sub><br>$-b_{77}$ |
| $^{\circledR}$ | 親局のリレーリンクエリア<br>の送信バイト数                                        | 005000<br>$\sim 005001$                                    | 00                | バイト数を10進数で設定<br>$(00000 \sim 00256_{(D)})$                                                                     |                                                                              | c <sub>0</sub>              |
| $\circledS$    | 子局018のリレーリンクエ<br>リアの送信バイト数                                     | 005002<br>~1005003                                         | 00 <sub>o</sub>   | バイト数を10進数で設定<br>・子局がデータリンク(標準機能)の場合、00000~00256 <sub>Φ</sub><br>・子局がデータリンク(省メモリ機能)の場合、00000~00032 <sub>Φ</sub> |                                                                              | c <sub>1</sub>              |
|                | 子局02~77.8のリレーリン<br>クエリアの送信バイト数                                 | 005004<br>$\sim 005177$                                    | 00 <sup>1</sup>   |                                                                                                    |                                                                              | $c_{2}$<br>$-c_{77}$        |
| $\circledcirc$ | 親局のレジスタリンクエリ<br>アの送信バイト数                                       | 005200<br>$-005201$                                        | 00                | バイト数を10進数で設定<br>$(00000 \sim 01024_{(D)})$                                                                     |                                                                              | $\mathbf{d}_0$              |
| $\circledD$    | 子局01.8のレジスタリンク<br>エリアの送信バイト数                                   | 005202<br>$-005203$                                        | 00                | バイト数を10進数で設定<br>·子局がデータリンク(標準機能)の場合、00000~01024.pi<br>・子局がデータリンク(省メモリ機能)の場合、00000~00256m                       |                                                                              | $\mathbf{d}_1$<br>$   -$    |
|                | 子局02~77.80 レジスタリ<br>ンクエリアの送信バイト数                               | 005204<br>$-005377$                                        | $00\,$            |                                                                                                    |                                                                              | $d_2$<br>$-a_{77}$          |
| M              | 子局の接続状況<br>(エラーコード出力)                                          | 007750<br>$\sim 007757$                                    | $00\,$            | 各局に該当するビットを「ON」<br>(16·12ページ参照)                                                                                |                                                                              |                             |
| $^{\circledR}$ | 局番情報出力の有無<br>V2                                                | 007763                                                     | $00\,$            | 01個に設定すると自局番号をデータメモリに格納<br>(格納領域はフラグ領域の24バイトに続く1バイト、<br>007767(8) = 80(H)時に有効)                                 |                                                                              |                             |

※「子局の接続状況」、「局番情報出力の有無」は本ユニット独自の機能です。

※11-7~9ペジでの該当記号

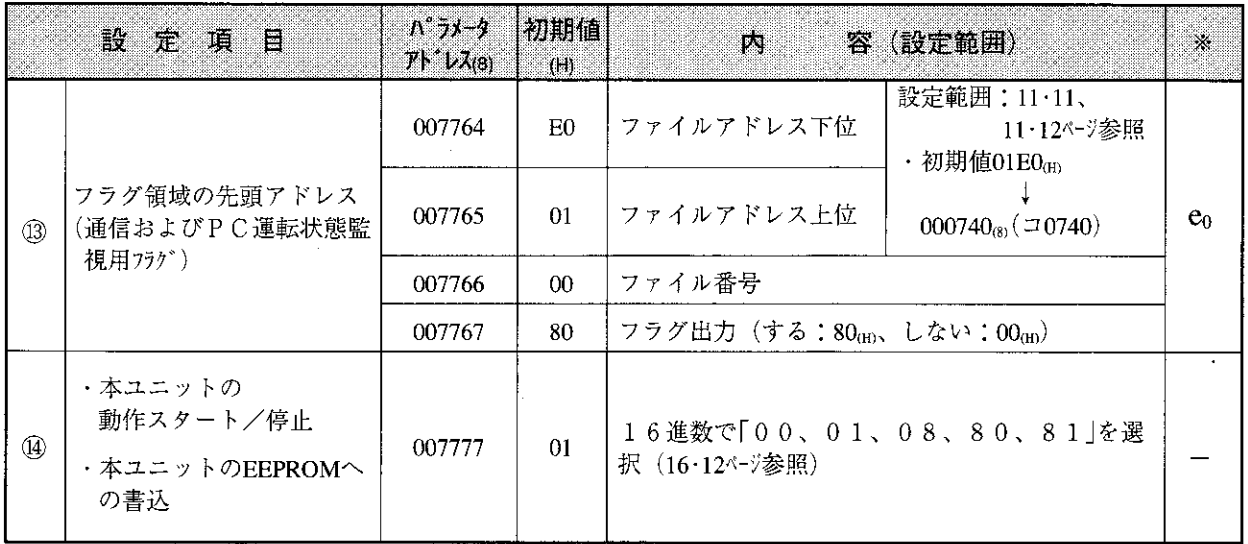

· 1~4は11·13ページの番号に対応しています。

・上記以外のパラメータアドレスは予約領域で設定値変更禁止です。

・子局がJW-21MNの場合、先頭アドレスと送信バイト数の設定は各領域の設定範囲内(11·7~12ページ参照) になるよう設定してください。子局がJW-21MN以外の場合には各機器の取扱説明書を参照してくださ  $V^{\chi}{}_{\phi}$ 

[2] 通信エリアマップ

(1) 親局と子局全てがJW-21MNで、データリンク(標準機能)に設定する場合

○ 送信、●:受信

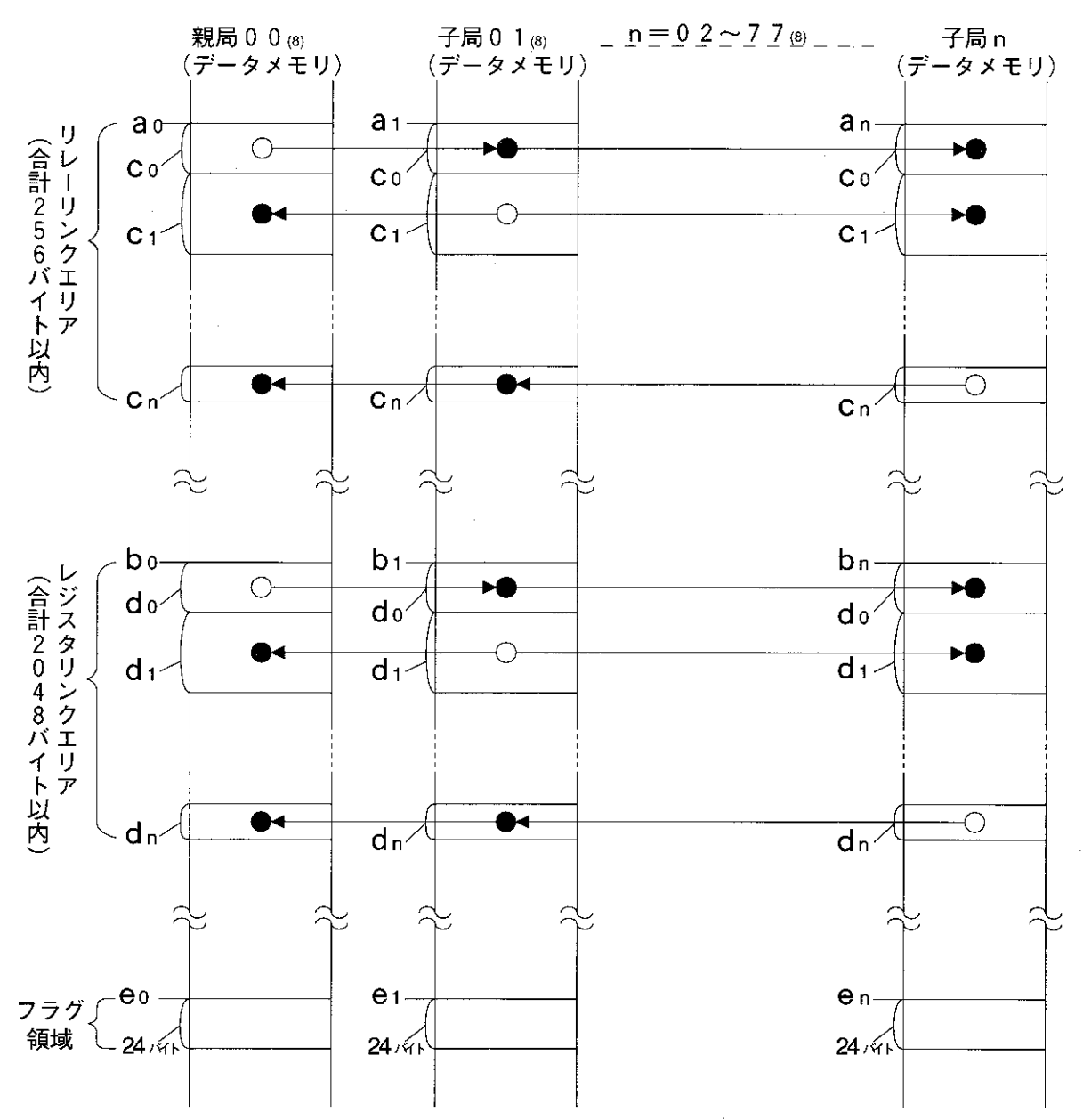

・リレーリンクエリア、レジスタリンクエリア、フラグ領域は11·11、12、23ペジに記載の設定範 囲内に設定してください。ただし、アドレスが重複しないようにしてください。

·上記ao~enは親局/子局のパラメータで設定します。 (11·5、6、22ページ参照)

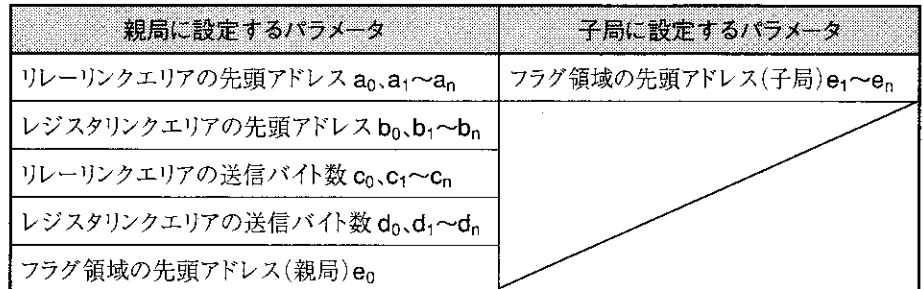

・1局当たりの送信バイト数は、リレーリンクとレジスタリンクの合計で最大1024バイトです。 co+do,c1+d1,cn+dn=0~1024バイト

(2) 親局と子局全てがJW-21MNで、子局をデータリンク(省メモリ機能)に設定する場合 子局のコントロールユニット内メモリのアドレスは、受信・送信の順に連続します。

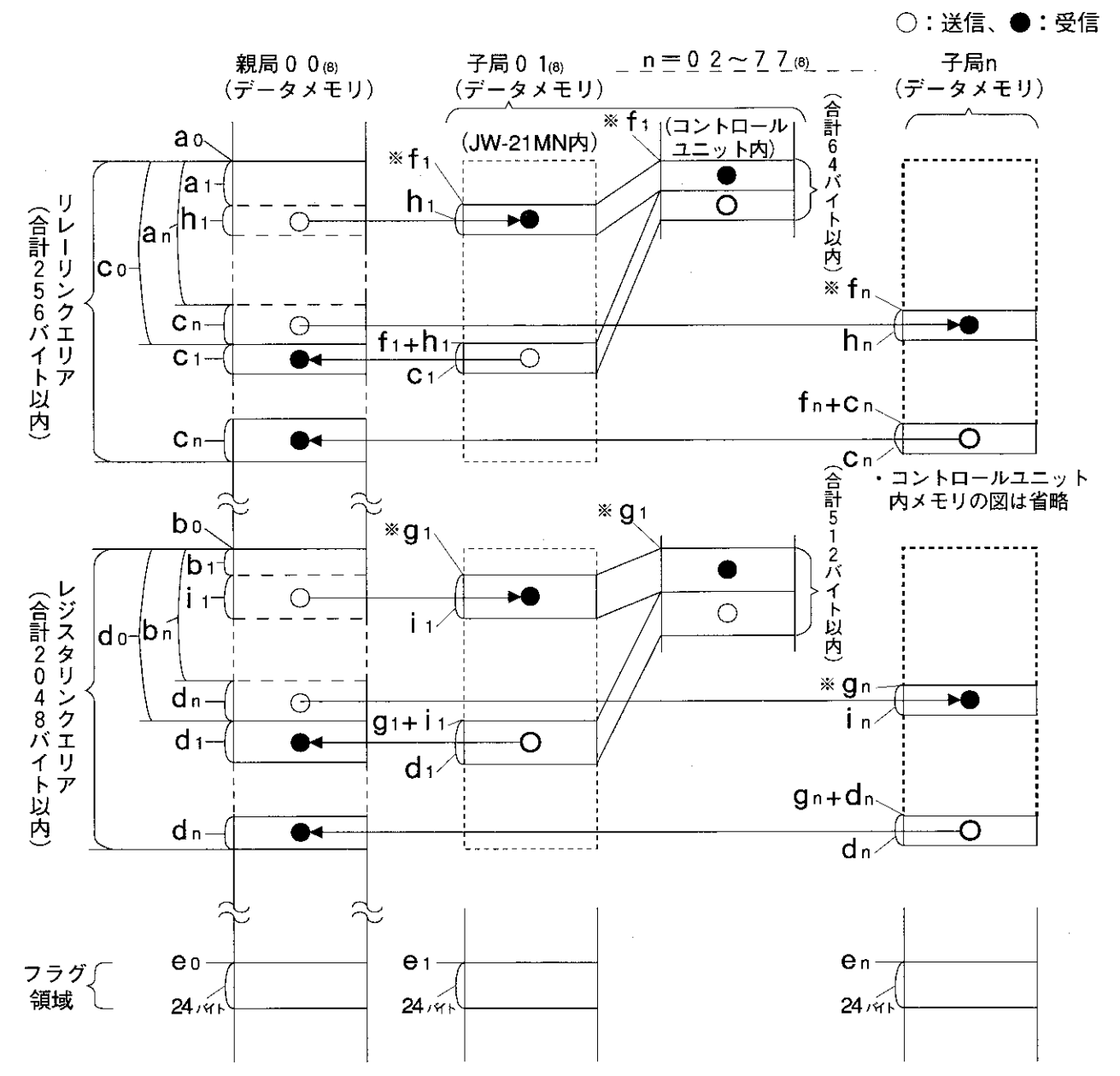

・リレーリンクエリア、レジスタリンクエリア、フラグ領域は11·11、12、23ペジの設定範囲内に 設定してください。ただし、アドレスが重複しないようにしてください。

・上記a<sub>0</sub>〜e<sub>n</sub>、h<sub>1</sub>〜i<sub>n</sub>は親局/子局のパラメータ(11・5、6、22ペジ)で、※印のf<sub>1</sub>/f<sub>n</sub>/g<sub>1</sub>/g<sub>n</sub>は本ユニット のユニットNo.スイッチ (11·2ページ)で設定します。

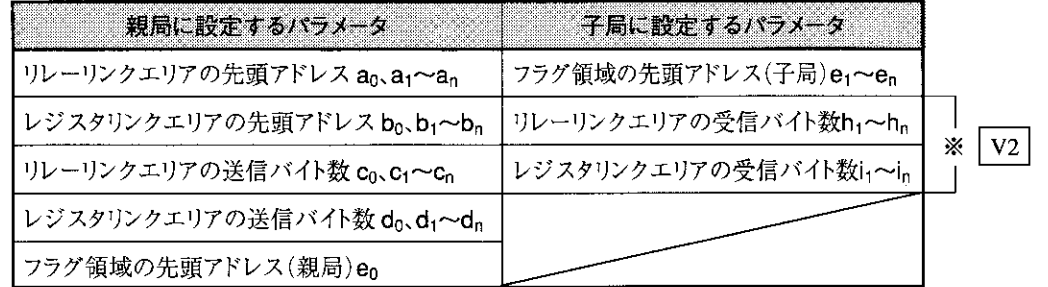

- ※ 子局の受信バイト数 (h<sub>1</sub>~h<sub>n</sub>、i<sub>1</sub>~i<sub>n</sub>)
	- 子局のパラメータ (007720~007723) により、個別設定または「送信バイト数 (c1~cn、 d<sub>1</sub>~d<sub>n</sub>) と同じ」を選択します。
	- (注)「30Hn マークまたは30H マーク」のないJW-21MNをJW20/JW20Hに実装した場合、 各子局の受信バイト数は送信バイト数と同じです。
- ・省メモリ機能における受信エリアは、リンクエリアの範囲内に設定してください。 0 ≤ a<sub>1</sub> ≤リレーリンクエリア合計バイト数一h<sub>1</sub> 0≦a<sub>n</sub> ≦リレーリンクエリア合計バイト数一h<sub>n</sub> 0≦b1 ≦レジスタリンクエリア合計バイト数ーi 0≦b<sub>n</sub> ≦レジスタリンクエリア合計バイト数ーin ・オフセットバイト数は親局の送信バイト数を越える設定もできます。  $a_1, a_0 \geq c_0$  および  $b_1, b_0 \geq d_0$
- ・先頭アドレスf<sub>1</sub>/f<sub>n</sub>/g<sub>1</sub>/g<sub>n</sub>の設定例 ユニットNo.スイッチの設定値が「2」の場合、f1/fnはコ1200、g1/gnは29000となります。
- (3)親局と子局全てがJW-21MNで、子局にデータリンク(標準機能)とデータリンク(省メモリ機 能)が混在する場合

下記の記号は親局のパラメータ(11・5、6ペーシ)および本ユニットのユニットNo.スイッチ (11·2ページ)で設定します。

・子局01をデータリンク(標準機能)、子局02をデータリンク(省メモリ機能)に設定時 のリレーリンクエリアマップ例

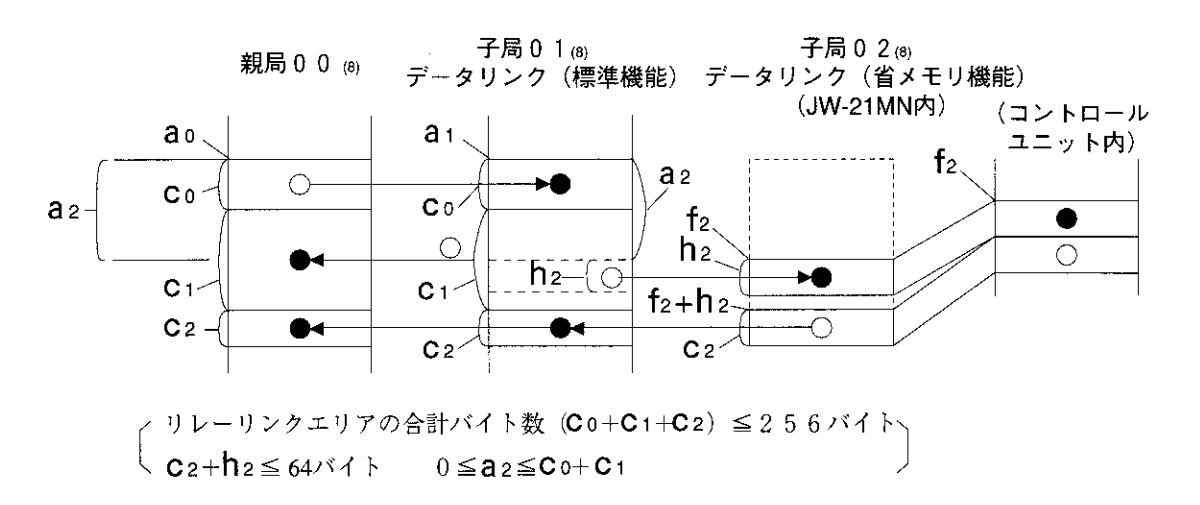

・子局01/03をデータリンク(省メモリ機能)、子局02をデータリンク(標準機能)に 設定時のレジスタリンクエリアマップ例

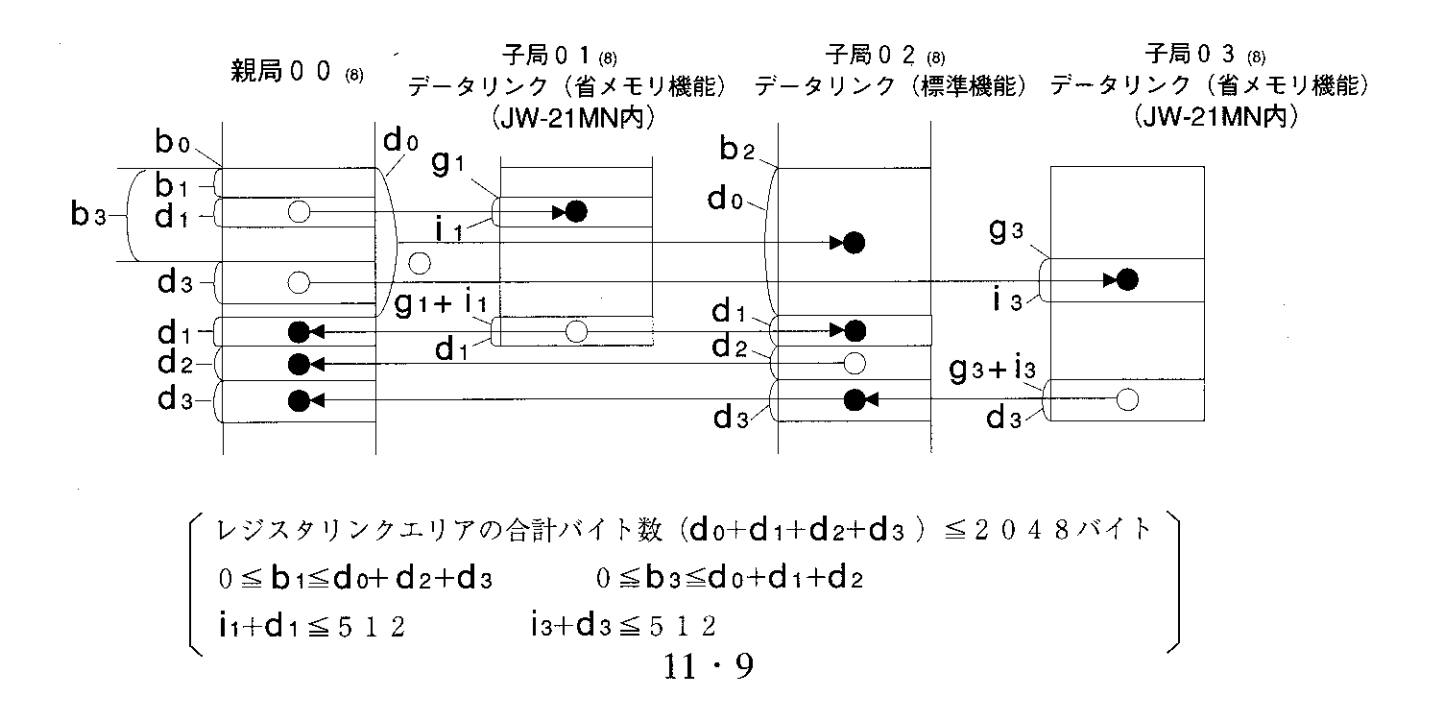

[設定例]

親局と子局01/02はJW-21MNで、子局01はデータリンク (標準機能)、子局02はデータリンク (省 メモリ機能、30Hマーク付き)に設定時の例を示します。

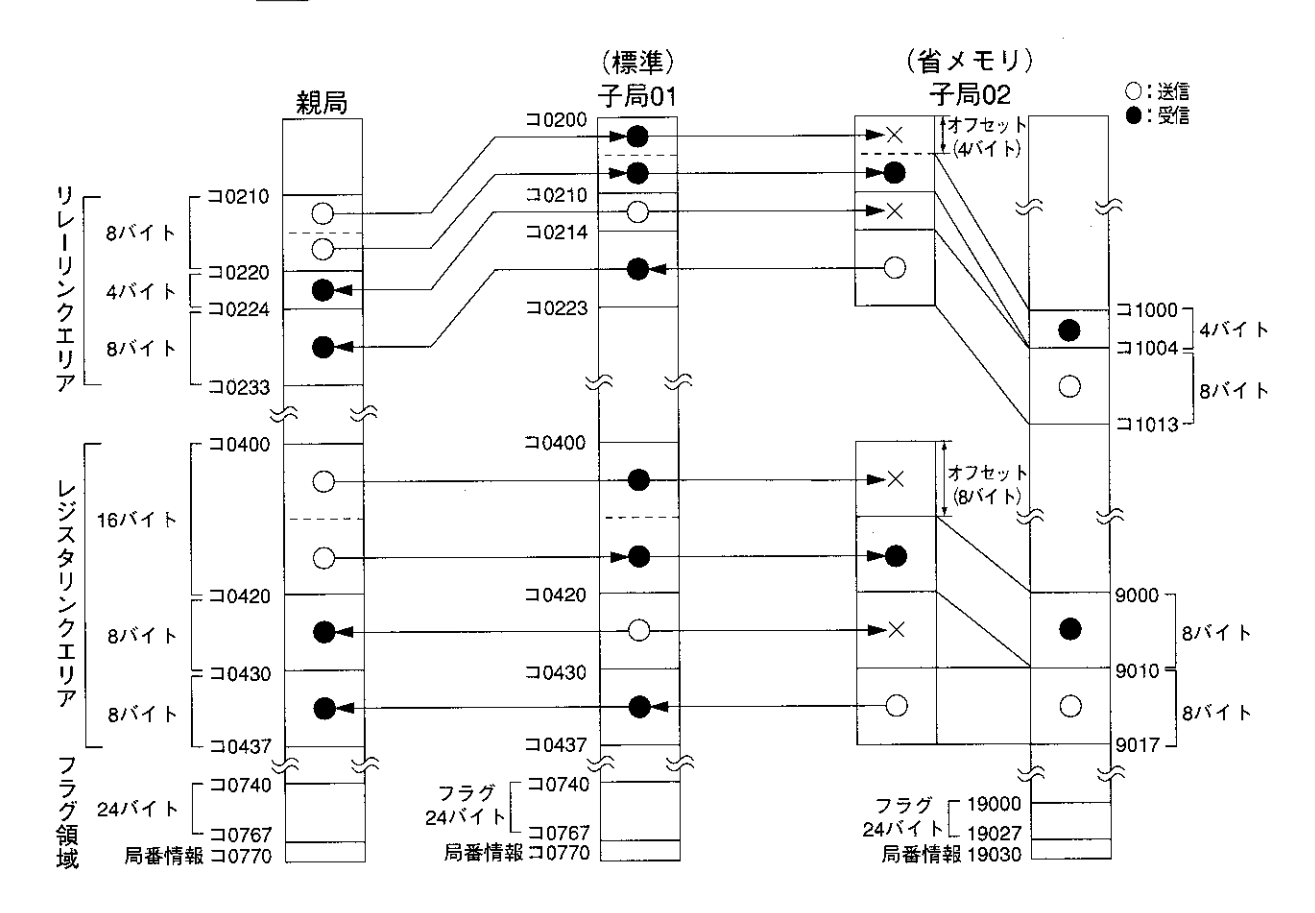

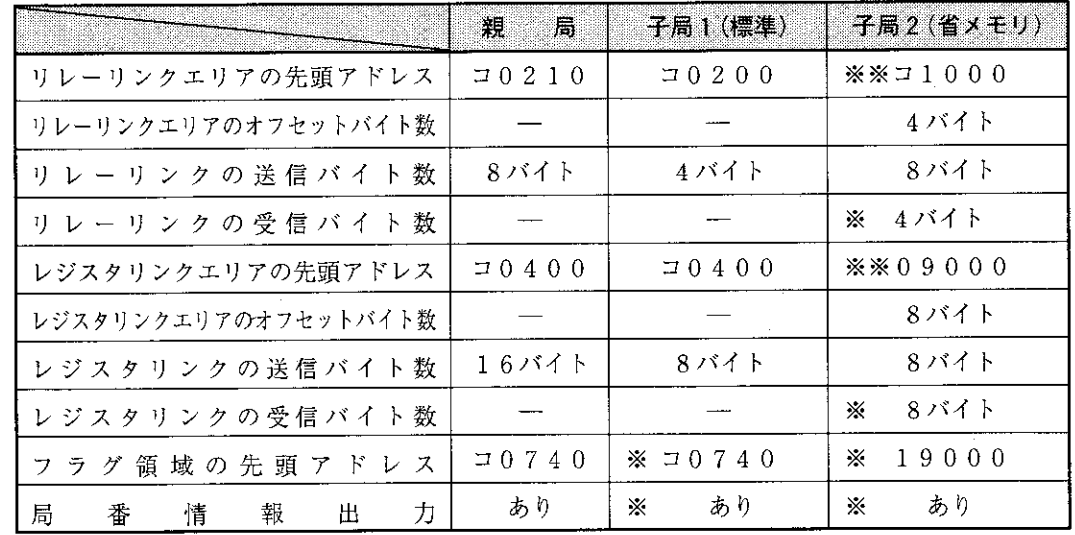

無印 –– 親局のパラメータで設定

※ ––子局のパラメータで設定

※※ ––子局のユニットNo.スイッチで設定

[3] リレーリンクエリア、レジスタリンクエリア、フラグ領域の設定範囲

親局のリレーリンク/レジスタリンク/フラグ領域の先頭アドレスは、全体を通して割り付けたファ イルアドレス(8)で設定し、リレーリンク/レジスタリンクエリアの送信バイト数は下記設定範囲内 になるよう設定してください。フラグ領域は先頭アドレスより24バイトです。

・子局がJW-21MNでデータリンク(標準機能)に設定時、子局のリレーリンク/レジスタリンク エリアの先頭アドレスと送信バイト数は、下記設定範囲内になるよう設定してください。 子局がJW-21MNでデータリンク (省メモリ機能) に設定時、子局のリレーリンク/レジスタリ ンクエリアは本ユニットのユニットNo.スイッチの設定値 (11·2ページ) で下記のように決まりま 寸。

#### (1) 親局PCがJW20/JW20Hの場合

#### ・親局、子局がJW-21MNでデータ リンク(標準機能)に設定時 ファイル バイト アドレス(8) アドレス 000000 **JO00D**

#### ファイル アドレス(8) 000000 入出力リレー 000377 **J0377** 000400 J0400 補助リレー 000677 7760 000700 **J0700** キーフ・リレー 000777  $7777$ 고드ットNo.0 11000 001000 **J1000** 001000 汎用リレー <u> 그=ットNo.1 11100</u> 001577  $71577$ リ  $\frac{22.5 \times 100.2}{22.5 \times 100.3}$ レ フ 001600 ジ  $\overline{z}$ L TMR·CNTの限時接点 001777 001477  $\overline{\perp}$   $\overline{\perp}$   $\frac{1}{\sqrt{2}}$   $\sqrt{2}$   $\overline{\phantom{1}}$   $\sqrt{2}$   $\overline{\phantom{1}}$   $\sqrt{2}$   $\overline{\phantom{1}}$   $\sqrt{2}$   $\overline{\phantom{1}}$   $\sqrt{2}$   $\overline{\phantom{1}}$   $\sqrt{2}$   $\overline{\phantom{1}}$   $\sqrt{2}$   $\overline{\phantom{1}}$   $\sqrt{2}$   $\overline{\phantom{1}}$   $\sqrt{2}$   $\overline{\phantom{1}}$   $\sqrt{2}$   $\sqrt{11400}$ ス グ 1 002000 b0000 001500  $11500$ タ IJ 領 TMR-CNT-MD IJ ر.<br>مر t.t 現在値 003777 b1777 ク 設  $\geq$ 004000 09000  $\overline{1}$ ク 定 レジスタ IJ  $\mathbf{I}$ 銃 004777 09777 003777 IJ  $\overline{r}$ 囲 005000 19000 004000 09000 設  $\overline{r}$ レジスタ  $\Box \Box \vee$  No.0 設 005777 定 19777 004777 09777 006000 範 定 29000 005000 19000 レジスタ 囲 範  $\exists \pm y$   $\uparrow$  No.1 006777 29777 005777 19777 囲 007000 39000 006000 29000 レジスタ  $\exists \pm y$   $\vdash$  No.2 007777 39777 006777 29777 010000 49000 007000 39000 レジスタ  $22 - y$  FNo.3 010777 49777 007777 39777 011000 59000 010000 49000 レジスタ  $\Box \Box y$   $\Box$   $\Diamond$  4 011777 59777 010777 49777 011000 59000 015000 99000 レジスタ 015777 99777 015777 99777

バイト アドレス **J0000** 

IJ

D

 $\blacksquare$ 

IJ

 $\overline{ }$ 

 $\mathcal{L}$ 

 $\mathbf{I}$ 

IJ

 $\overline{r}$ 

レ

ジ

ス

タ

IJ

رد

ク

 $\mathbf I$ 

IJ

 $\overline{r}$ 

フ

ラ

グ

領

域

設

定

範

囲

・子局がJW-21MNでデータリンク

(省メモリ機能)に設定時

 $11$ 

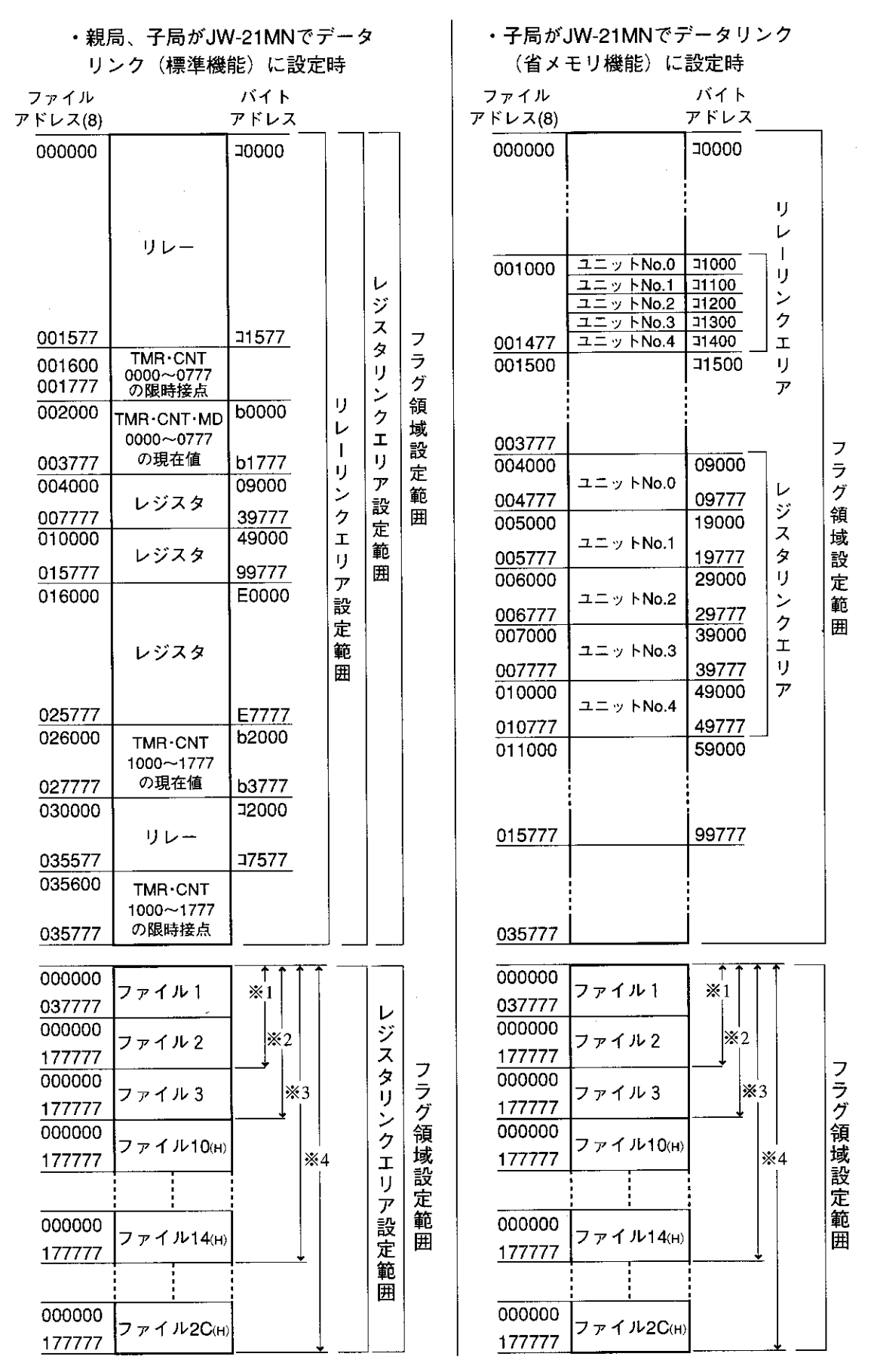

※1 JW-32CUH/H1のとき(JW-32CUH1 は 000000~177777 または 000000~077777) ※4 JW-33CUH3 のとき ※3 JW-33CUH2のとき ※2 JW-33CUH/H1のとき

#### [4] 設定手順

下記手順に従って、親局のパラメータを設定してください。

[ ]:11章内の参照ページ

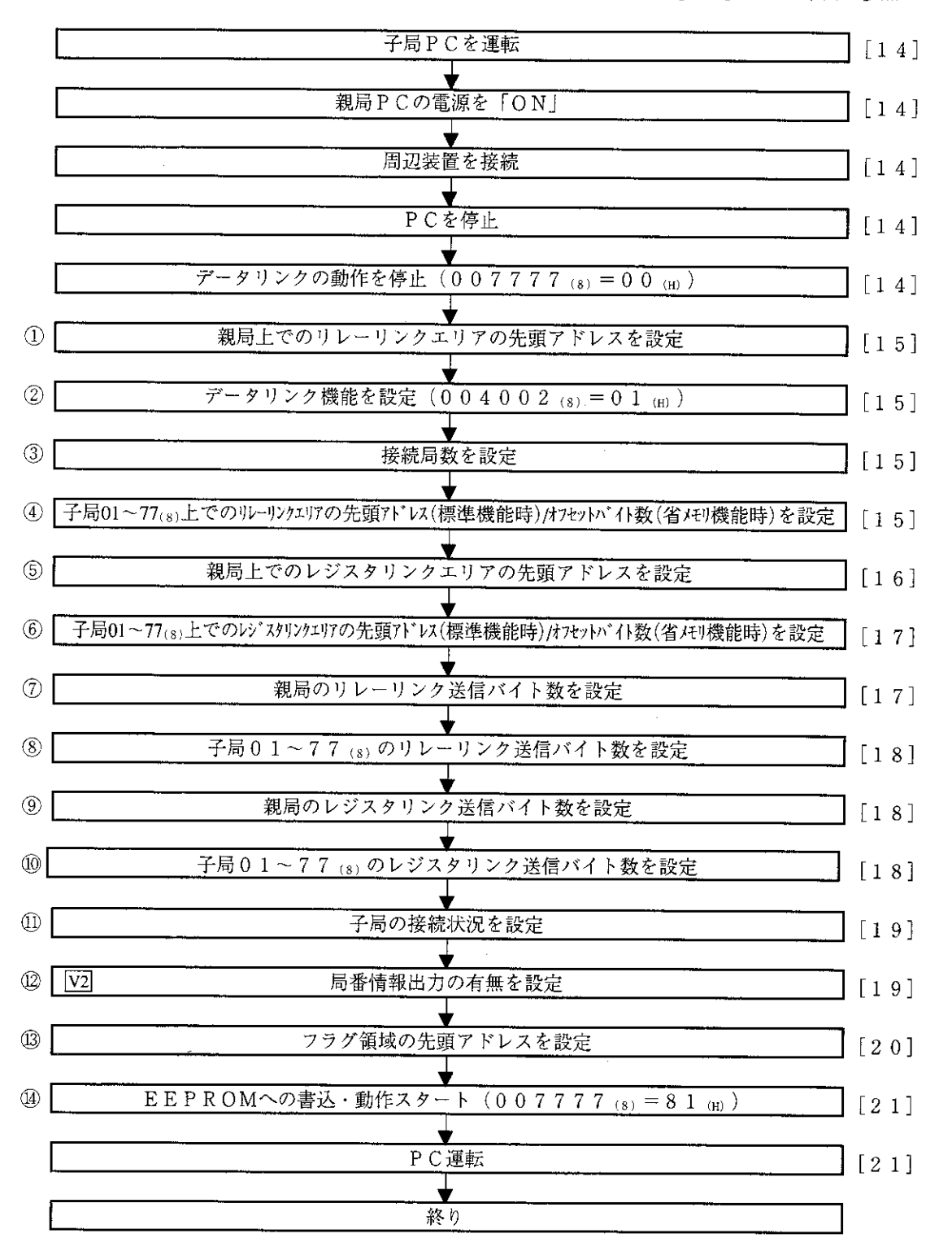

①~⑭は11・5、6ページの番号に対応しています。

項目に記載の「 ]は下記内容を示します。

(例)データリンクの動作を停止「HEX(16進数)、バイト]

動作停止は、16進数・バイト単位で設定します。

子局PCを「運転」にする 親局PCの電源を「ON」し、周辺装置を接続  $(JW-14P G)$ 本ユニットに周辺装置を接続します。 <使用可能周辺装置>  $I W-1 4 P G \diagup 1 3 P G \diagup 1 2 P G$  $JW-92SP$ ,  $JW-52SP$  $JW-50PG$ ,  $Z-100LP2F$ ・各周辺装置の操作は、それぞれ付属の取扱 (本ユニット) 説明書を参照してください。以下の説明で はJW-14PGでのキー操作例を示します。 (注) JW-2PGによるパラメータ設定はできません。 PCを停止 プログラムモード (PC停止) にします。パラメータ設定はPCがプログラムモード時のみ可 能です。  $\frac{\sqrt{SET}}{8}$  > PC停止 **PROG**<br>MODE  $\mathbf{x}$ パラメータ設定モードを選択します。  $\begin{array}{|c|c|c|c|}\hline \multicolumn{3}{|c|}{\text{Dis}} & \multicolumn{3}{|c|}{\text{SET}}\\ \hline \multicolumn{3}{|c|}{\text{Dis}} & \multicolumn{3}{|c|}{\text{SET}}\\ \hline \end{array}$  $\frac{1}{2}$  SHIFT |クリア<br>|CLR  $\star$  $\blacksquare$ メータ設定) イニシャルモード選択 |データリンクの動作を停止||[HEX (16進数)、バイト] パラメータアドレス007777(8)に00 (H)を書き込んで、本ユニッ トの動作を停止させます。  $007777_{(8)}$  $0 \t0 \t(H)$ パラメータ設定は本ユニットの動作停止中のみ可能です。 JW-14PGの画面  $\pm = 9$ <br>MNTR  $0$   $\parallel_{\text{ENT}}^{\text{#} \text{#}}$  $\overline{7}$  $\overline{7}$ 7 07775  $H \to X$  $0<sub>0</sub>$ 07776  $\mathbb{H} \to \mathbb{X}$  $1 F$  $0.0$ (H) $\epsilon$  $1991 - 9752007777$ I ハラメータ まき込む の内容を16進数で表示  $>07777$  HEX  $0<sub>0</sub>$ ■参 考 JW-14PGの機能 キー:単位切換 変換<br>CONV ▶HEX(16進)→OCT(8進)→DCM(10進)→ビットパターン キー:バイト表示 ←→ ワード表示の切り換え FORCE<br>LNGTH

次ページへ

前ページより

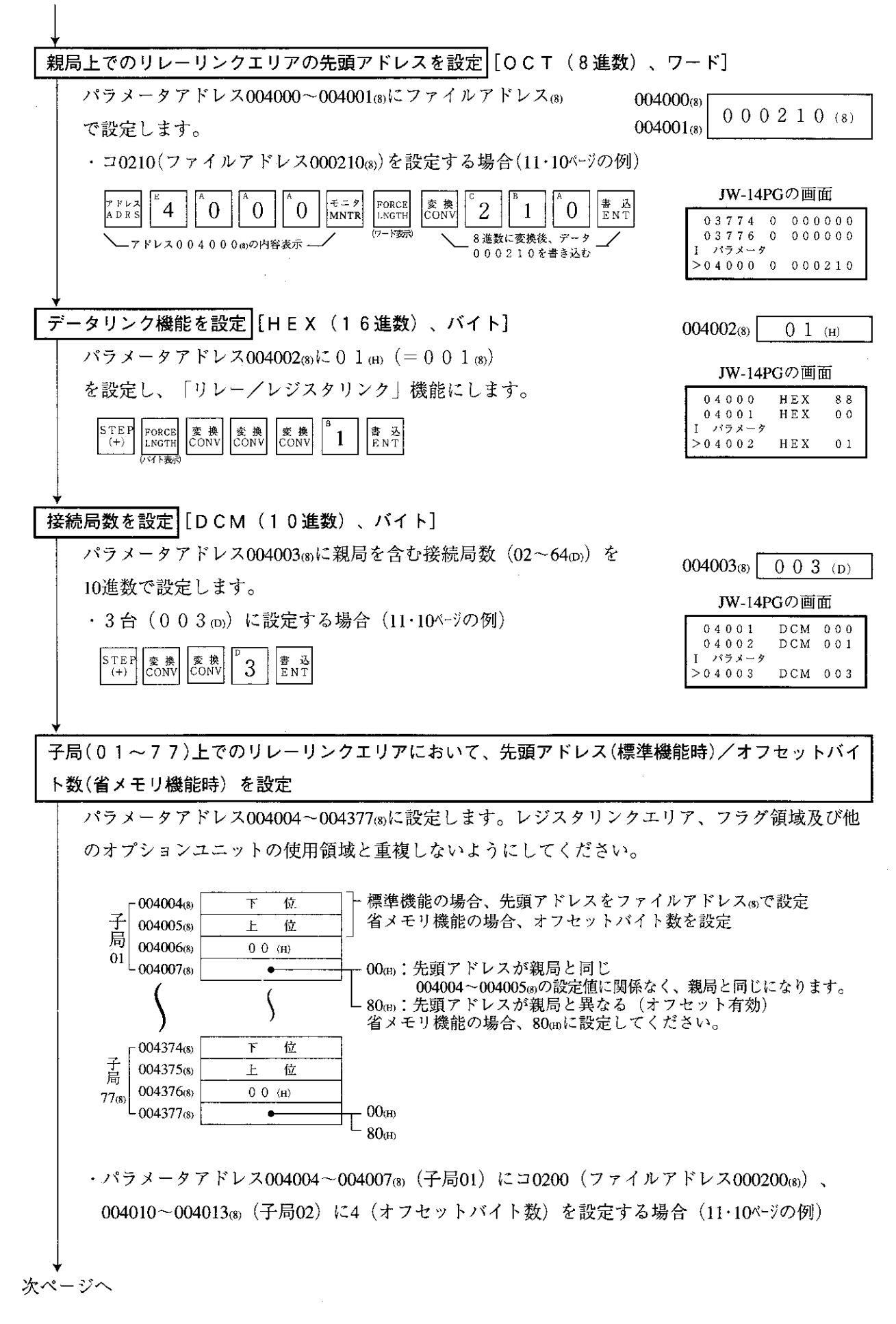

 $11$ 

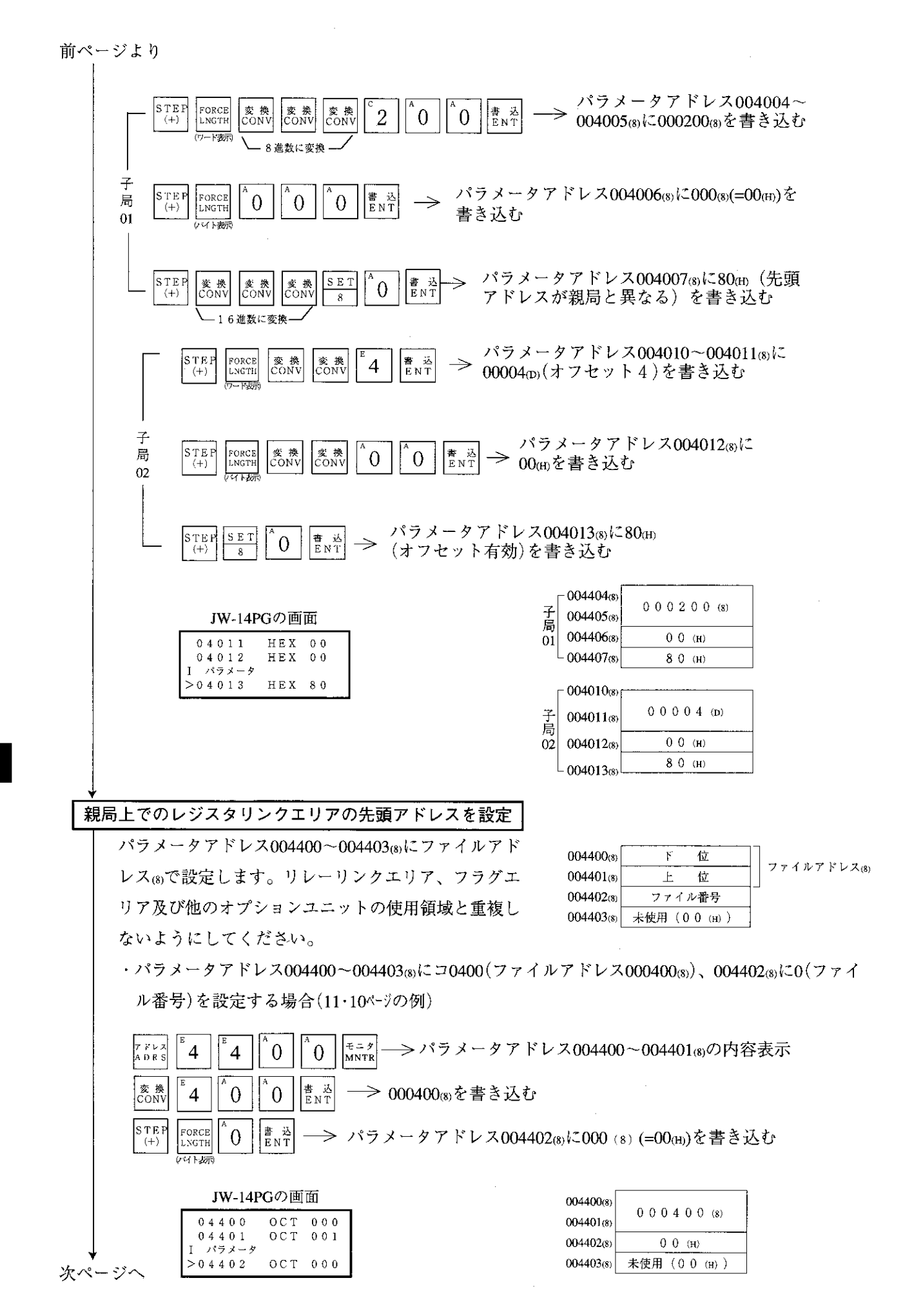

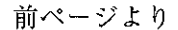

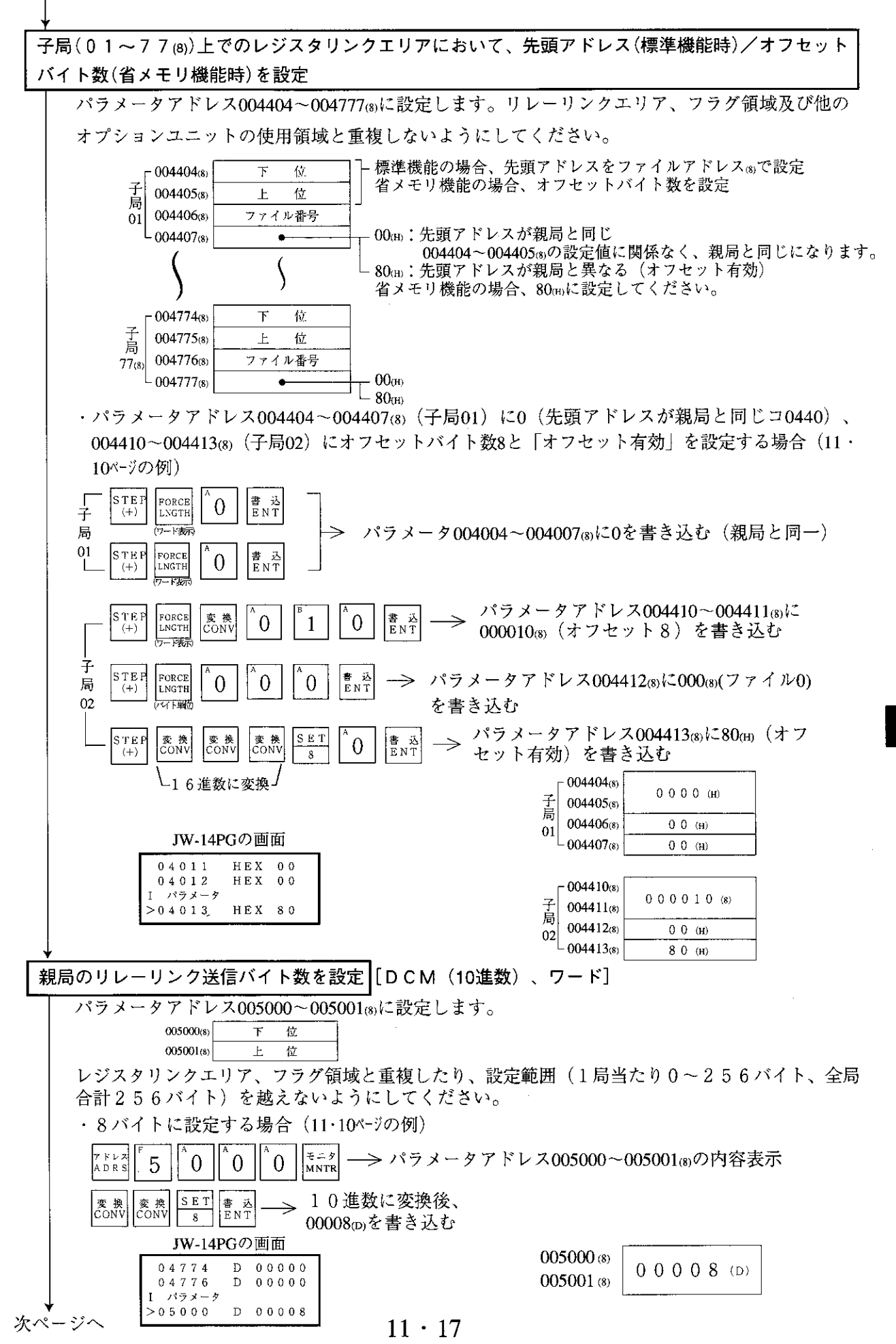

前ページより

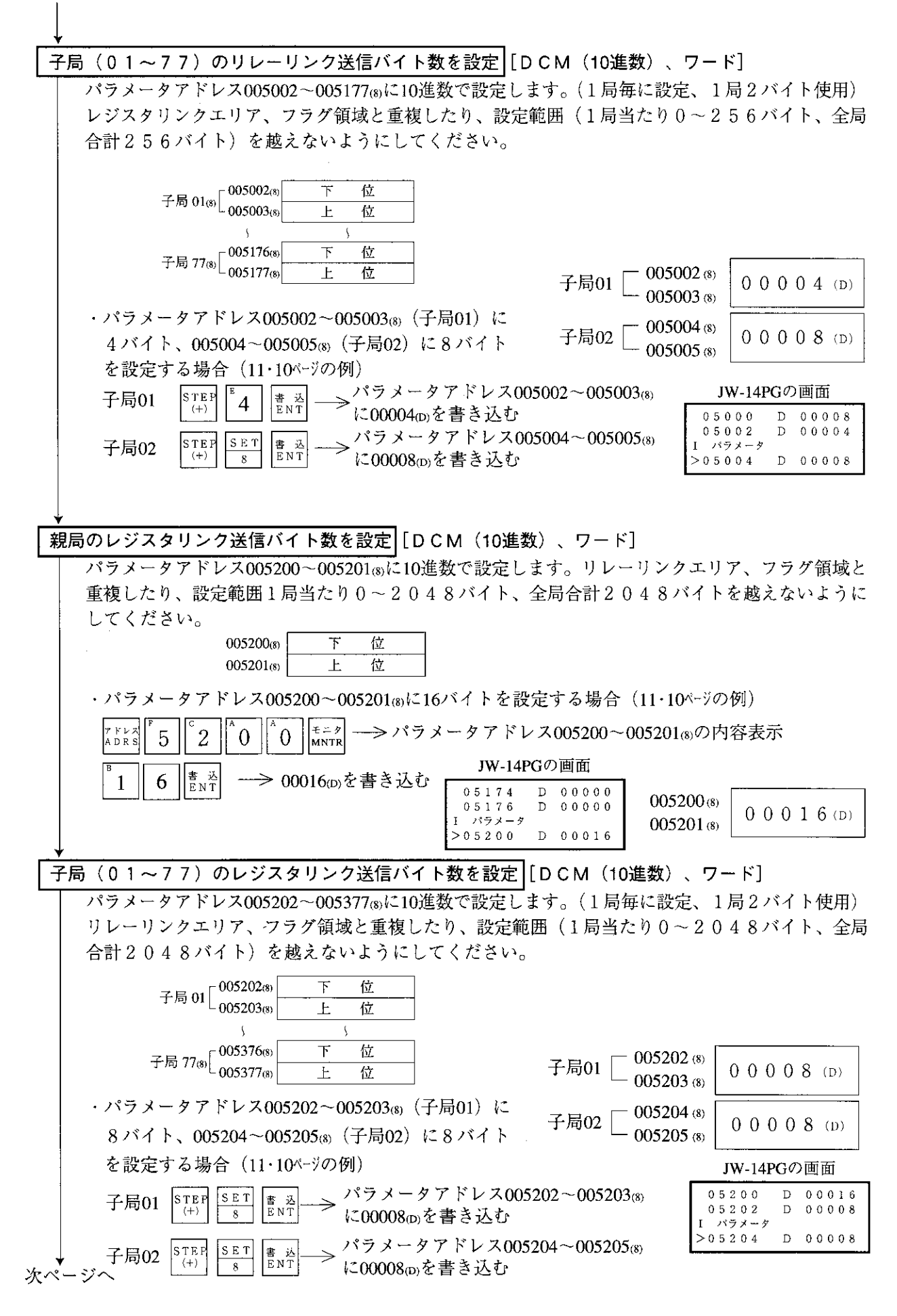

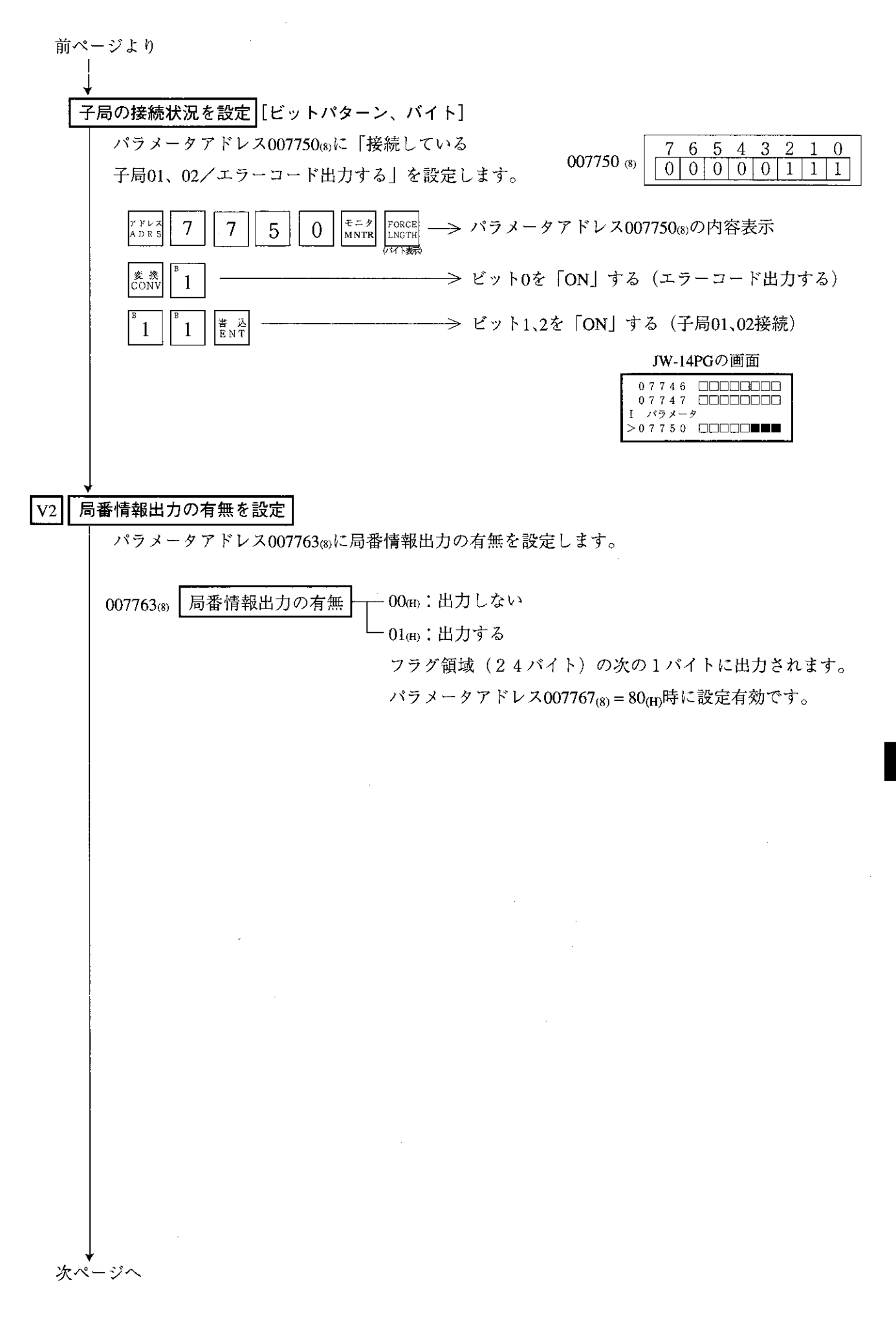
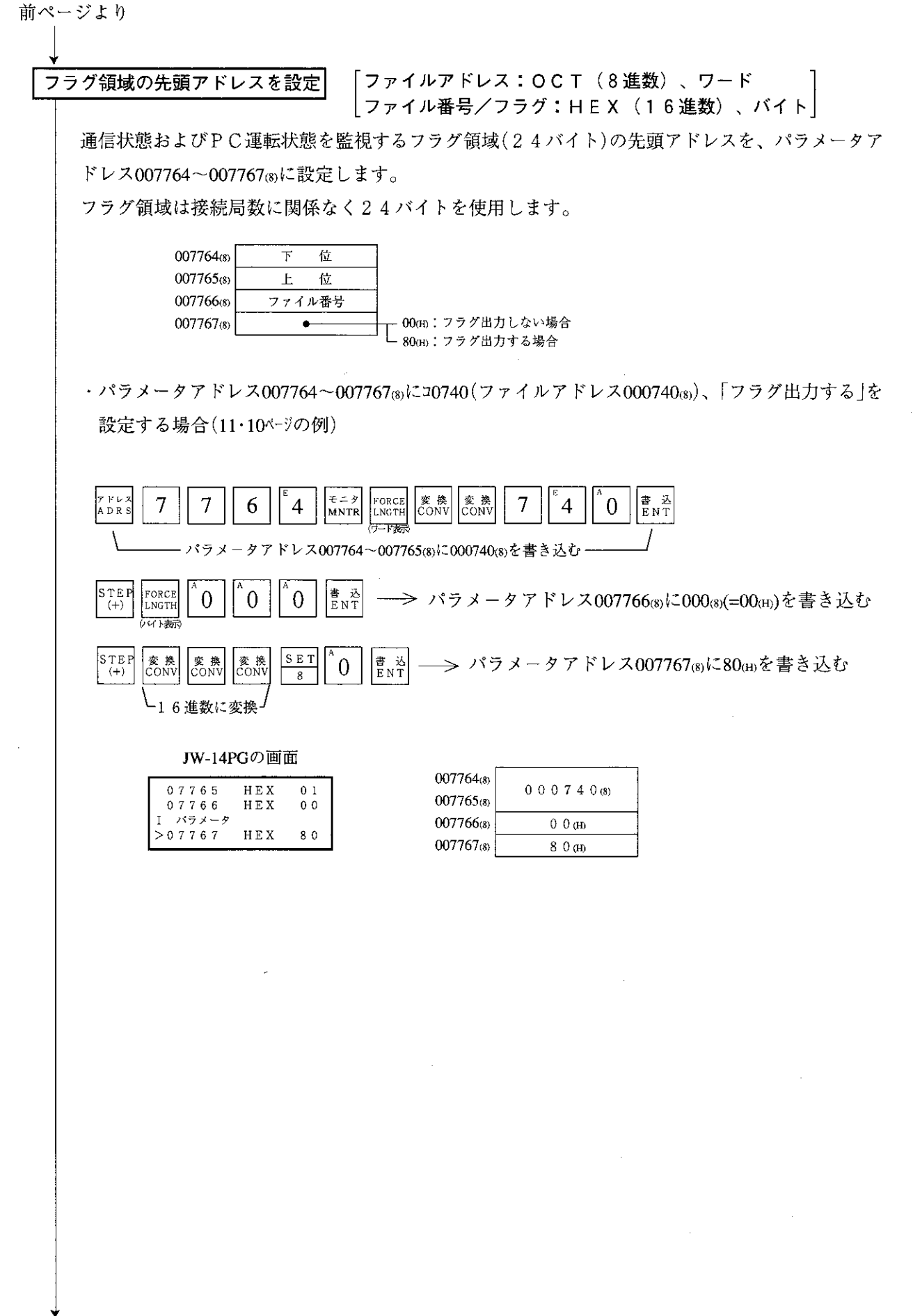

次ページへ

前ページより

本ユニットのEEPROMへの書込・動作スタート [HEX (16進数)、バイト]

パラメータアドレス007777 (s)に81 (H)を書き込んで、設定したパラメータ内容を本ユニットの EEPROMに書き込み後、本ユニットを動作させます。動作スタートすると、設定値は01個に 変化します。

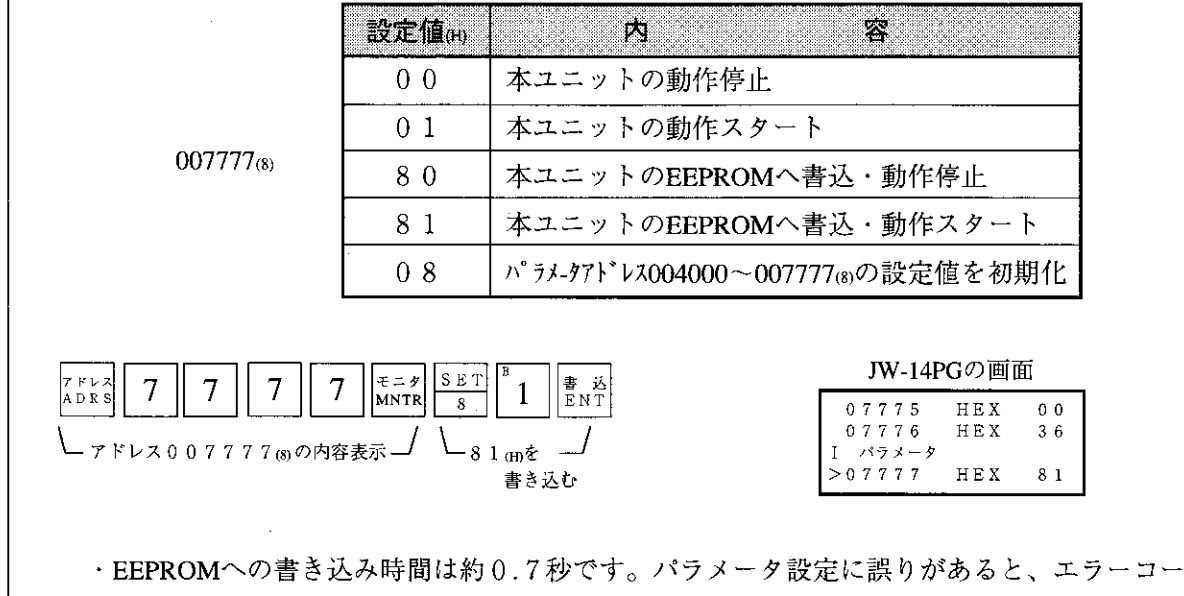

- ド (6F(H) を本ユニットの表示ランプで点灯します。復旧方法は16·2ページを参照してくださ  $V_{\alpha}$
- ・EEPROMへ書き込んだ内容は、PCの電源投入時に本ユニットのRAMへ自動的に読み出 します。読み出し時、BCCチェックを行い、パラメータメモリアドレス (007776)) の BCCチェックコードと比較します。誤りがあるとエラーコード (6E(H) を本ユニットの 表示ランプで点灯します。

### PC運転

親局のPCをモニタまたは変更モード(PC運転)にします。

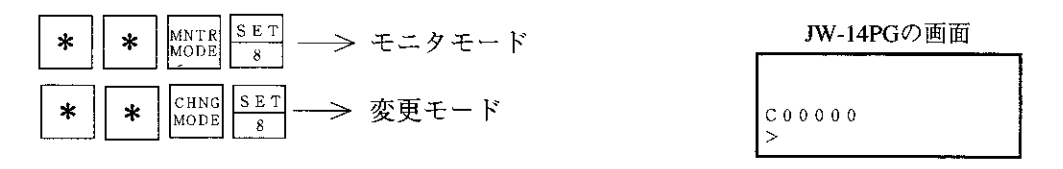

## 11-4 子局のパラメータ設定(全子局共通)

本ユニットを子局として使用する場合、各子局で下記項目をパラメータに設定してください。

[1] 設定内容

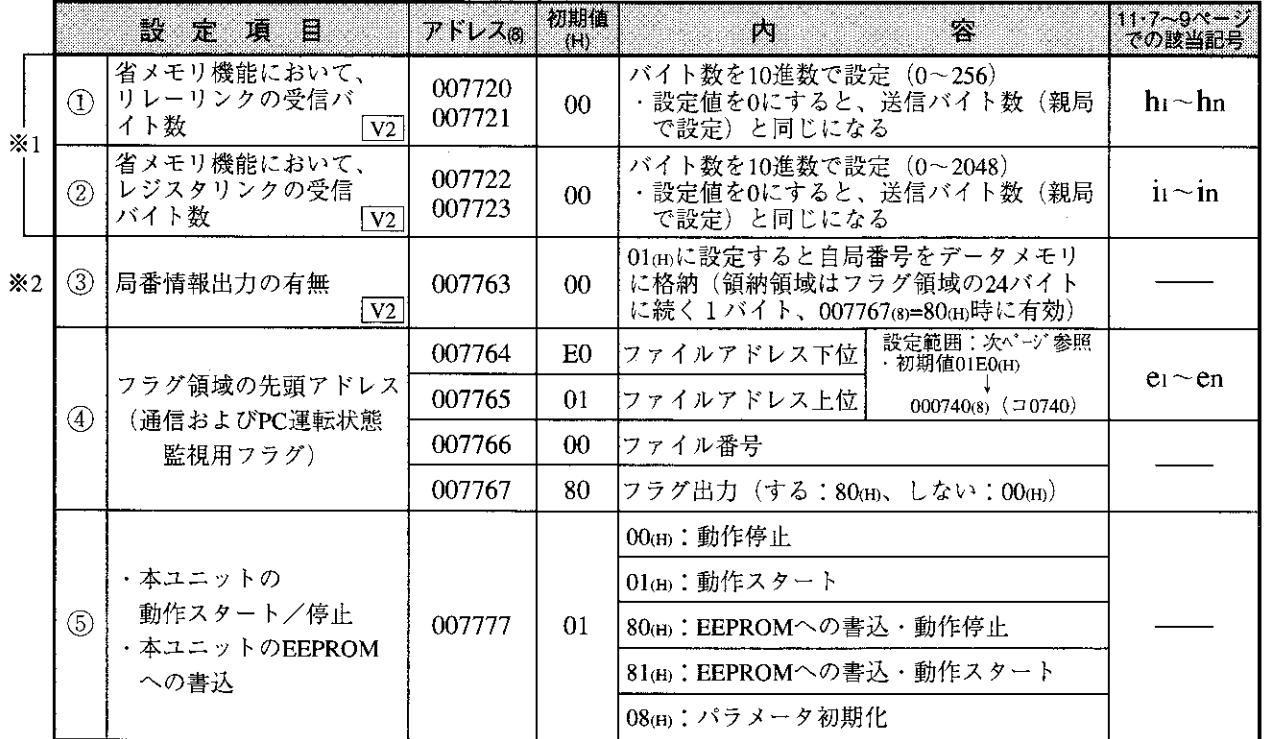

※1 省メモリ機能を使用する場合のみ設定してください。

※2「局番情報出力の有無」は本ユニット独自の機能です。

・上記以外のパラメータアドレスは予約領域で設定値変更禁止です。

·子局がJW-21MN以外の場合には各機器の取扱説明書を参照してください。

〔2〕 フラグ領域の設定範囲

フラグ領域は先頭アドレスより24バイトです。フラグ領域の先頭アドレスは、全体を通して割り 付けたファイルアドレス(8)で、下記設定範囲内になるよう設定してください。

 $\overline{z}$ 

・ラグ

領

域設定

範

囲

· PCがJW20/JW20Hの場合

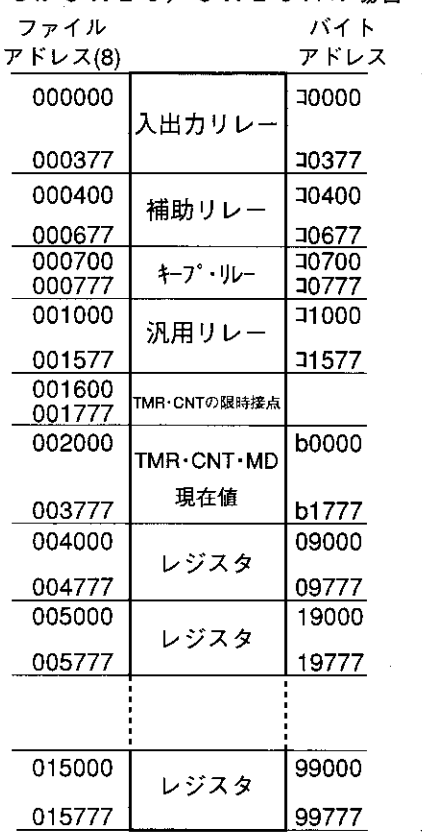

· PCがJW30Hの場合 ファイル バイト アドレス(8) アドレス 000000 J0000 リレー 001577 **J1577** フ  $TMR \cdot CNT$  $\bar{z}$ 001600 0000~0777<br>の限時接点 ヶ 001777 領 002000 **b0000** TMR·CNT·MD 域 0000~0777 設 の現在値 003777 b1777 定 004000 09000 簕 レジスタ 007777 39777 囲 010000 49000 レジスタ 015777 99777 016000 E0000 レジスタ 025777 E7777 026000 b2000  $TMR$  ·  $CNT$ 1000~1777 の現在値 027777 b3777 030000 **J2000** リレー 035577 **J7577** 035600  $TMR \cdot CNT$ 1000~1777 の限時接点 035777 000000 ファイル1  $*1$ 037777 000000  $\mathbb{1}2$ ファイル2 177777 フラグ領域設定範 000000 ファイル3 l∗3 177777 000000 ファイル10(H) 177777  $*4$ 000000 ファイル14(H) 囲 177777 000000 ファイル2C(H) 177777 ※1 JW-32CUH/H1のとき (JW-32CUH1は000000~177777 または000000~077777) ※2 JW-33CUH/H1のとき ※3 JW-33CUH2のとき ※4 JW-33CUH3のとき

データリンク(標準機能)とデータリンク(省メモリ機能)のフラグ領域設定範囲は同じです。  $11 \cdot 23$ 

(3) 設定手順

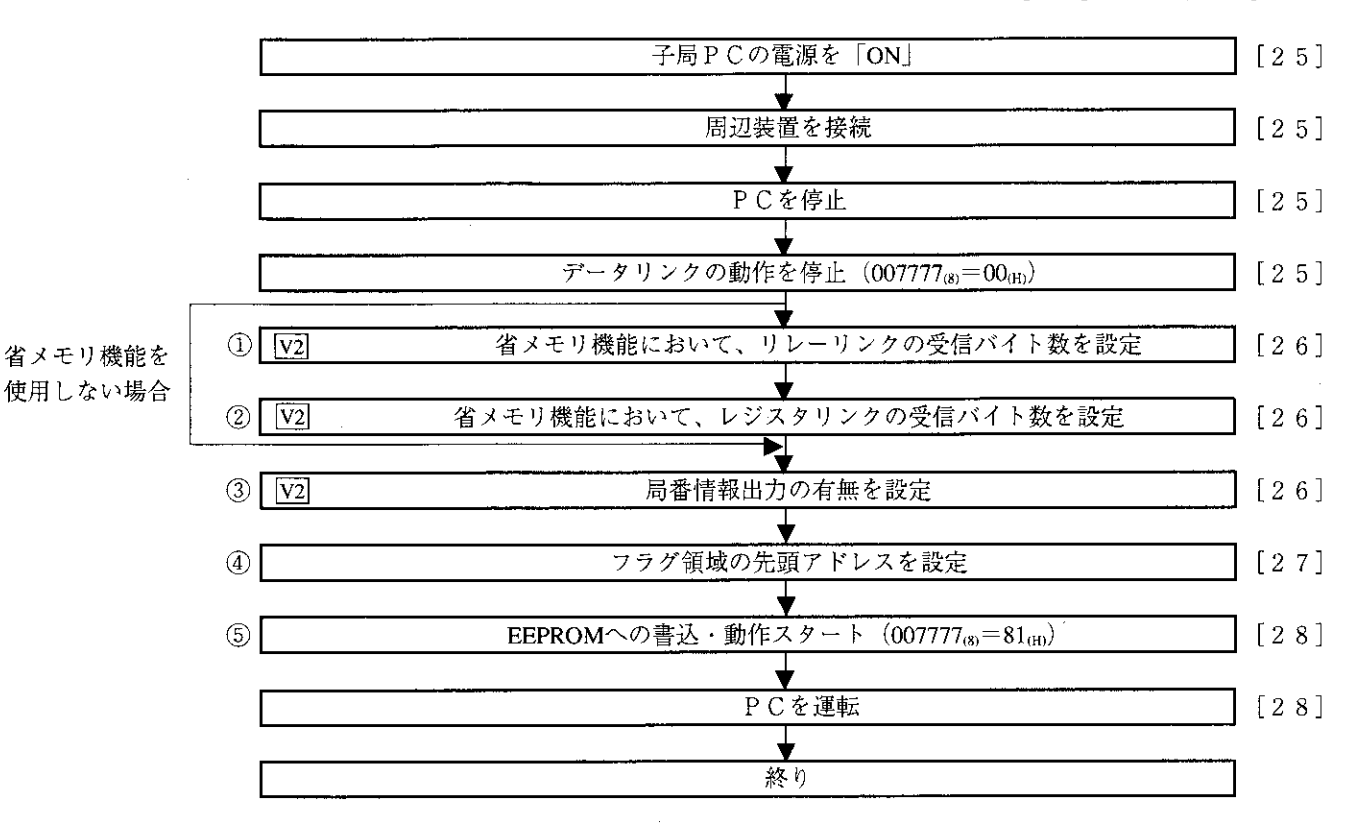

①~5は11·22ページの番号に対応しています。

[ ]:11章内の参照ページ

項目に記載の [ ] は下記内容を示します。 (例) データリンクの動作を停止 [HEX (16進数)、バイト]

動作停止は、16進数・バイト単位で設定します。

子局PCの電源を「ON」にする 周辺装置を接続  $(JW-14P G)$ 本ユニットに周辺装置を接続します。 <使用可能周辺装置>  $I W-1 4 P G / 1 3 P G / 1 2 P G$  $J W - 9 2 SP$ ,  $J W - 5 2 SP$  $JW-50P$  G,  $Z-100LP 2F$ ・各周辺装置の操作は、それぞれ付属の取扱 (本ユニット) 説明書を参照してください。以下の説明で はJW-14PGでのキー操作例を示します。 (注) IW-2PGによるパラメータ設定はできません。 PCを停止 プログラムモード (PC停止) にします。パラメータ設定はPCがプログラムモード時のみ可 能です。 **PROG** SET > PC停止  $\ast$  $\ast$ パラメータ設定モードを選択します。  $\begin{array}{c} \begin{array}{c} \text{or} \\ \text{DISP} \end{array} \end{array}$  $571$ <br>SHIFT |クリア<br>|CLR  $\ast$  $\ast$  $\blacksquare$  $\overline{8}$ バラメータ設定) イニシャルモード選択 データリンクの動作を停止 [HEX (16進数)、バイト] パラメータアドレス007777®に00mを書き込んで、本ユニッ トの動作を停止させます。  $007777_{(8)}$  $0 0 (H)$ パラメータ設定は本ユニットの動作停止中のみ可能です。 JW-14PGの画面 モニタ<br>MNTR  $0$   $\parallel_{\text{ENT}}^{\text{#} \text{#}}$  $\overline{7}$ 7 7 7 07775 HEX  $0<sub>0</sub>$ 07776 HEX  $1 F$  $0.0002$ パラメータアドレス007777  $\mathsf{T}$ パラメータ 、 書き込む *)* の内容を16進数で表示  $> 07777$  $H E X$  $0<sub>0</sub>$ **参考** JW-14PGの機能 キー:単位切換 変換<br>CONV **→ H E X (16進)→OCT(8進)→DCM(10進)→ビットパター** キー:バイト表示 ←→ ワード表示の切り換え FORCE<br>LNGTH 次ページへ

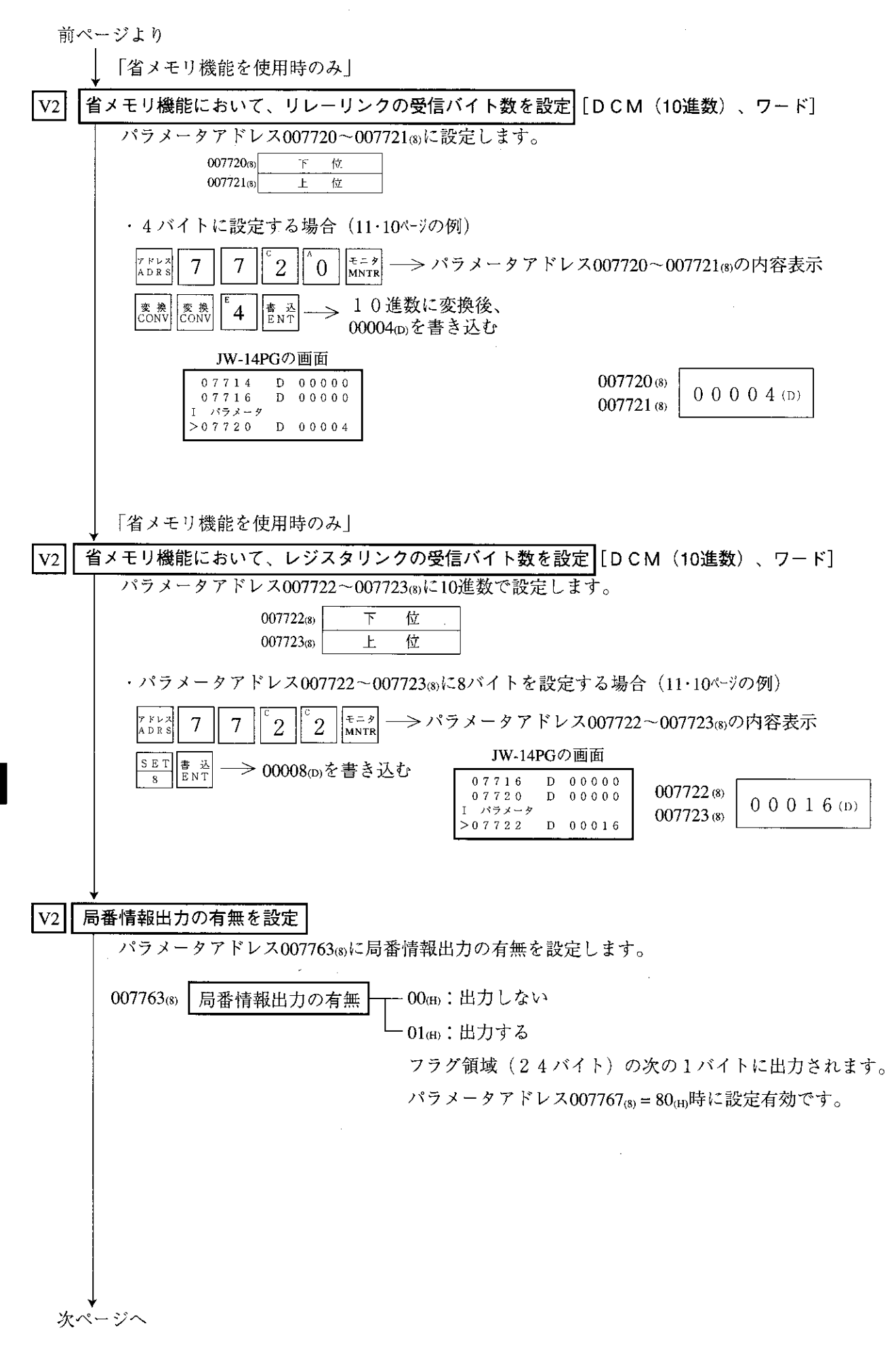

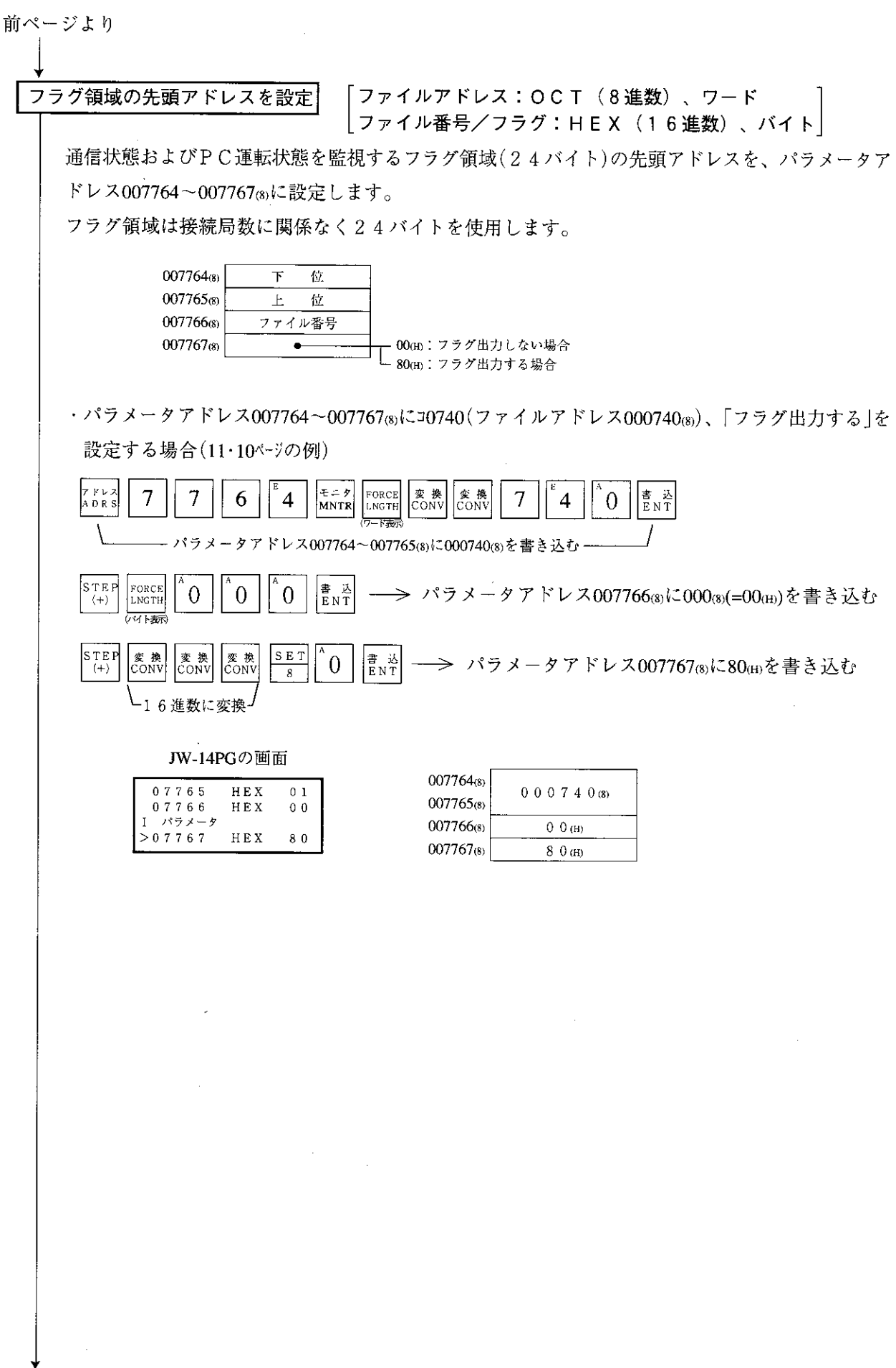

次ページへ

前ページより

本ユニットのEEPROMへの書込・動作スタート|[HEX (16進数)、バイト]

パラメータアドレス007777 3に81 (H)を書き込んで、設定したパラメータ内容を本ユニットの EEPROMに書き込み後、本ユニットを動作させます。動作スタートすると、設定値は01個に 変化します。

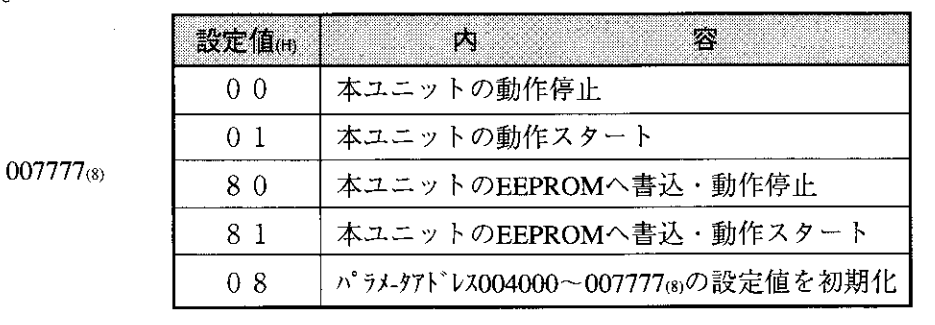

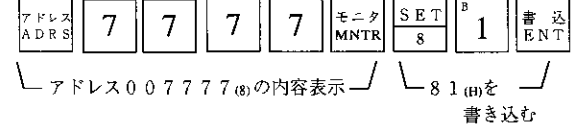

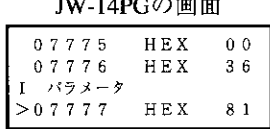

- ·EEPROMへの書き込み時間は約0.7秒です。パラメータ設定に誤りがあると、エラーコー ド (6Fm) を本ユニットの表示ランプで点灯します。復旧方法は16·2ペジを参照してくださ  $V_{\alpha}$
- ・EEPROMへ書き込んだ内容は、PCの電源投入時に本ユニットのRAMへ自動的に読み出 します。読み出し時、BCCチェックを行い、パラメータメモリアドレス (007776®)の BCCチェックコードと比較します。誤りがあるとエラーコード (6EtH) を本ユニットの 表示ランプで点灯します。

### PC運転

子局のPCをモニタまたは変更モード (PC運転) にします。

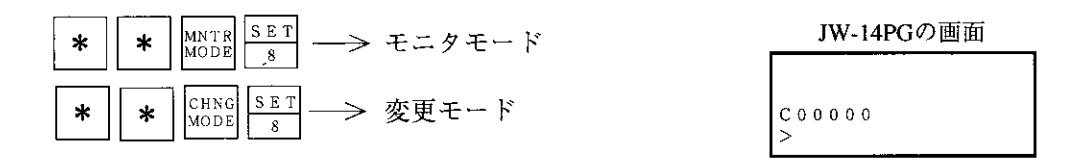

本ユニットの動作状態は表示ランプ、フラグ及びPCのシステムメモリで確認できます。

異常と対

簽

12-1 表示ランプ

第12章

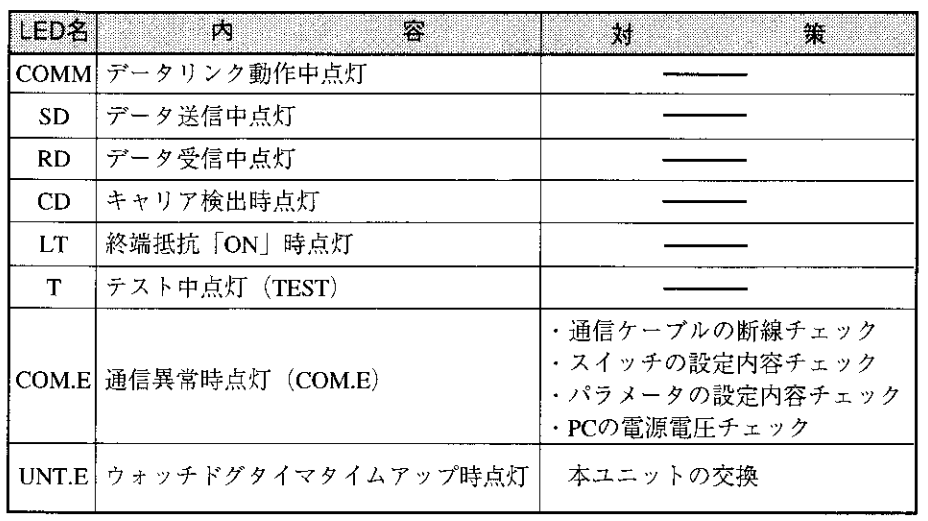

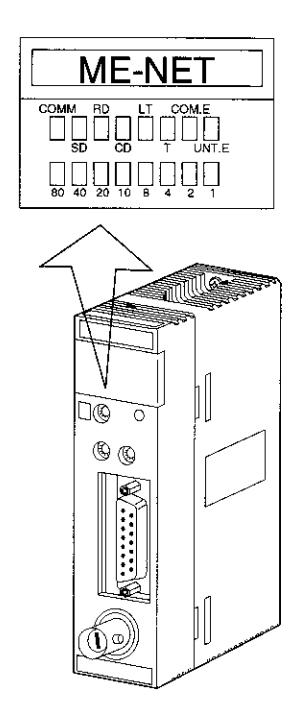

LED「1」~「80」は異常発生時、エラーコードを点灯/消灯で表示し ます。エラーコードとその原因、対策は下表のとおりです。

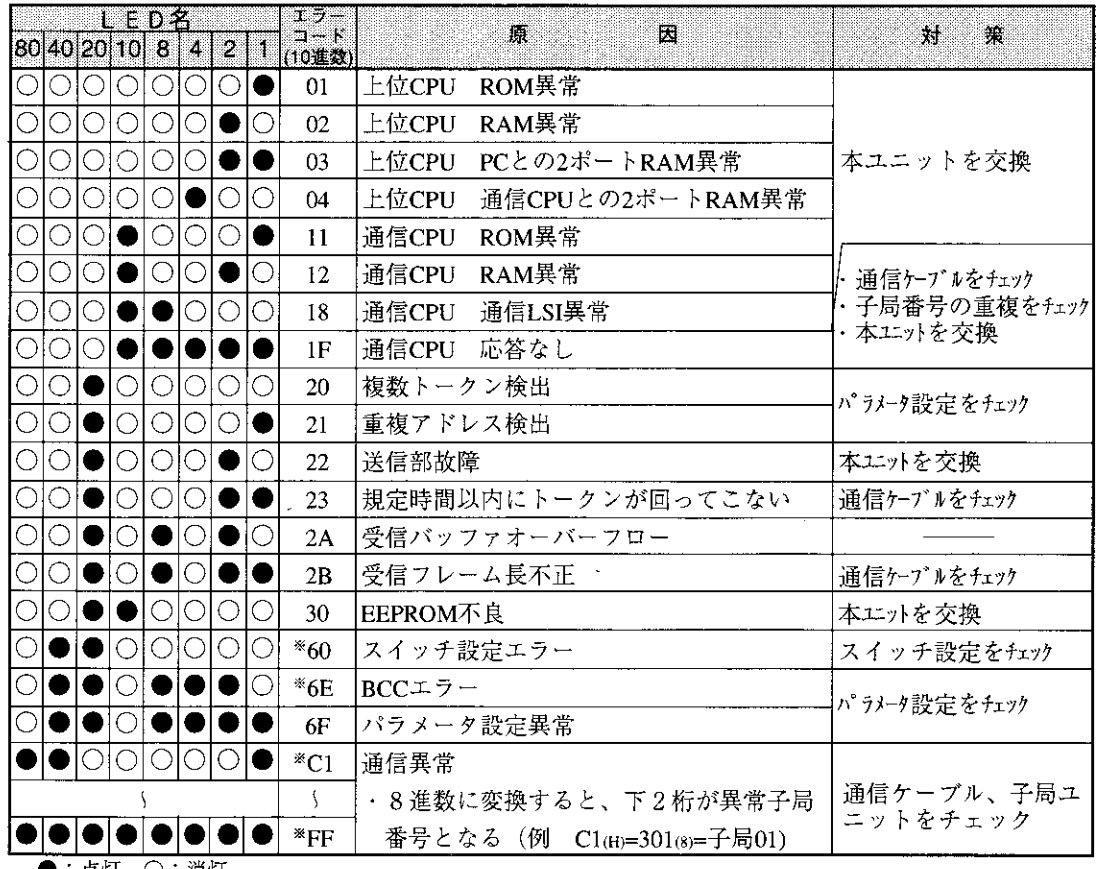

▶:点灯 ○:消灯

※ エラーコード60 (H)、6E (H)、C1~FF(H)は本ユニット独自のエラーコードです。 その 他はME-NET仕様で定められたエラーコードです。 エラーコードC1~FF(H)の表示には、パラメータアドレス007750~007757(8)の設定が必

要です。 (16·12ページ参照)

#### フラグ  $12 - 2$

フラグ領域は親局/子局パラメータに設定した「フラグ先頭アドレス」より24バイトとなりま 寸。

(1) フラグ一覧表 [フラグ先頭アドレスがコ0740(初期値)の場合]

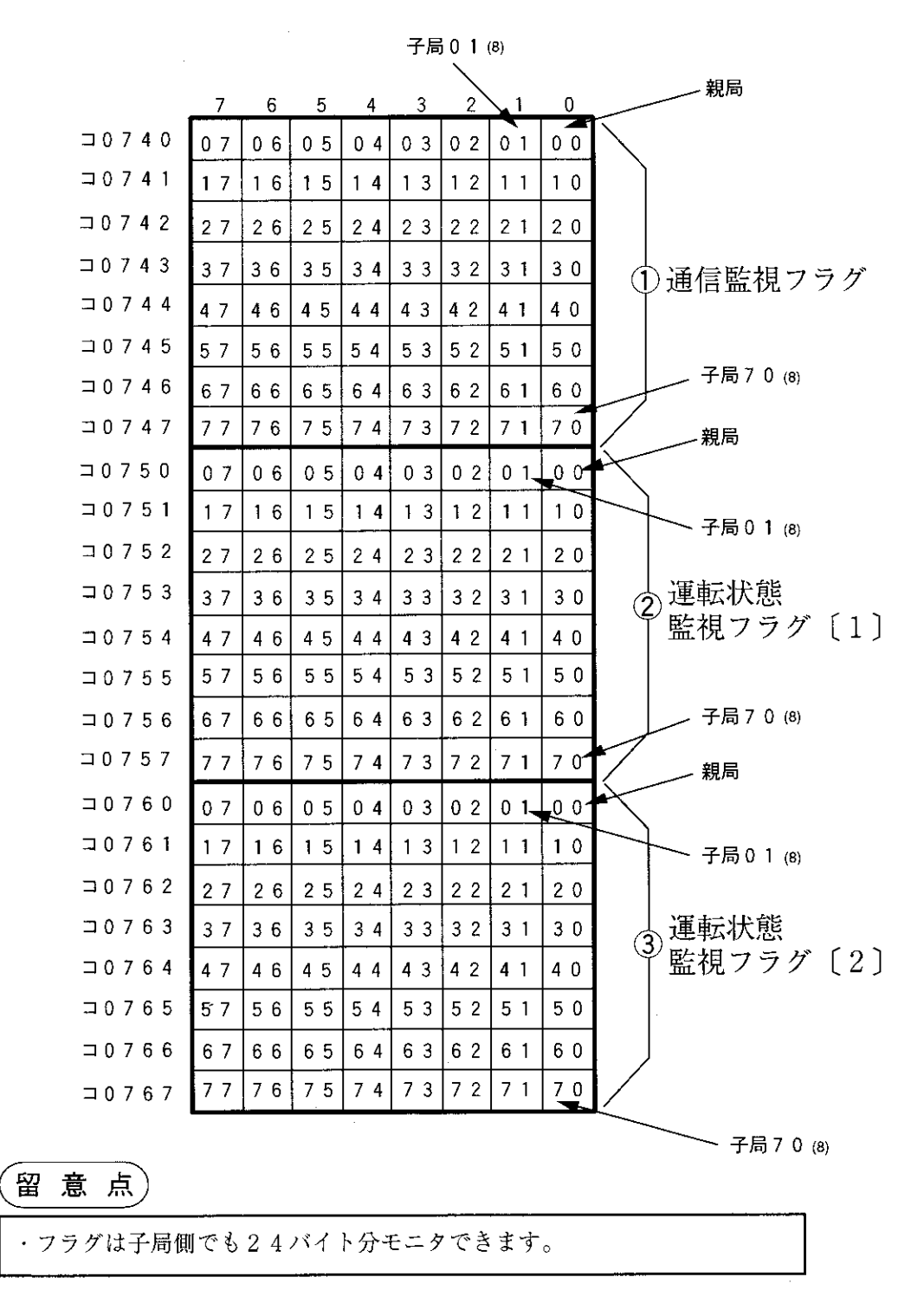

- (2) 親局のとき
	- ① 通信監視フラグ

他局との通信状態をモニタするフラグです。非接続局は「OFF」のままです。

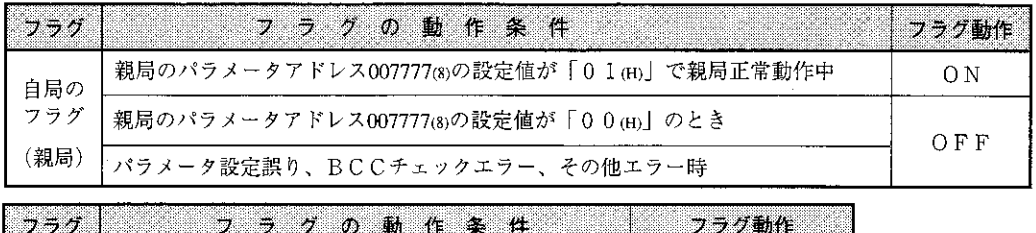

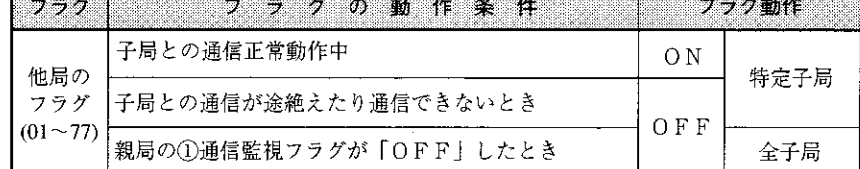

親局は通信異常の子局に対し定期的に通信回復動作をします。異常局が回復すると 通常の通信に戻ります。

### ② 運転状態監視フラグ〔1〕

各子局との通信が正常なとき、子局側の運転状態をモニタするフラグです。 非接続局は「OFF」のままです。

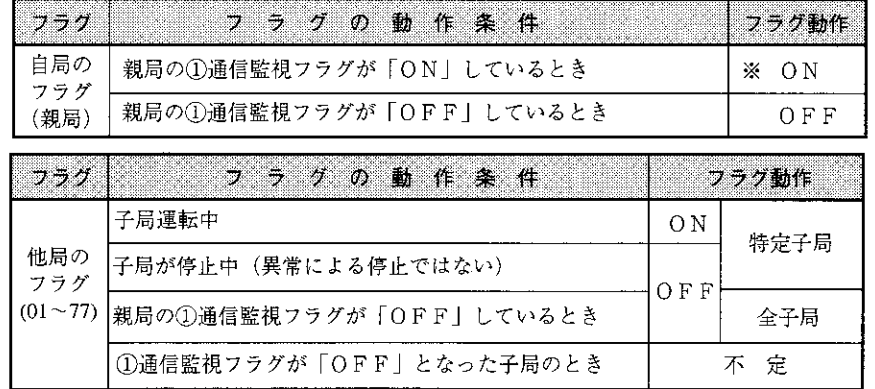

※ 親局のPCが停止中又は異常停止であっても、本ユニットが通信中は「ON」します。

3 運転状態監視フラグ〔2〕

各子局との通信が正常なとき、子局側の異常停止をモニタするフラグです。 非接続局は「OFF」のままです。

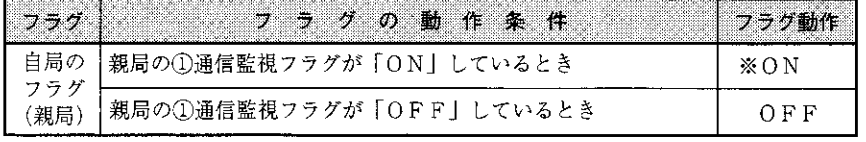

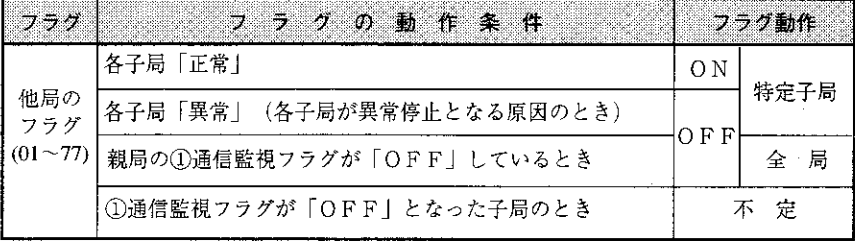

※親局のPCが停止中又は異常停止であっても、本ユニットが通信中は「ON」します。

### (3) 子局01~77 @のとき

① 通信監視フラグ

他局との通信状態をモニタするフラグです。非接続局は「OFF」のままです。

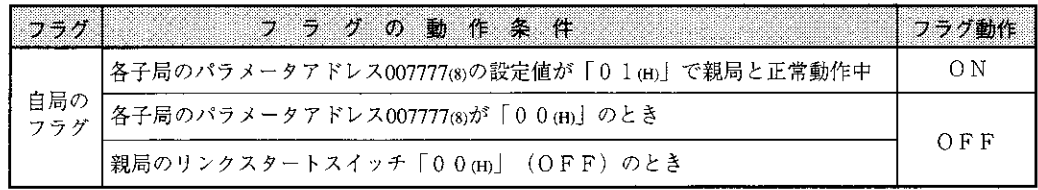

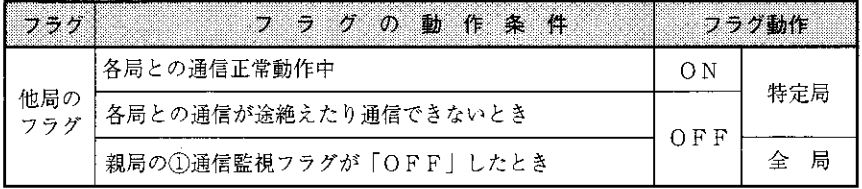

② 運転状態監視フラグ〔1〕

各局との通信が正常なとき、各局の運転状態をモニタするフラグです。 非接続局は「OFF」のままです。

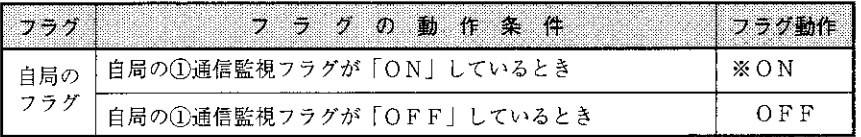

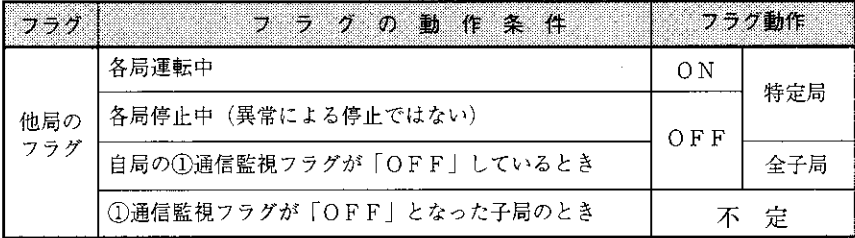

※ 自局のPCが停止中又は異常停止であっても、本ユニットが通信中は「ON」します。

### (3) 運転状態監視フラグ〔2〕

各局との通信が正常なとき、各局の異常停止をモニタするフラグです。 非接続局は「OFF」のままです。

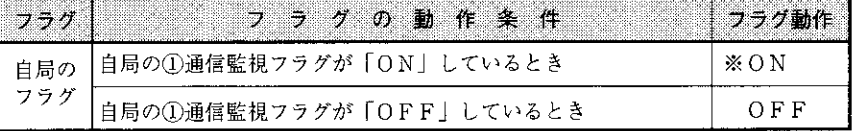

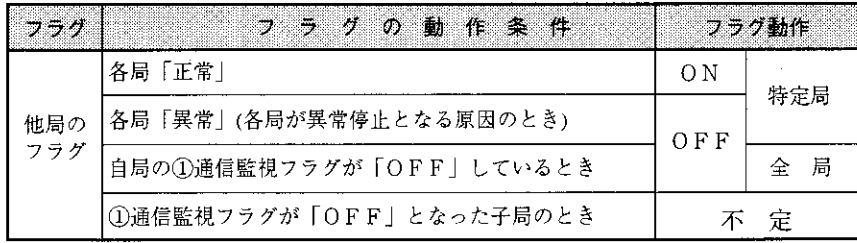

※ 自局のPCが停止中又は異常停止であっても、本ユニットが通信中は「ON」します。

(4) 各局PCでの運転状態モニタ

各局PCで、下記のようなフラグを使用したプログラムを作ることによって、各局PCの運転 状態をモニタできます。

「例] フラグ先頭アドレスがコ0740の場合

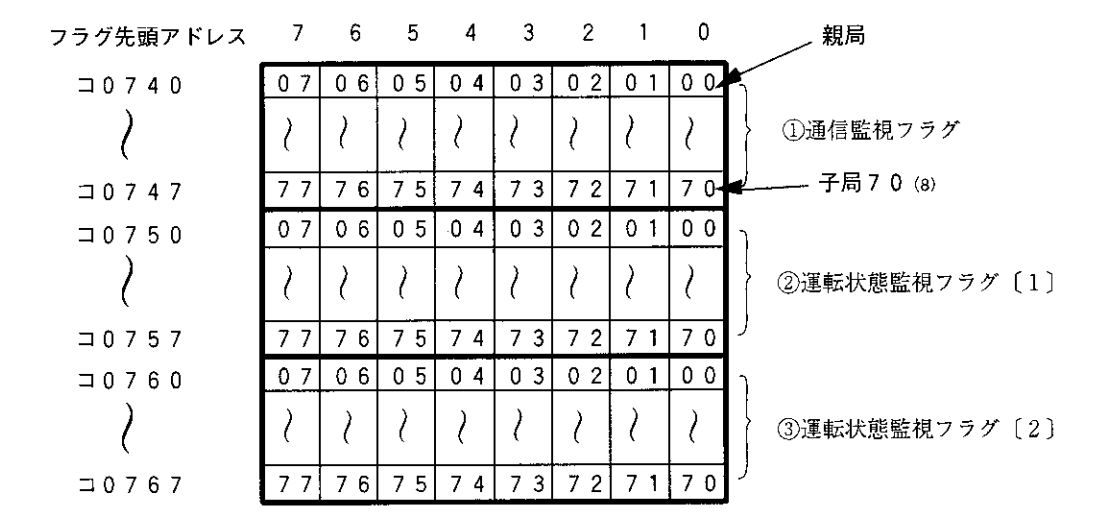

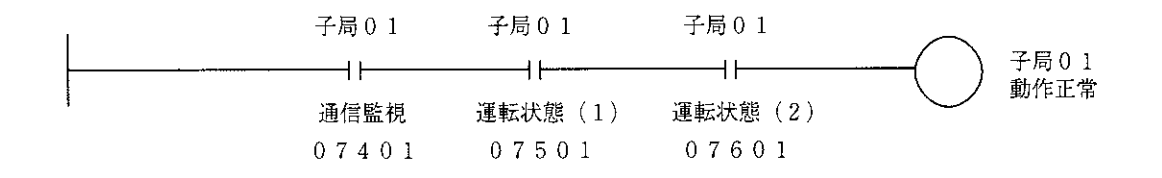

 $12$ 

### 12-3 エラーコードの格納

本ユニットにエラーが発生した時、各局PCのシステムメモリ (#160、#170)、異常履歴格納レ ジスタに下記エラーコードを格納します。(JW20/20H/30Hプログラミングマニュアルを参照)

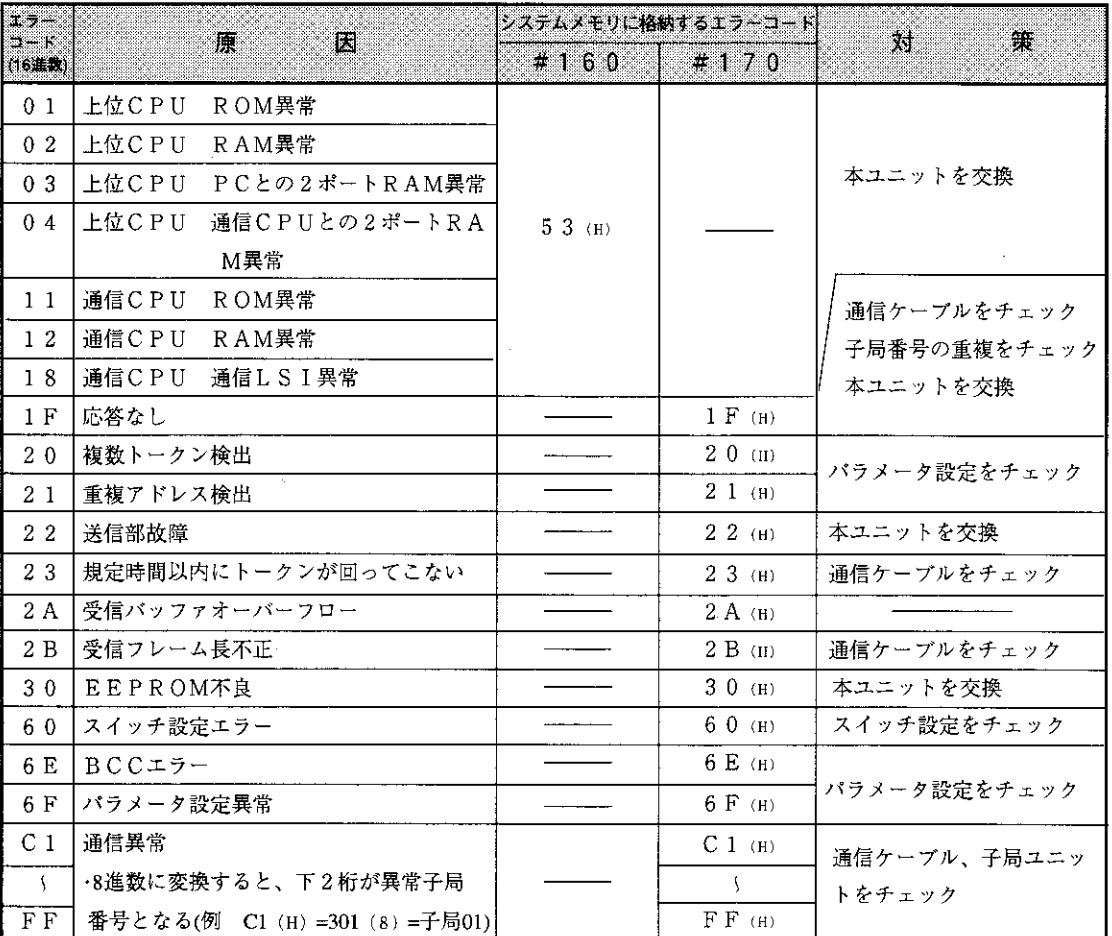

- ·電源投入時にエラーコード23 (H)、2A (H)を格納することがありますが、エラーではあ りません。
- •エラーコード60 (H)、6E (H)、C1~FF (H)は本ユニット独自のエラーコードです。

 $\sim$   $\sim$ 

 $12 \cdot 6$ 

- (1) システムメモリ#170~177 (オプションユニットの異常コード)
	- システムメモリ#170に格納したエラーコードは、新しい異常が発生するごとに#170→#171→ …→#177へ順次シフトし、8回までのエラーコードを記憶します。PCをRAM運転中は、PC電源 をOFFしてもエラーコードは消えません。また、システムメモリ#170~#177の内容は、正常復 帰してもエラーコードは記憶したままとなります。

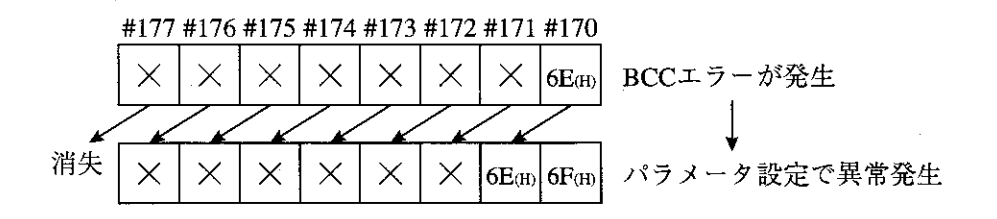

- (2) システムメモリ#160~167 (自己診断結果の異常コード) エラーコード01~18mの異常が発生すると、システムメモリ#160にエラーコード53m(オプショ ン異常)を格納します。新しい異常が発生するごとに#160→#161→…→#167へ順次シフトし、 8回までのエラーコードを格納します。この場合、システムメモリ#170には何も格納しません。
- (3) システムメモリ#050 (異常スイッチ番号のモニタ)

エラーコード53cmが発生した場合、システムメモリ#050をモニタすると、異常なオプションユ ニット(ユニットNo. スイッチの設定値)のビットがONします。複数ユニットが異常時は複数ビッ トがONします。正常復帰すると順次各ビットがOFFしますが、最後に復帰したビットはOFFしま せん。

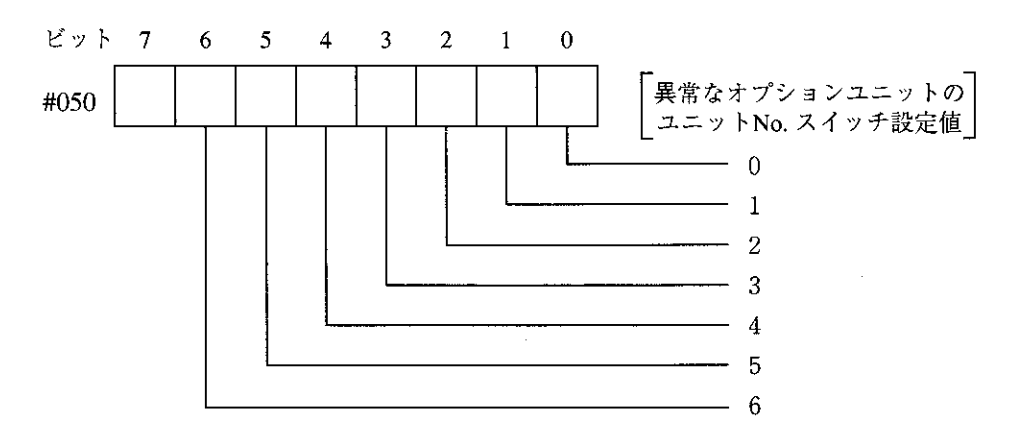

[例] 下記の場合、ユニットNo.スイッチ設定値「2」のオプションユニットが異常です。

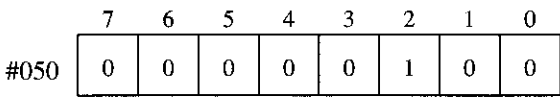

12

#### (4) 異常履歴

本ユニットで異常が発生すると、異常履歴をレジスタに格納します。格納領域は、本ユニットの ユニットNo. スイッチ設定値で決定します。

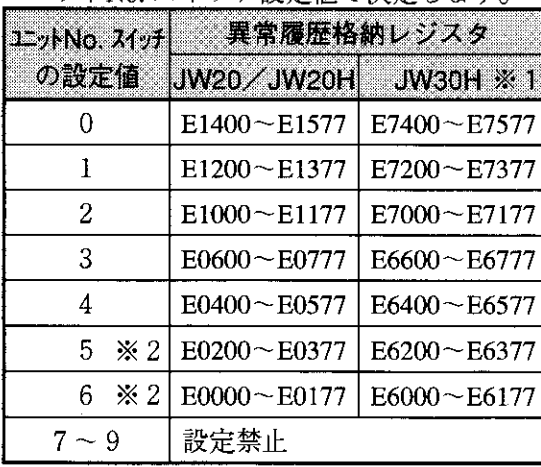

- ※1 JW30Hの場合、システムメモリ #210=002(8)の設定が必要です。
- ※2「5 |と「6 |の設定は、本ユニットの モードスイッチ設定が「2 の場合の み有効です。

異常履歴の格納領域(128バイト)は16バイトづつ8分割して、異常発生順に8回まで格納します。 異常が9回以上になると、最初に格納された異常データから順に消失します。

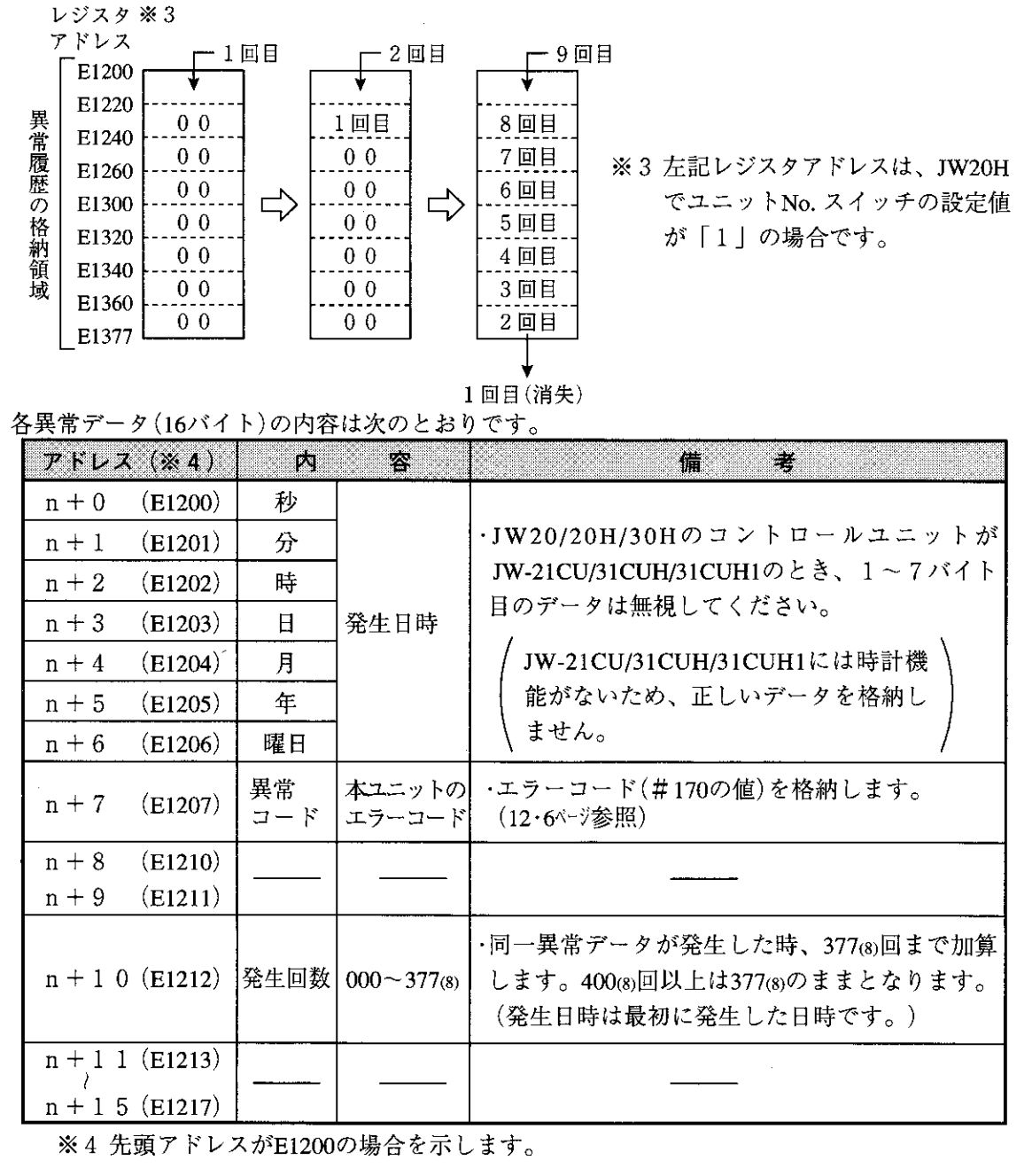

本ユニットの交換方法 第13章

動作異常 (UNT.Eランプ点灯) 等のため、本ユニットを交換する場合は下記手順で実施してください。

<sup>、</sup>設定したパラメータは周辺装置を使用して、必ずフロッピーディスクで保存しておいてくだ<sup>、</sup> ◯ さい。(次ページ以降参照)

### 操作手順

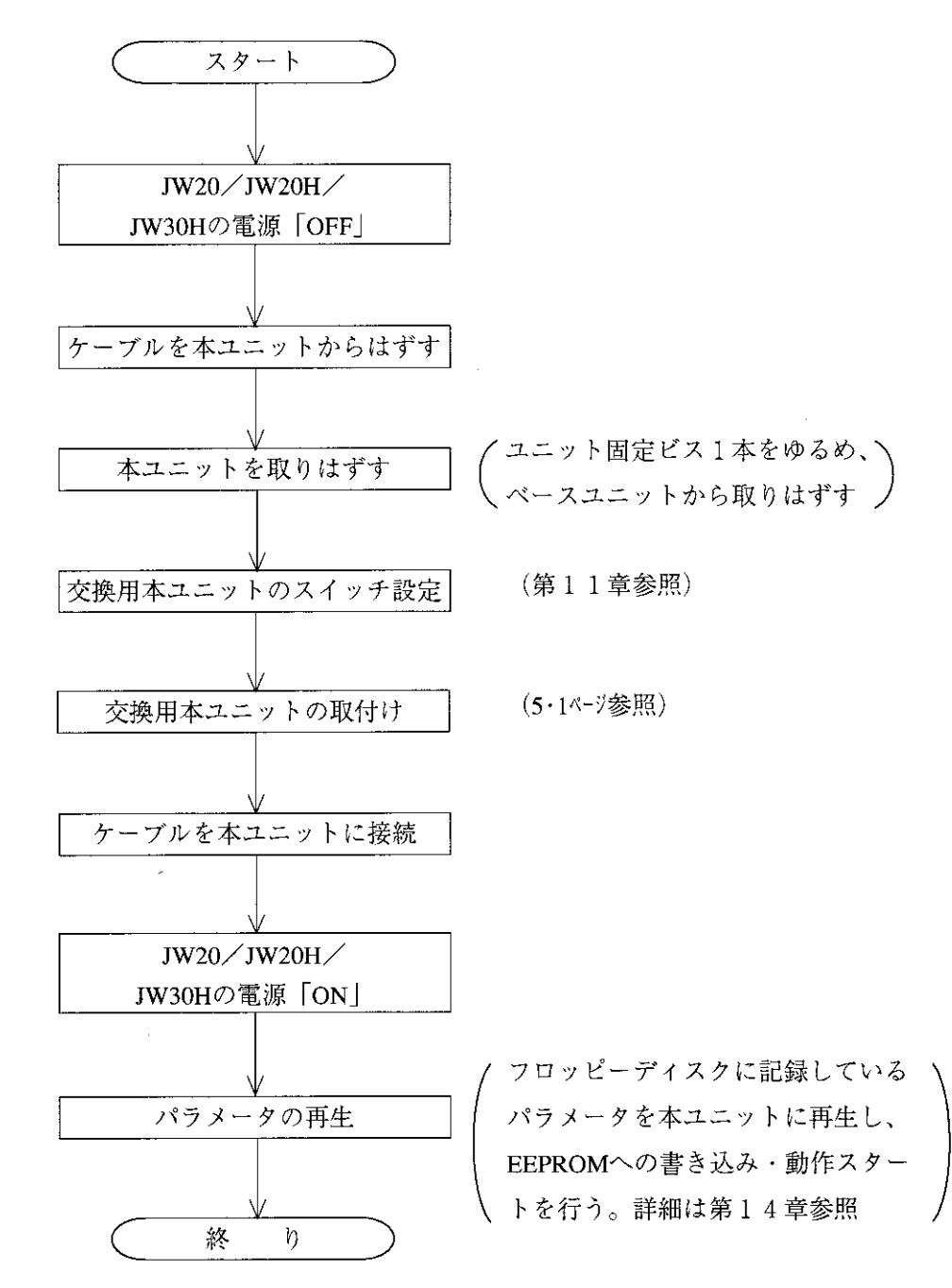

下記周辺装置でパラメータメモリの内容をフロッピーディスクで記録(保存)及び再生できます。 (設定したパラメータは、必ずフロッピーディスクで保存してください。)

 $\overline{2}$ 

装

Ë

(本ユニット)

 $14$ 

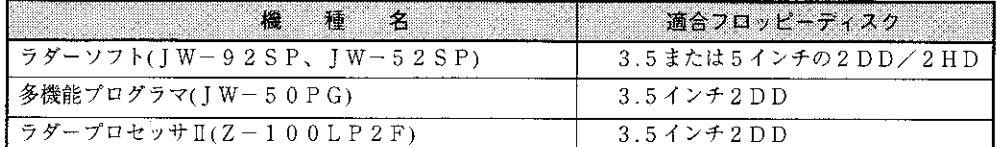

・ラダーソフト(JW-92SP、JW-52SP)での記録と再生

第14章 周

《記 録》

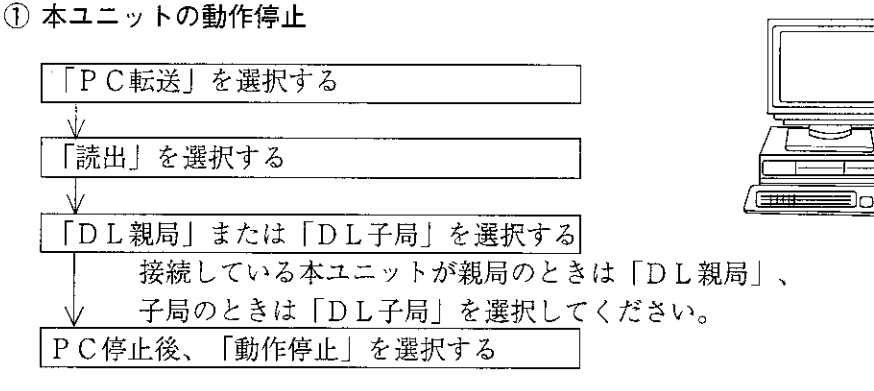

② パソコンへの記録

動作停止後、パソコンのメモリに記録します。

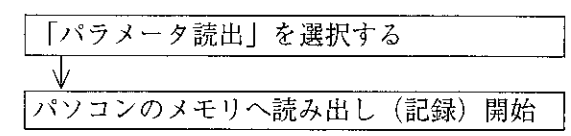

3 本ユニットの動作スタート

パソコンへの記録終了後、本ユニットの動作をスタートさせます。

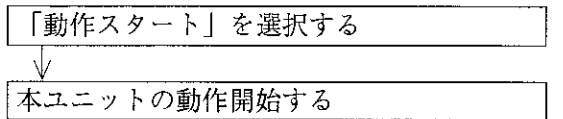

- 4 フロッピーディスクへの記録
	- パソコンのメモリ内容をフロッピーディスクへ書き込み(記録)ます。

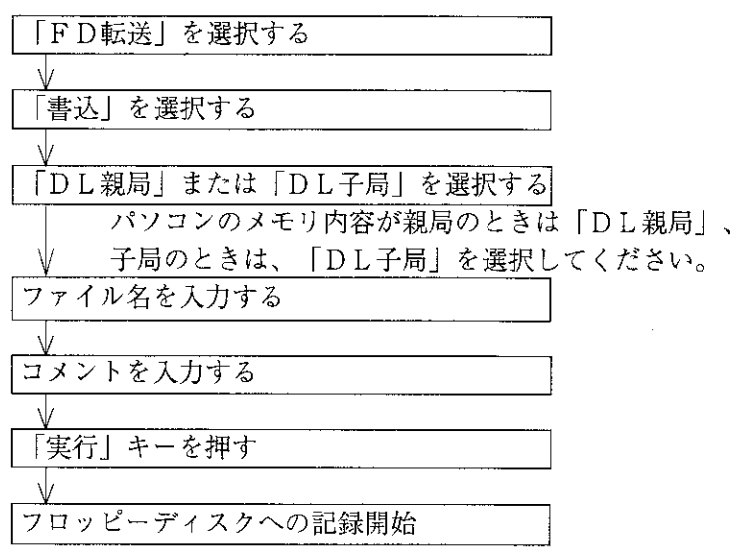

《再生》

1) パソコンへの再生

フロッピーディスクの内容をパソコンのメモリへ再生(読み出し)します。

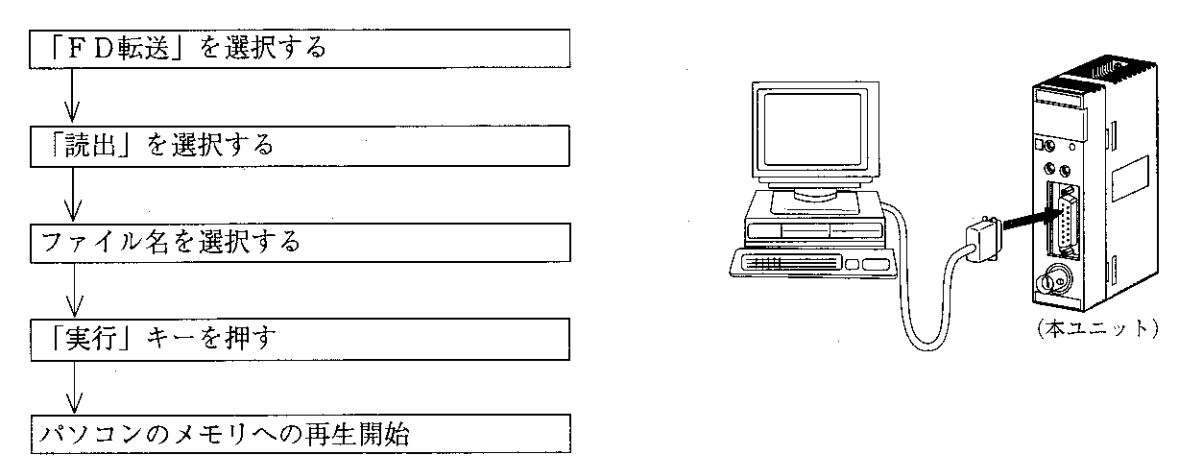

② 本ユニットの動作停止

動作停止後、パソコンのメモリ内容を本ユニットへ再生します。

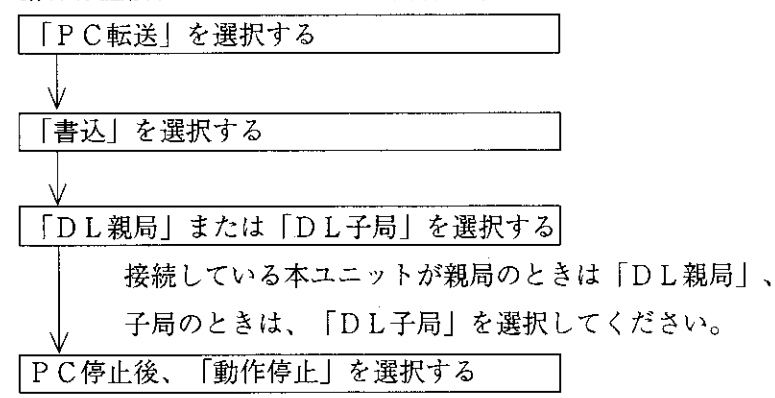

③ 本ユニットへの再生

動作停止後、パソコンのメモリ内容を本ユニットへ再生します。 「パラメータ書込」を選択する

本ユニットへの再生開始

4 本ユニットの動作スタート

パソコンから再生終了後、本ユニットの動作をスタートさせます。

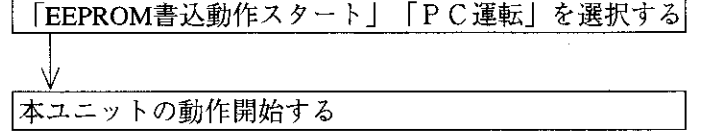

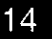

第15章 仕

# 15-1 一般仕様

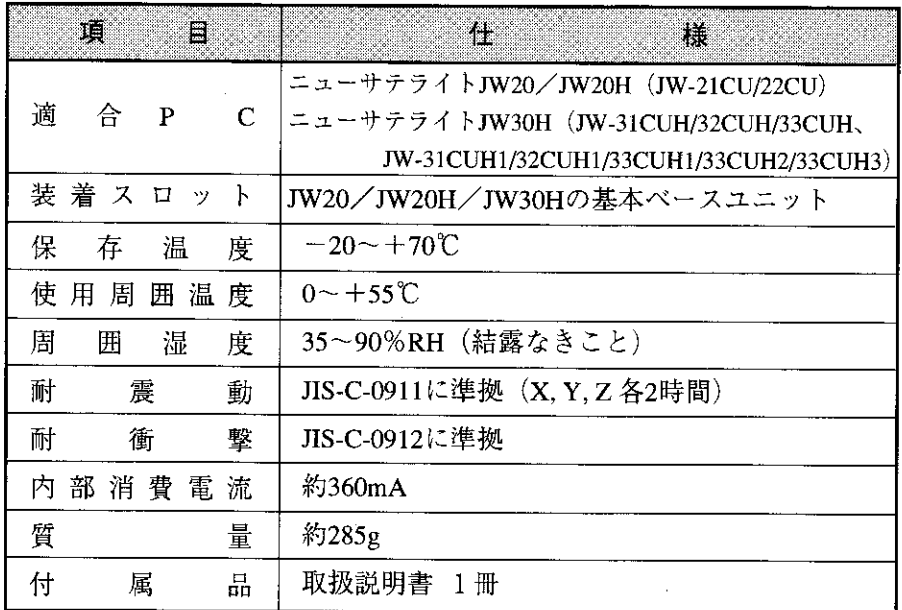

様

## 15-2 通信仕様

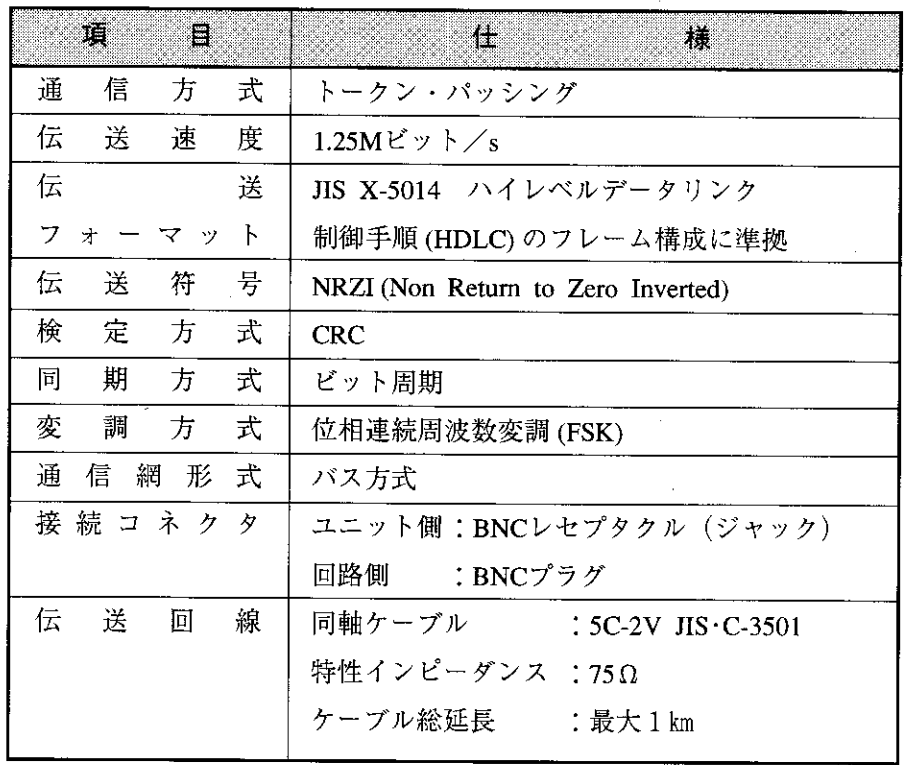

## 15-3 データリンク仕様

標準機能と省メモリ機能があり、本ユニットのモードスイッチで切換えます。

 $\mathcal{L}$ 

### (1) 標準機能

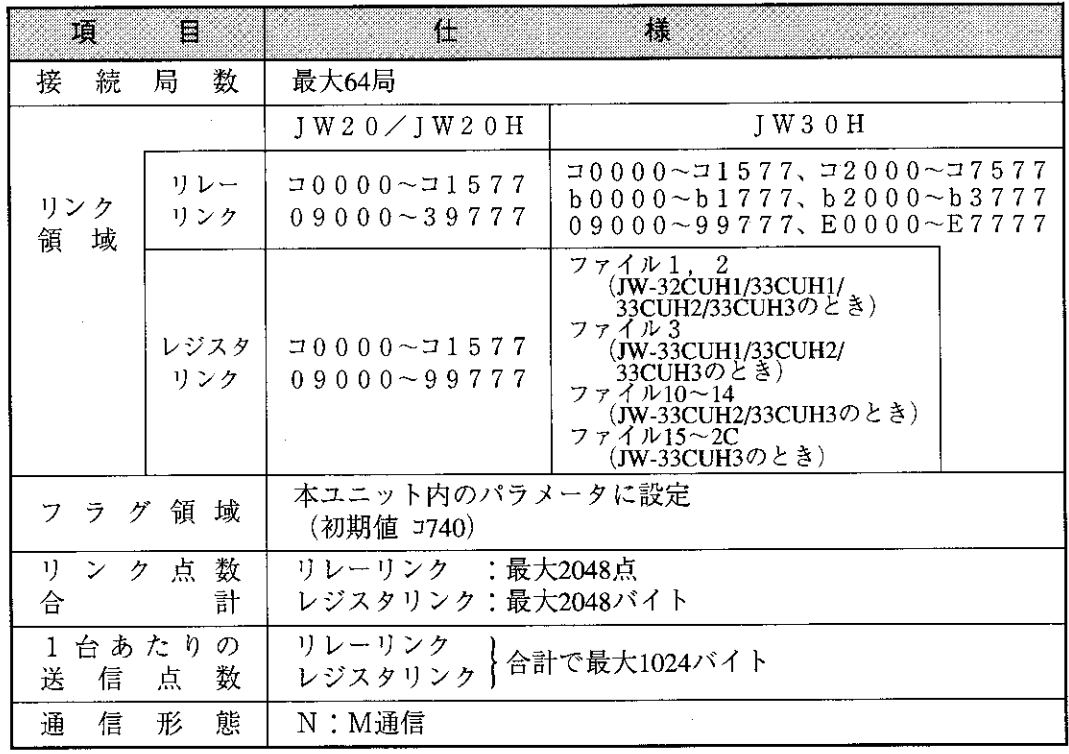

### (2) 省メモリ機能

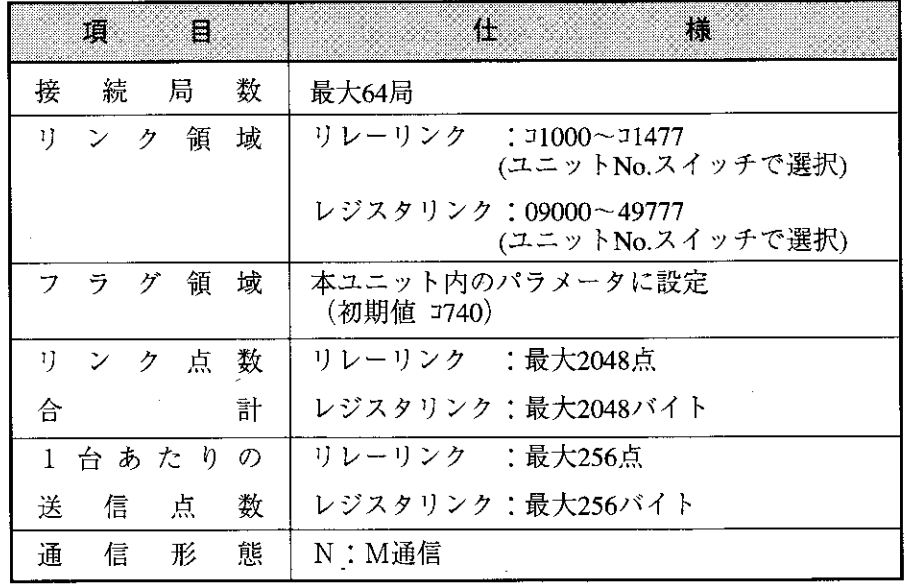

## 15-4 コンピュータリンク仕様

 $\overline{\phantom{a}}$ 

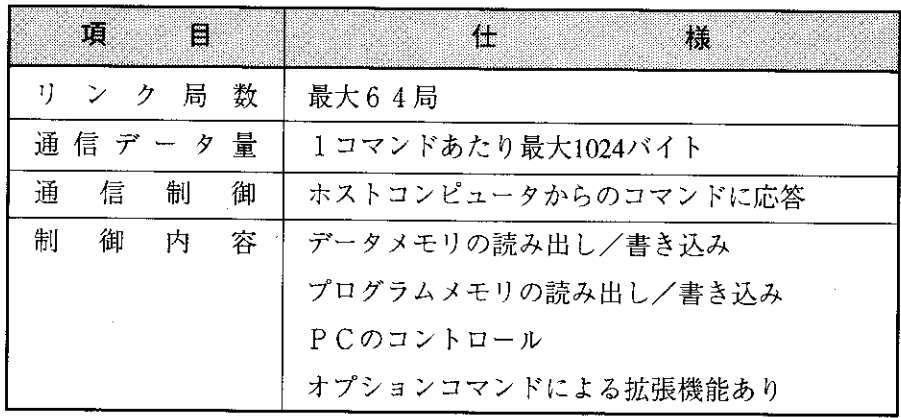

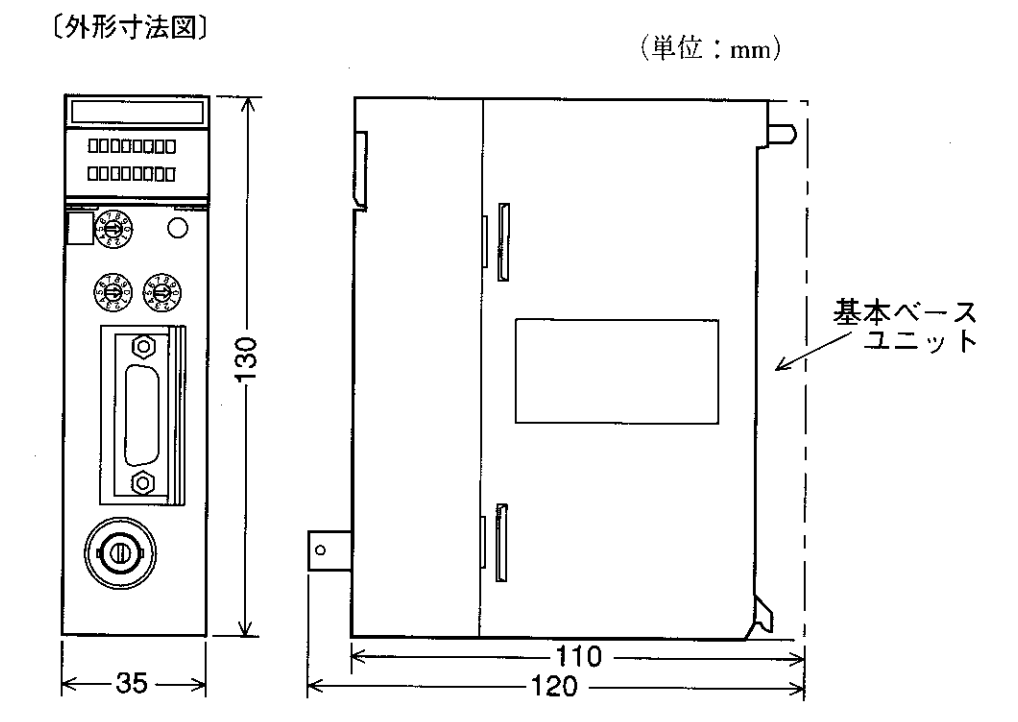

15

 $\mathcal{L}_{\mathcal{A}}$ 

 $16 - 1$ 保守と点検

第16章

配線・取付・スイッチ設定の状態等を点検してください。

付

録

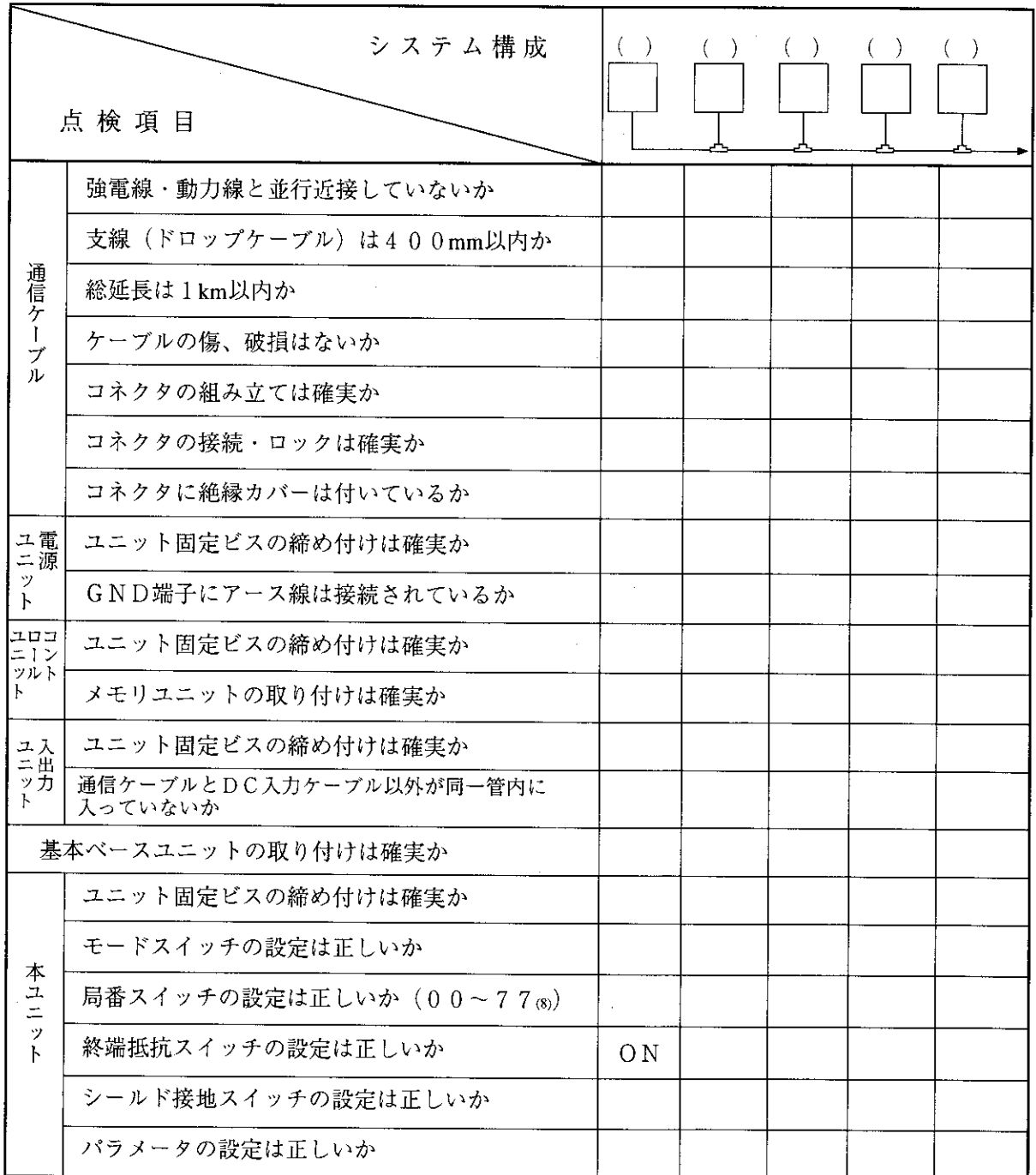

16

16-2 通信異常時の復旧方法

(1) チェックフロー図

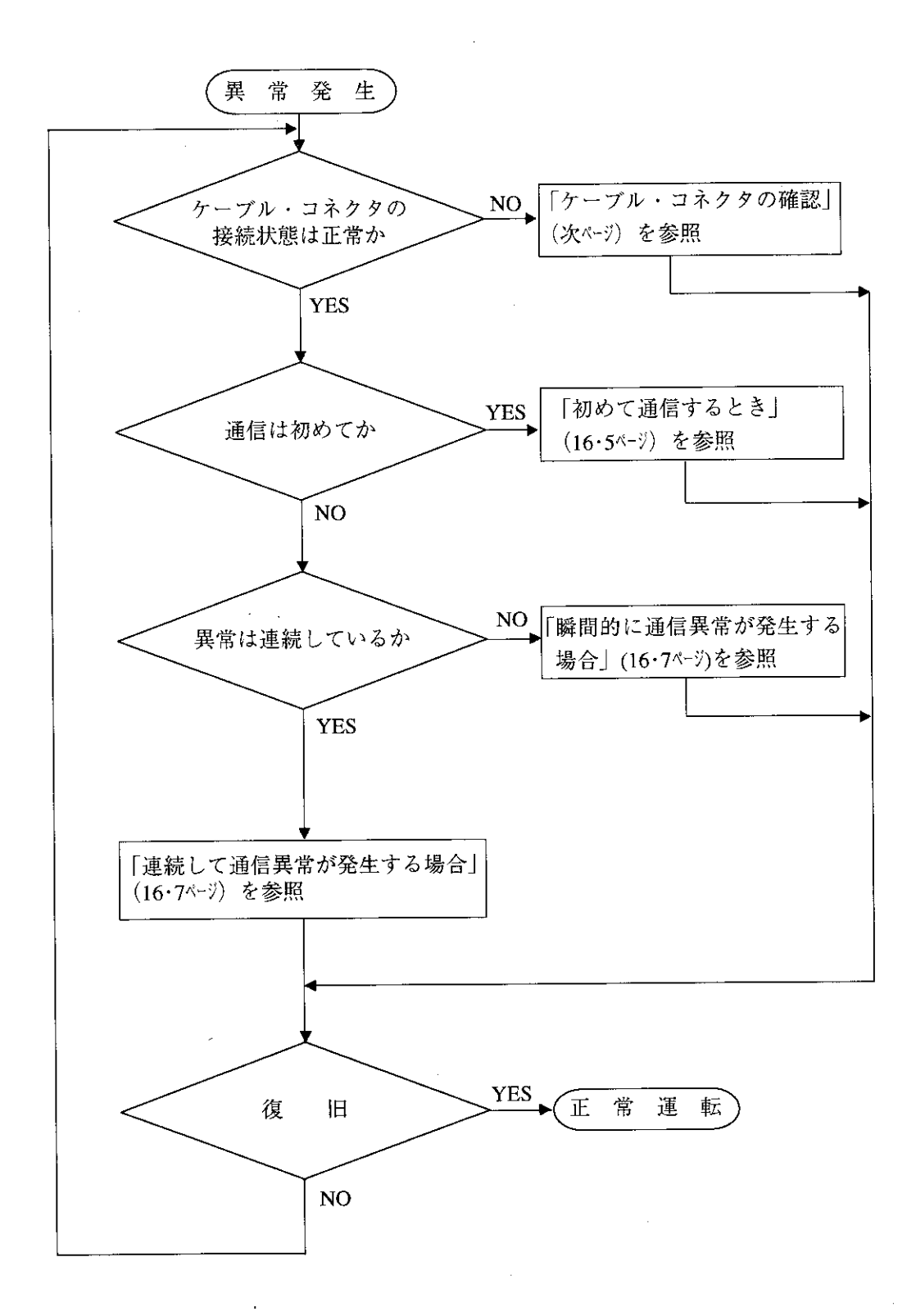

- (2) ケーブル・コネクタの確認
	- 幹線から支線(ドロップケーブル)への分岐部、各局への接続部での接触不良または、親局ユ ニットの不良が考えられますので、下記手順でチェックしてください。

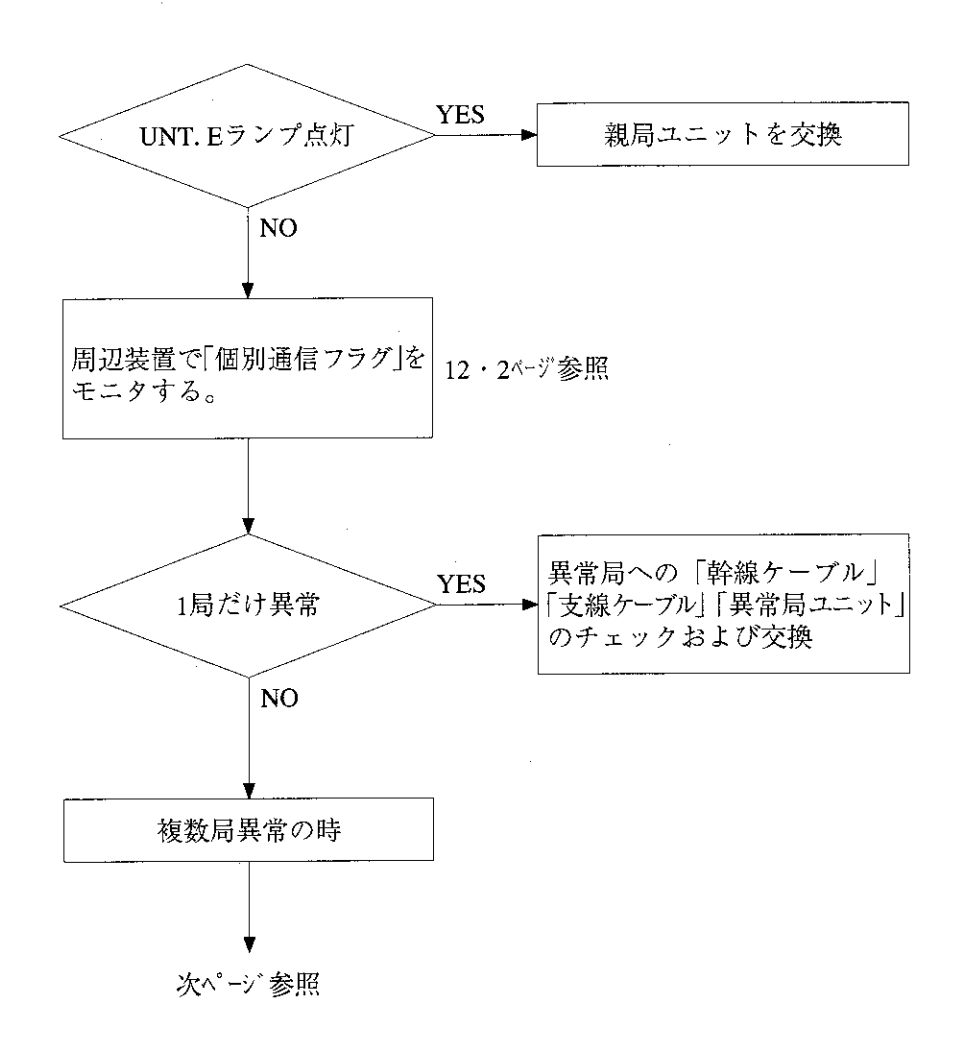

 $16$ 

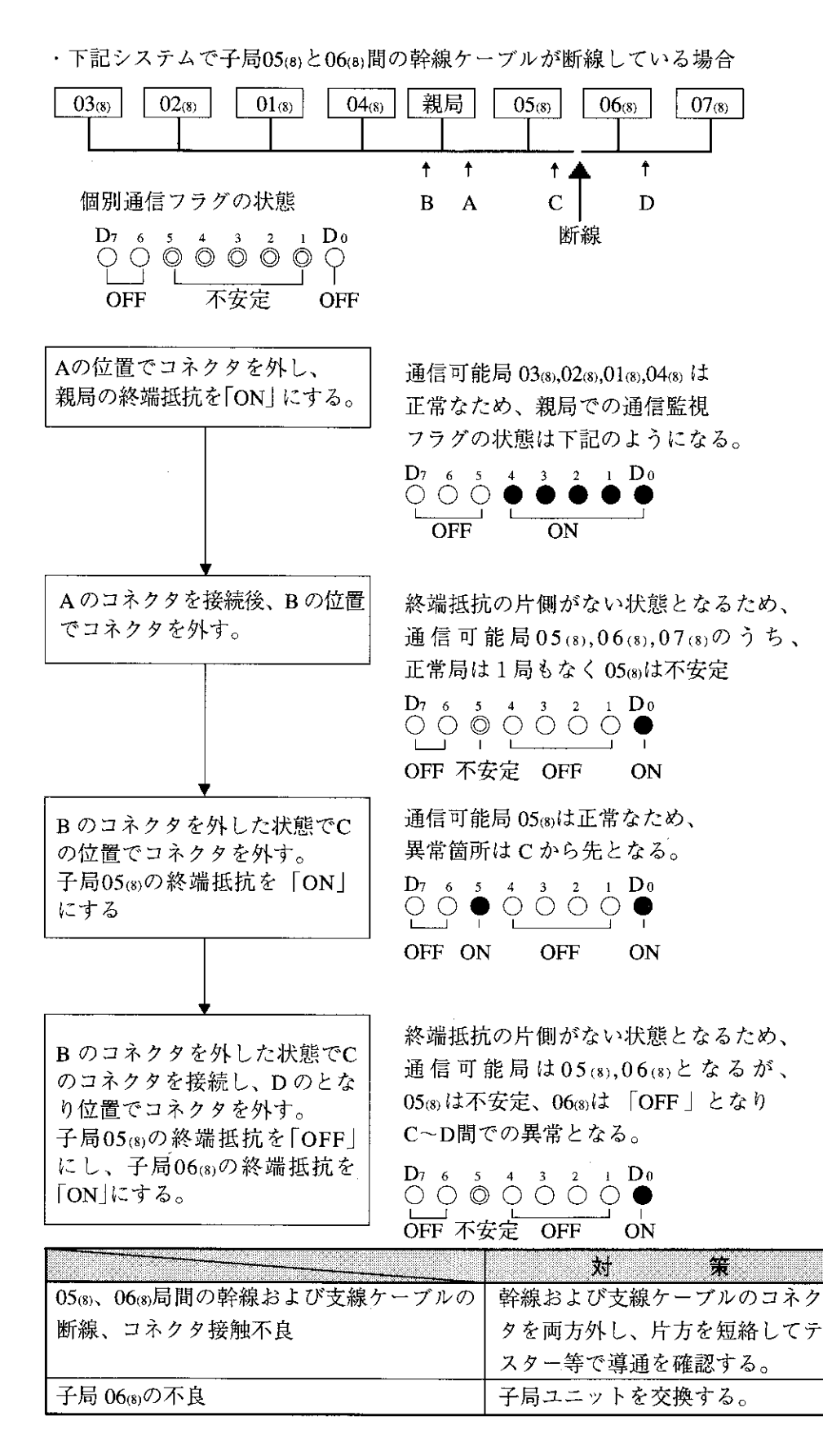

 $16 \cdot 4$ 

(3) はじめて通信するとき(システム立ち上げ時)

### エラーコード6F (H) 点灯の場合

● 親局のエラーコードが6F (H) でCOMMランプは消灯している場合 親局のパラメータ設定異常です。下記の親局パラメータをチェックしてく ださい。

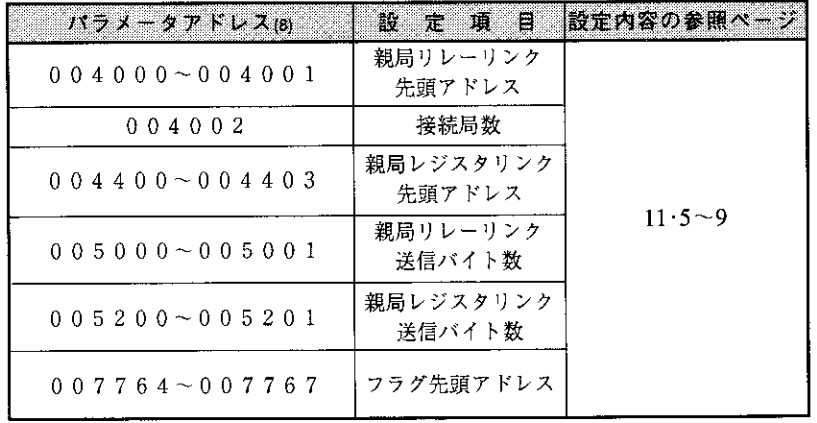

● 親局のエラーコードが6F (H) でCOMMランプが点灯している場合 親局のパラメータに設定している各子局の設定異常です。下記の親局パラ メータをチェックしてください。

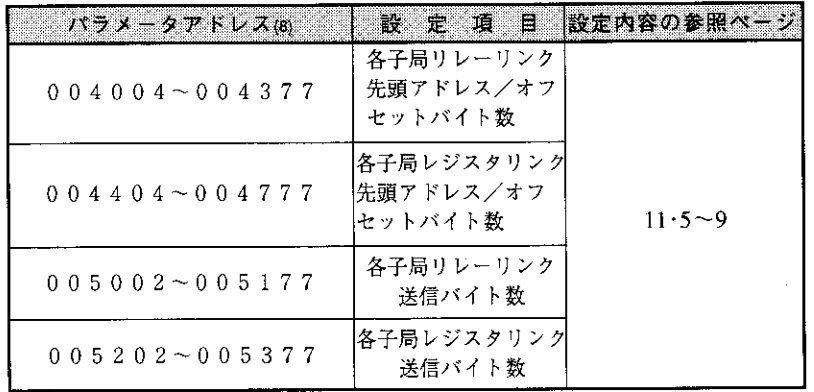

子局がJW-21MNの場合、設定範囲については「第11章スイッチおよびパ ラメータ設定」を参照してください。

16

▶ 親局は正常で、子局のエラーコード6F (H) 点灯の場合 子局のパラメータ設定異常です。下記の子局パラメータをチェックしてく ださい。

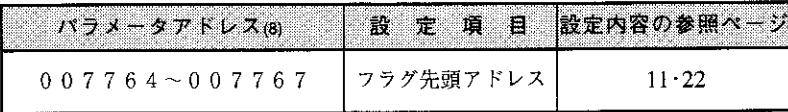

子局がJW-21MNの場合、設定範囲については「第11章スイッチおよびパ ラメータ設定」を参照してください。

### $16 \cdot 5$

### 親局のCOMMランプが消灯している場合(SD, RD, CDは点滅)

下記の親局パラメータをチェックしてください。

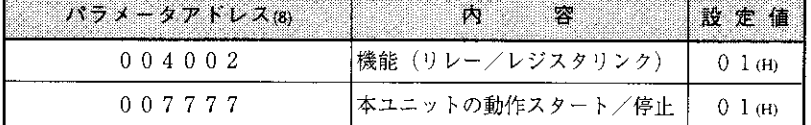

その他の場合

- ・本ユニットのスイッチをチェック (チェック項目参照)
- ·PCのオプションケーブルをチェック(オプションケーブルがないと正常に動作しませ  $\lambda_{\alpha}$ )
- ・ケーブル/コネクタのチェック (チェック項目参照)
- ・エラーコードのチェック

### [本ユニットのスイッチチェック項目]

① 局番スイッチ (STA, NO.)

- (2) モードスイッチ (MODE)
- 3 終端抵抗スイッチ (LT)
- (4) シールド接地スイッチ (LG)

局番/モードスイッチに誤りがあった場合、電源を切った状態で設定を変更して電源を入れ直 してください。

### [ケーブル・コネクタのチェック項目]

- 1 コネクタのゆるみ・はずれがないか(コネクタが完全にロックするまで右にまわす)
- ②ケーブルにコネクタが正しく取り付けられているか(ピンが出ていない/コネクタを引っ張 るとケーブルがはずれる等の不具合がある場合はコネクタを取り付け直す)
- 3 配線形態は正しいか(第6、7章を参照)
- 4 支線は長すぎないか (支線長は400mm以下)
- 5 終端抵抗は正しく接続されているか(終端局のLTスイッチを「ON」またはターミネー ションを取り付ける)

(4) 瞬間的に通信異常が発生する場合

異常原因として

・诵信回線にノイズが影響している

- ・通信ユニットの異常
- ・通信ケーブルの異常

が考えられます。

### 異常が発生するタイミングを調べる

異常発生のタイミングが周囲のロボット等の動きと同期している場合、通信回線にノイズが影 響している可能性があります。配線経路をみなおしてください。

#### 異常局を限定する

特定局のみ異常が発生する場合、異常原因がその局またはその周辺にある可能性があります。 下記項目をチェックしてください。

●LT (終端抵抗) スイッチの設定

●ケーブル(16・6ペジのケーブル・コネクタのチェック項目参照)

●エラーコード (12・1ページ参照)

#### 異常の限定が困難な場合

回線の状態が不安定になっている可能性があります。(16・6ページのケーブル・コネクタの チェック項目参照)

(5) 連続して通信異常が発生する場合

### 異常局を限定する

通信フラグ等で異常局を特定し、その局をチェックする

- ・異常局の電源確認
- ・異常局のエラーコード確認
- ・異常局付近のケーブル確認(16・6ペジのケーブル・コネクタのチェック項目参照)

#### 異常局の限定が困難な場合

回線全体が不安定になっている可能性があります。ケーブル・コネクタのチェックを行ってく ださい。 (16・6ページのケーブル・コネクタのチェック項目参照)

16

### 16-3 パラメータメモリー覧表

(1) 親局

パラメータアドレス004004~004377(8)と004404~004777(8)の設定内容は、子局がJW-21MNの場合 です。

 $(1/5)$ 

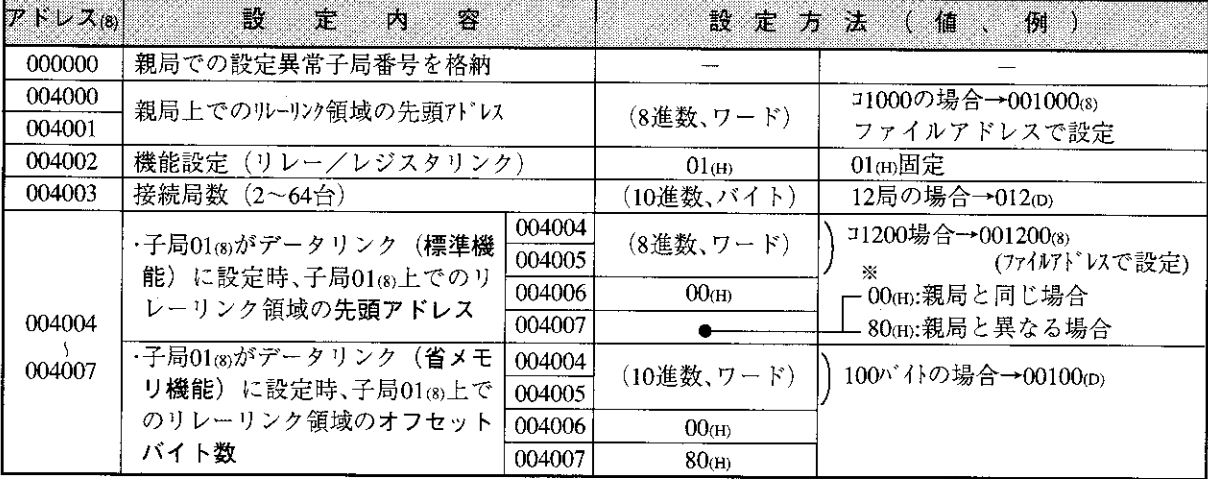

※ 00個に設定すると、004004~004005®の設定値に関係なく、親局と同じ先頭アドレスになります。

 $P K L X_{(8)}$ 

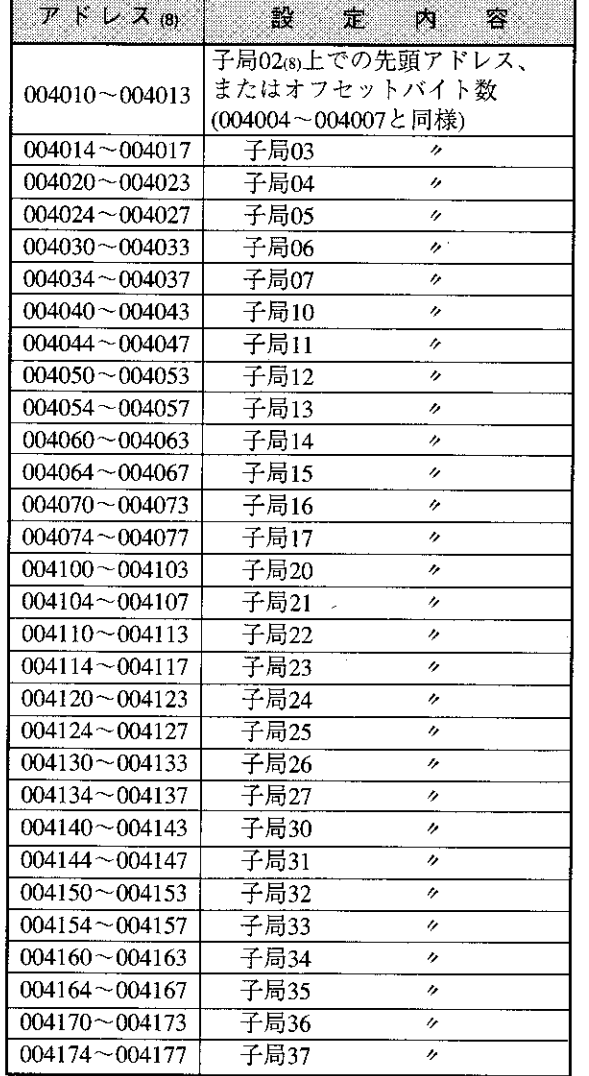

子局408上での先頭アドレス、  $004200 - 004203$ またはオフセットバイト数 (004004~004007と同様)  $004204 - 004207$ 子局41  $^{\prime\prime}$  $\overline{004210}$  ~ 004213 子局42  $\bar{\rm z}$  $004214 - 004217$ 子局43  $\lambda$  $004220 - 004223$ 子局44  $\theta$  $004224 - 004227$ 子局45  $\overline{\lambda}$  $004230 - 004233$ 子局46  $\lambda$ 子局47  $004234 - 004237$  $\theta$  $004240 - 004243$ 子局50  $\overline{ }$  $004244 - 004247$ 子局51  $\overline{v}$  $004250 - 004253$ 子局52  $\overline{r}$  $004254 - 004257$ 子局53  $\bar{\theta}$  $004260 - 004263$ 子局54  $\overline{v}$ 子局55  $004264 - 004267$  $\prime\prime$  $004270 - 004273$ 子局56  $\overline{r}$  $004274 - 004277$ 子局57  $\overline{ }$  $004300 - 004303$ 子局60  $\overline{\phantom{a}}$  $004304 - 004307$ 子局61  $\overline{ }$  $004310 - 004313$ 子局62  $\overline{v}$  $\overline{004314} \sim 004317$ 子局63  $\overline{\nu}$  $004320 - 004323$ 子局64  $\overline{V}$  $004324 - 004327$ 子局65  $\overline{\phantom{a}}$  $004330 - 004333$ 子局66  $\overline{a}$  $004334 - 004337$ 子局67  $\overline{\phantom{a}}$  $004340 - 004343$ 子局70  $\overline{'}$  $004344 - 004347$ 子局71  $\overline{v}$  $004350 - 004353$ 子局72  $\boldsymbol{\theta}$  $004354 - 004357$ 子局73  $\bar{\theta}$  $004360 - 004363$ 子局74  $\overline{r}$  $004364 - 004367$ 子局75  $\overline{\phantom{a}}$  $004370 - 004373$ 子局76 7,  $004374 - 004377$ 子局77  $\overline{v}$ 

ES .

定。

内容

·アドレス004000~004377(8)の初期値は、すべて00(H)です。

 $(2/5)$ 

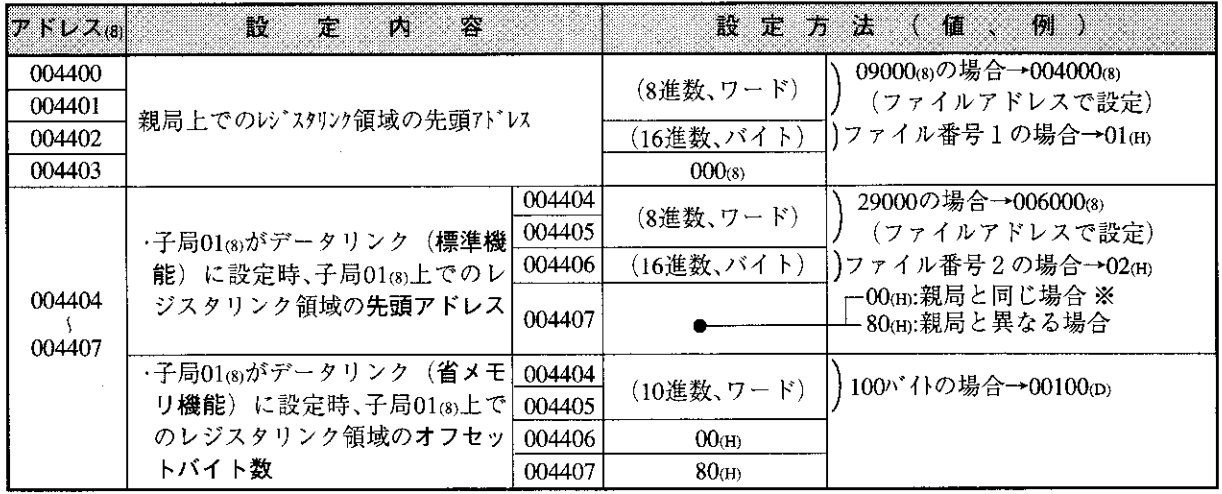

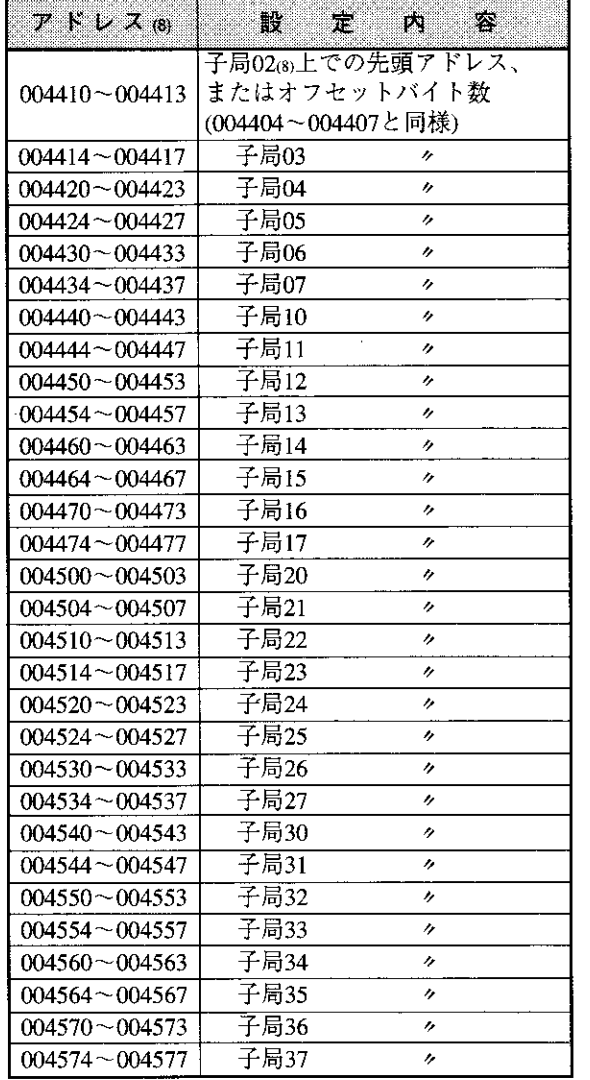

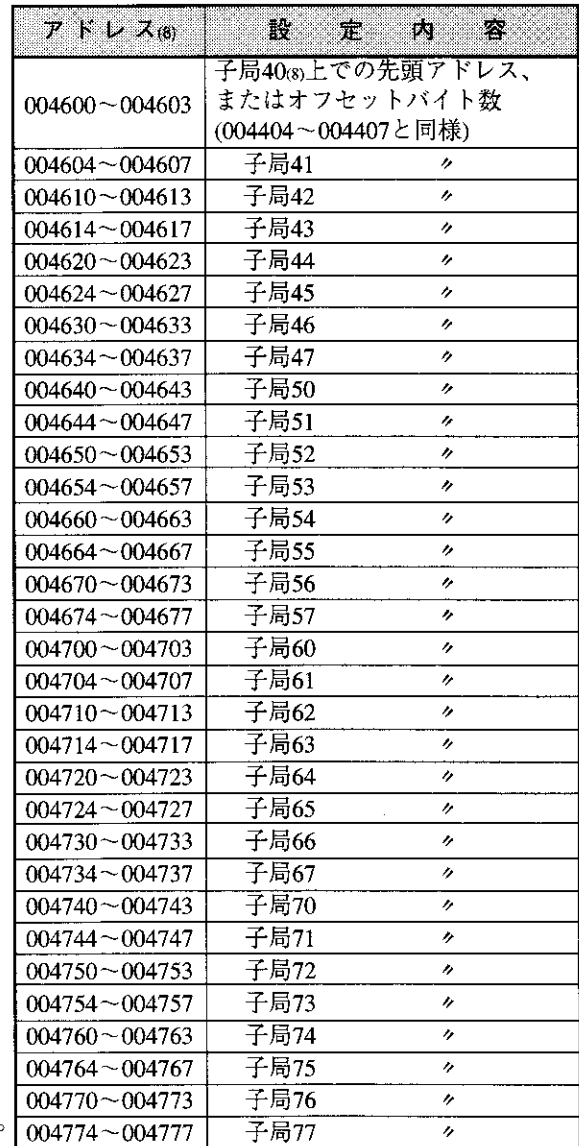

·アドレス004400~004777(8)の初期値は、すべて00(H)です。

 $(3/5)$ 

設定内容

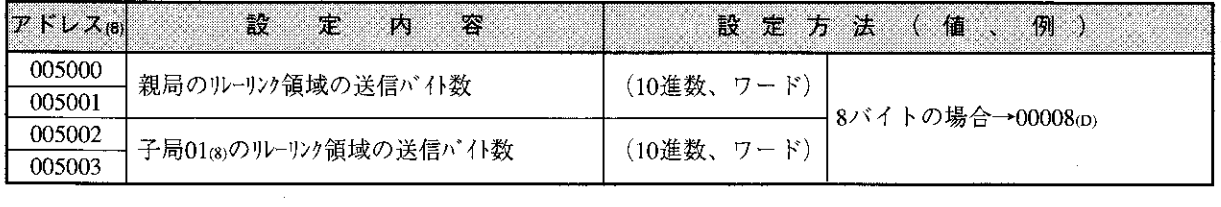

 $\mathcal{P} \nvdash \mathcal{L} \times_{(8)}$ 

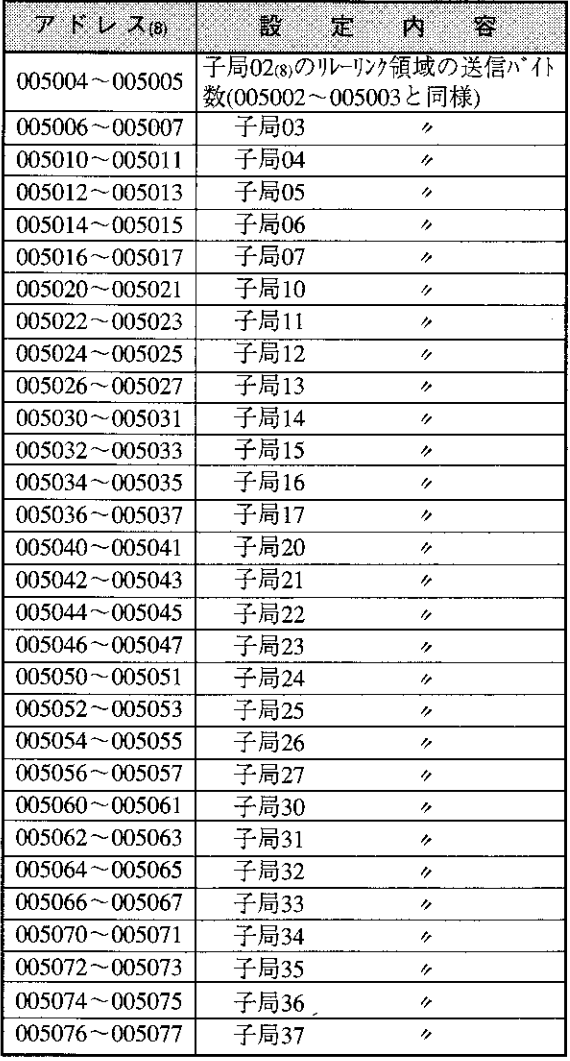

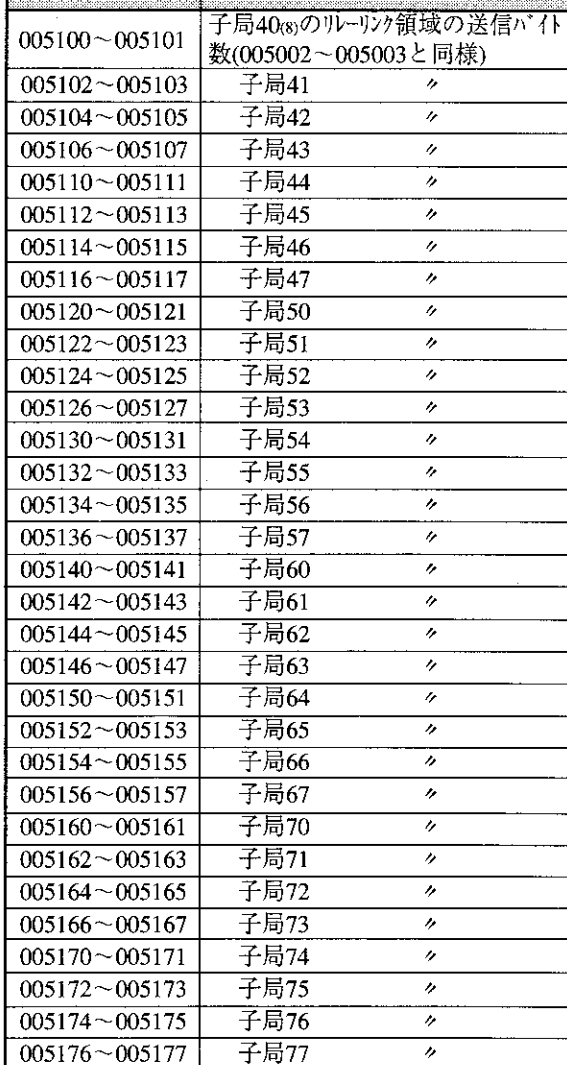

・アドレス005000~005177(8)の初期値は、すべて00(H)です。

 $(4/5)$ 

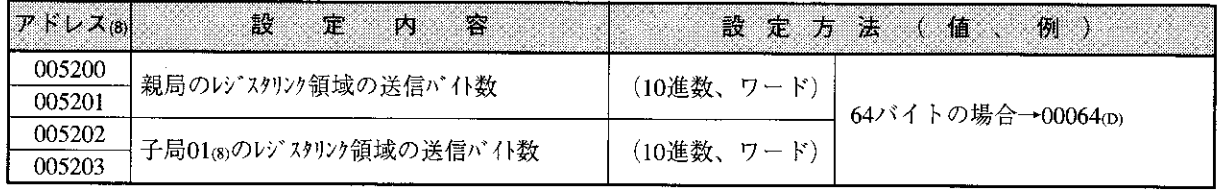

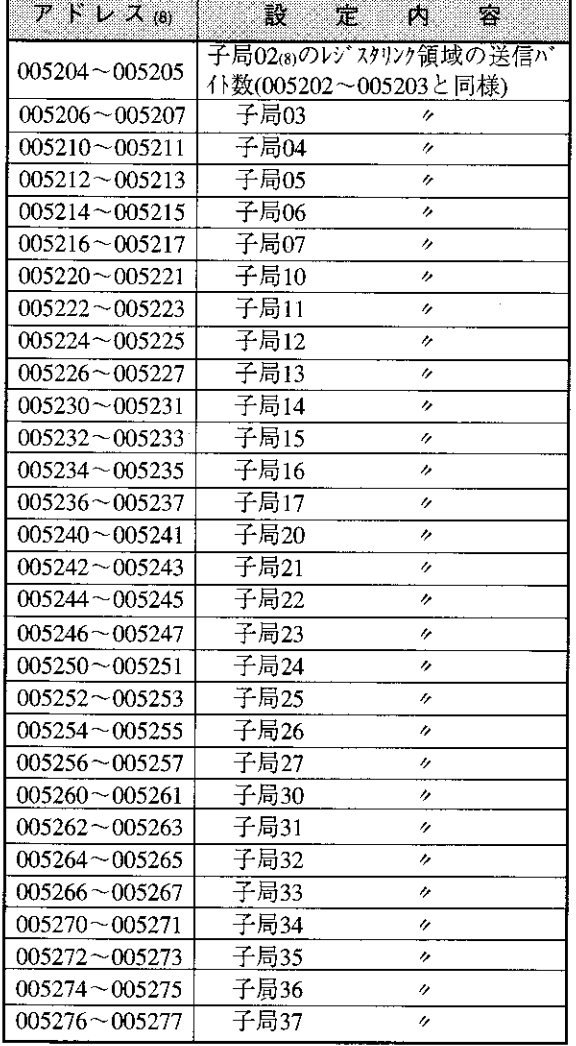

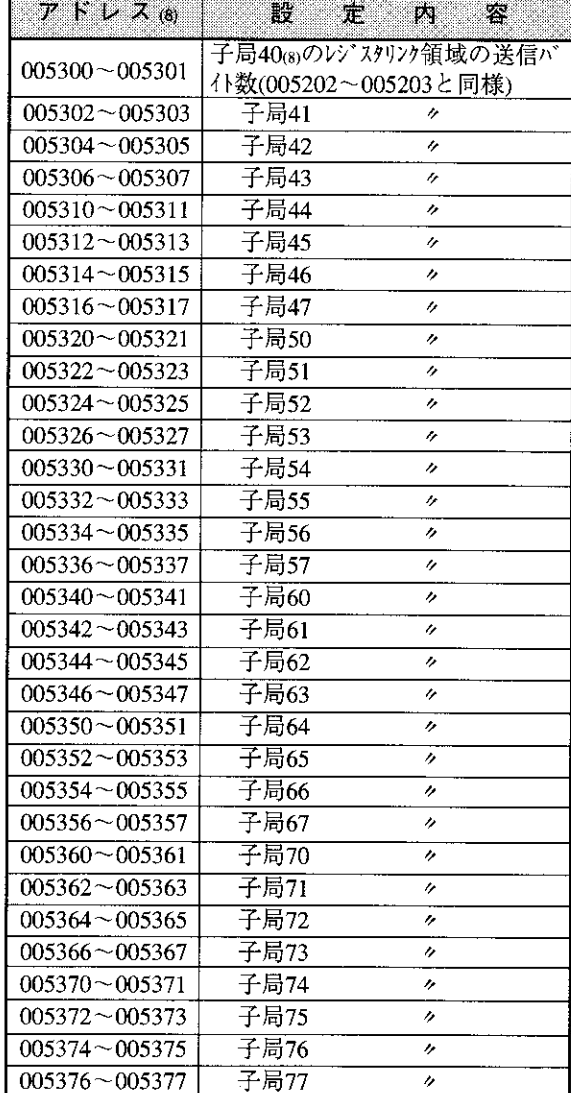

・アドレス005200~005377குの初期値は、すべて00கです。 <mark>| 005376~</mark>

 $16 \overline{)}$ 

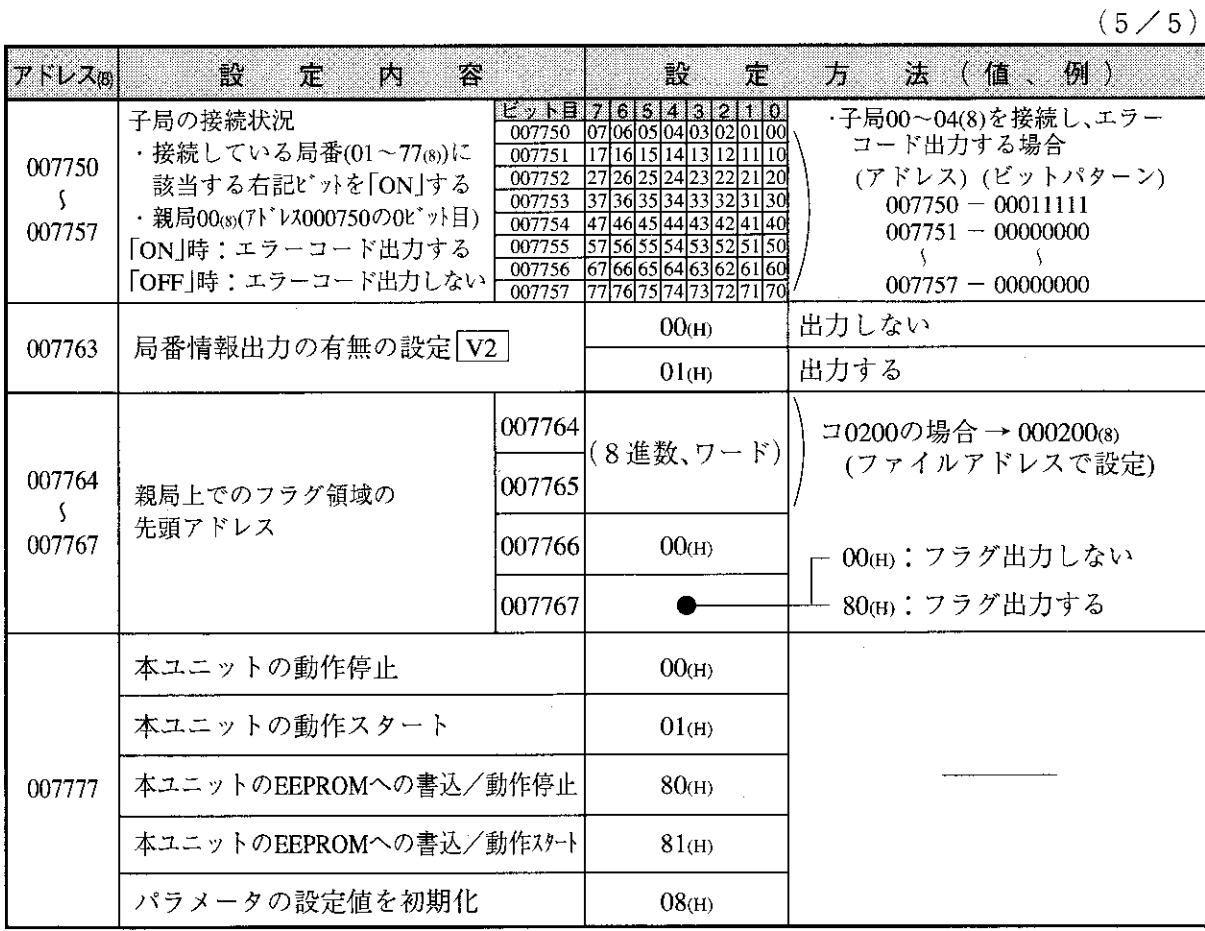

・上記アドレスの初期値は11・5、11・6ページを参照願います。

 $\hat{\mathcal{A}}$ 

(2) 子局 (01~77 $\frac{1}{(8)}$ )

 $(1/1)$ 

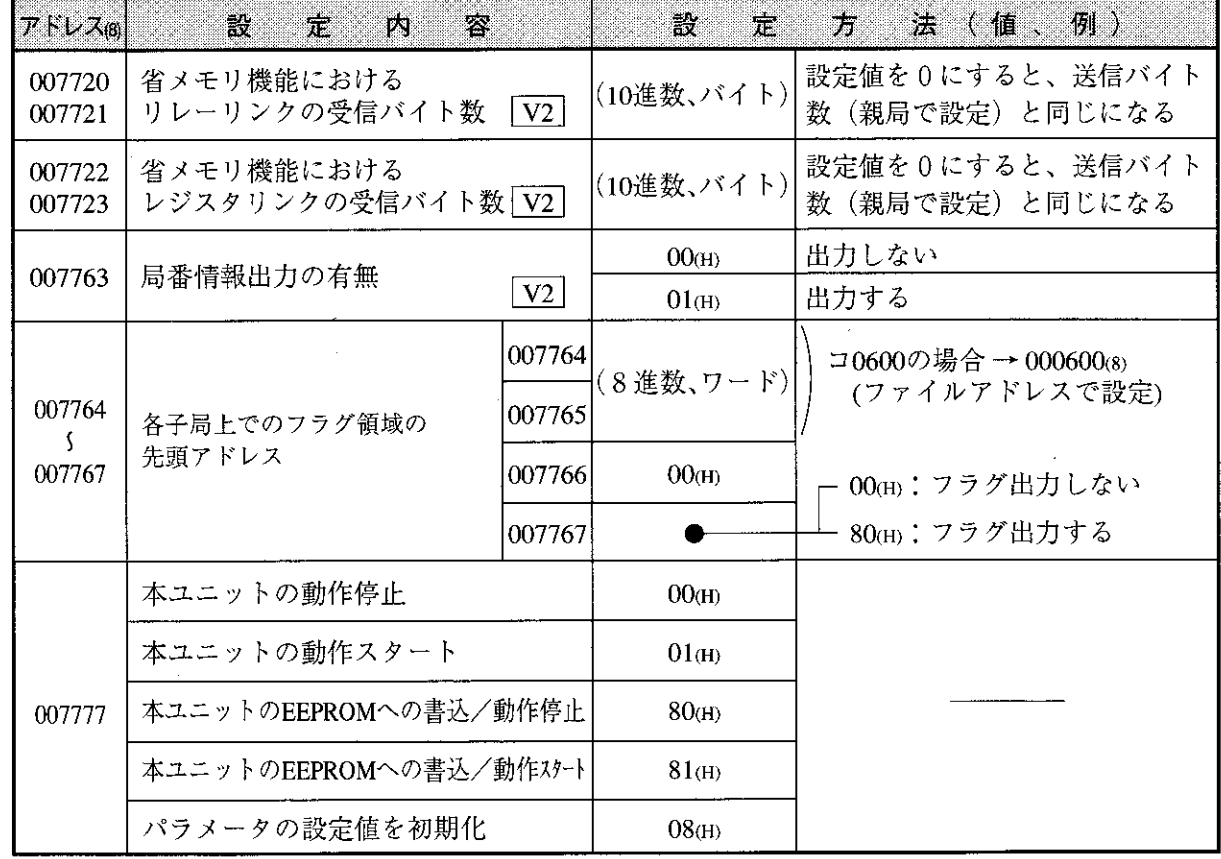

・上記アドレスの初期値は11・22ページを参照願います。

### 16-4 本ユニット独自機能

以下の機能はME-NET仕様範囲外であり、本ユニット及びME-NETユニットJW-20MN、ZW-20CM2 を実装したPC間でしか使用できません。

(1) リモートプログラミング・リモートモニタ ME-NET上に接続された他局のPCを操作する方法です。

下記周辺装置が使用できます。

ハンディプログラマ …… JW-14PG/13PG/12PG

- 多機能プログラマ ……… IW-50PG
- ラダーソフト …………… JW-92SP、JW-52SP

ラダー設計支援ソフト …………… JW-100SP

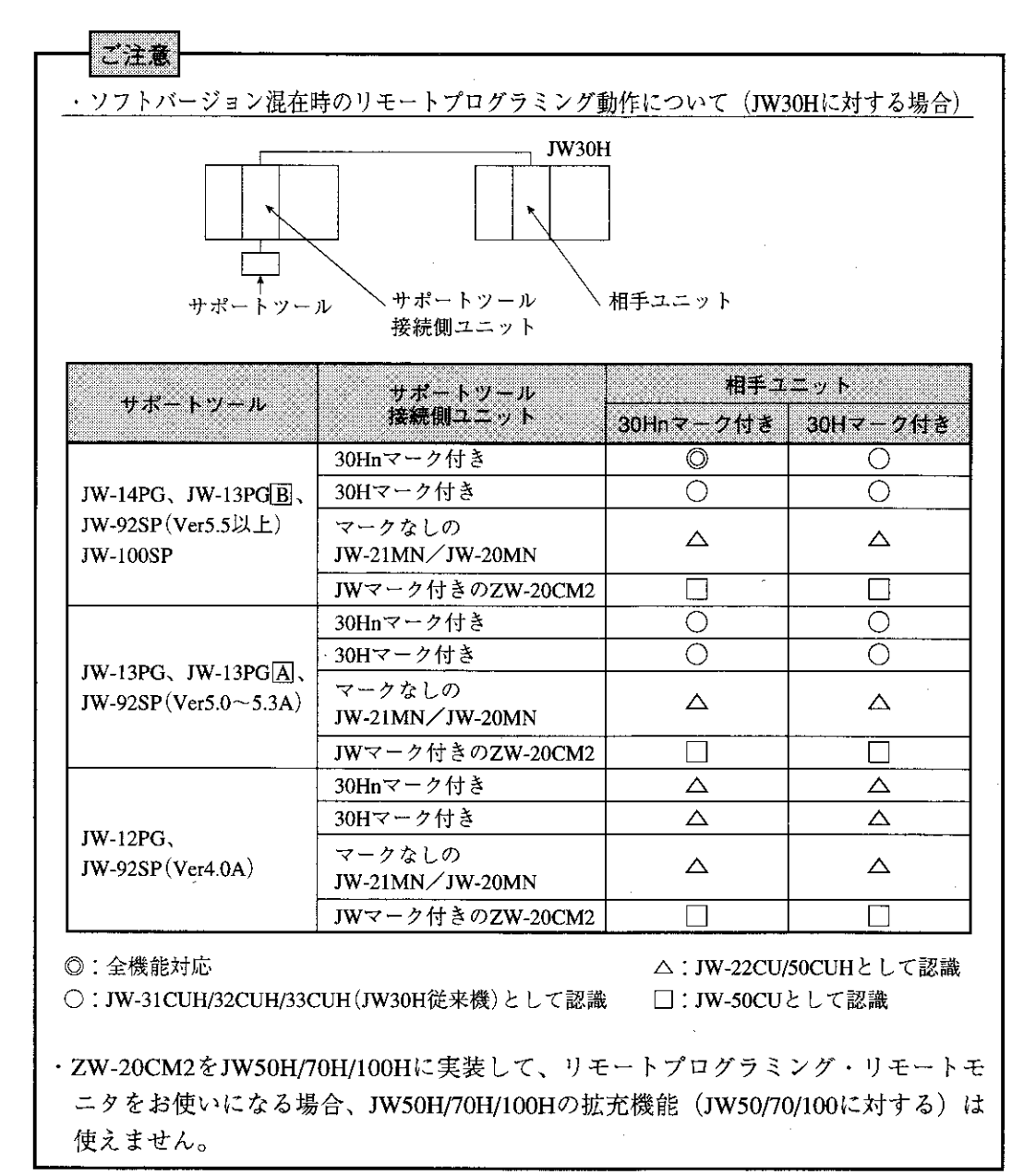
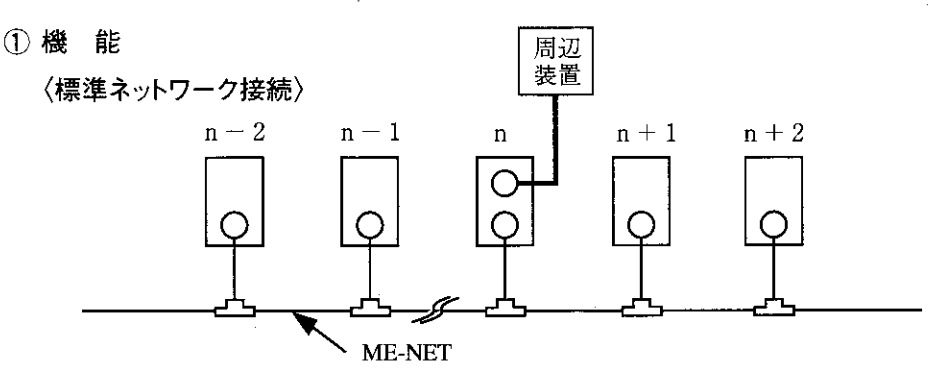

(PC運転中の書き込み(プログラム変更)は、危険防止 )<br>(のためできません。PC停止後行ってください。

n局に接続した周辺装置で、他局の下記操作を行えます。

- ・プログラム変更
- ・モニタ

・パラメータメモリの変更(JW-14PG/13PG/12PGのみ可能)

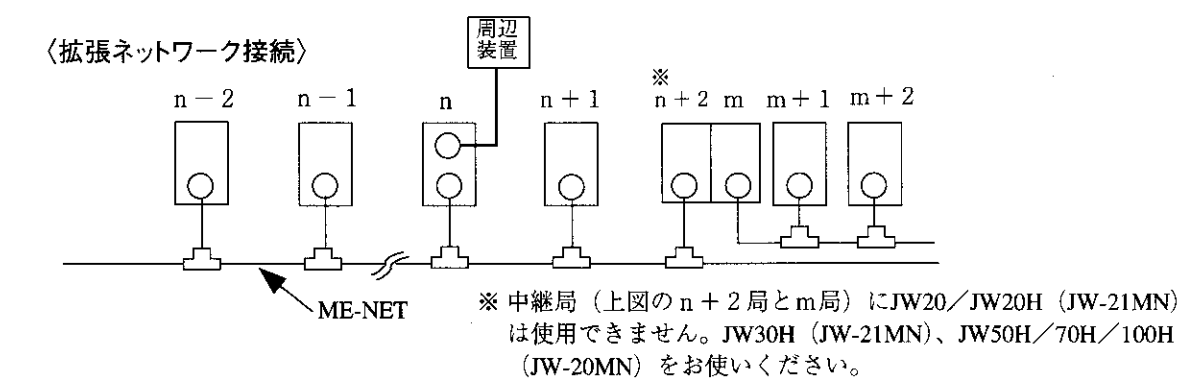

n局に接続した周辺装置で、他局の下記操作を行えます。

・プログラム変更 (PC運転中の書き込み(プログラム変更)は、危険防止) 、<br>のためできません。PC停止後行ってください。 ・モニタ

・パラメータメモリの変更(JW-14PG/13PG/12PGのみ可能)

## ② 操作例

多機能プログラマ (JW-50PG) での操作例を示します。 他の周辺装置の操作は、それぞれに付属の取扱説明書を参照してください。

·ME-NET上の本ユニットにJW-50PGを接続します。 ・通信モード設定 JW-50PGの通信モードを「ネットワーク接続」に 設定し、リモートプログラミング・リモートモニ タ可能状態にします。 「初期設定」を選択する 「通信設定」を選択する

「ネットワーク接続」を選択する

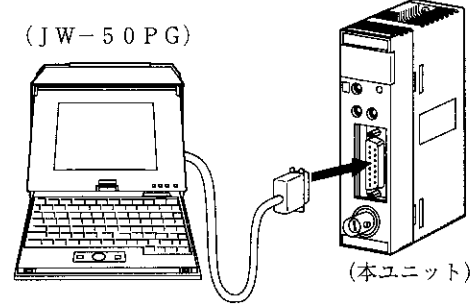

 $16 \cdot 14$ 

・ネットワーク設定

リモートプログラミング・リモートモニタを行う局(ターゲット局)が標準ネットワーク接 続上か、拡張ネットワーク接続上かを設定します。

下図の場合、10~12⊛は標準ネットワーク接続、01~03®は拡張ネットワーク接続となりま す。

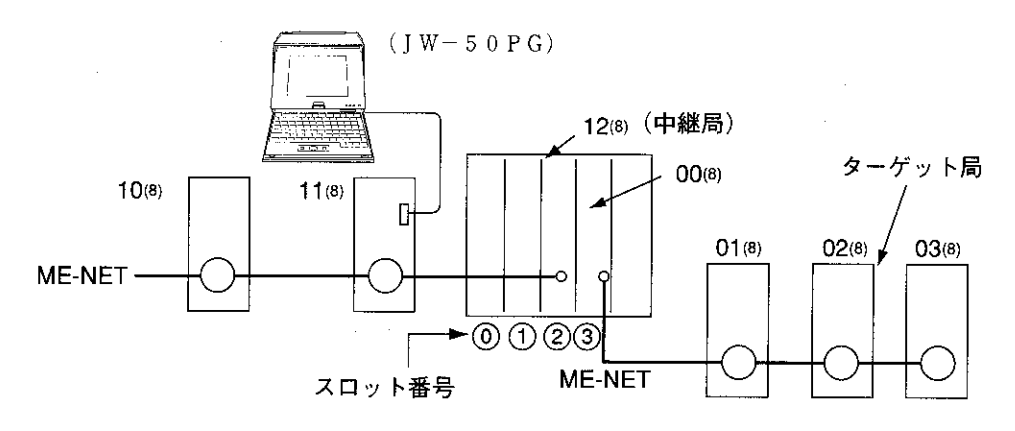

〈拡張ネットワーク接続〉

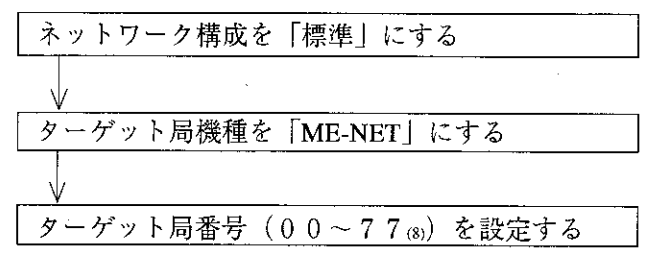

〈拡張ネットワーク接続〉

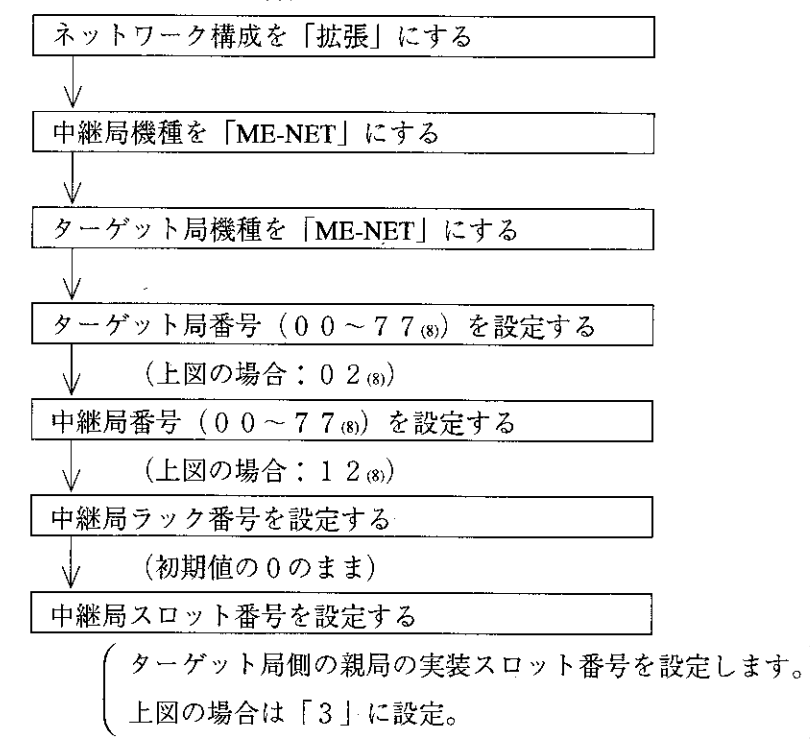

 $16$ 

(2) リモートによるパラメータ設定 ME-NET上に接続された他局 (JW-21MN/JW-20MN) のパラメータを設定する方法です。 ただし、標準ネットワーク接続の範囲内のみです。 使用できる周辺装置はJW-14PG/13PG/12PGです。

〈JW-14PGでの操作例〉

- (1) 本ユニットにプログラマを接続します。
- ② イニシャルモードを選択します。  $\left| \frac{\sin \theta}{\text{DISP}} \right| \frac{\text{SE T}}{8}$  → イニシャルモード表示

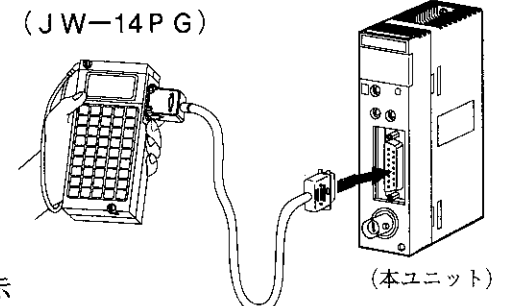

- (3) リモートによるパラメータ設定の指定を行います。 → 「リンク」、「1 P G、2 P G 1 モード」、「ターゲット局」を選択  $\vert 0 \vert$ ີ 1 |  $\Omega$
- (4) リモートによるパラメータ設定を行うターゲット局(相手局)を設定します。 コードを16進数(H)表示から8進数(O)表示に切り換え、ターゲット局 (00(8)~77(8)を入力 変換<br>CONV
- (5) ターゲット局と通信します。 ターゲット局との通信開始
- 6 ターゲット局との通信終了後、リモートによるパラメータ設定を行います。 イニシャルメニューに戻る

ターゲット局のPCをプログラムモード (PC停止)にする

イニシャルモードで「パラメータ」設定を選択する

パラメータアドレス007777(8)に00(H)を書き込んで、 書 조 → 本ユニットの動作を停止する  $\overline{7}$  $\Omega$ (設定値入力) <del>■ ※</del> → パラメータ設定を行うアドレスに設定値を (アドレス入力)  $\begin{vmatrix} \overline{x} & -y \\ \text{MNTR} \end{vmatrix}$ 

- (7) パラメータアドレス007777(8)に81 (H)を書き込んで、パラメータ内容を本ユニットのEEPROMへ書 き込み、本ユニットを動作スタートします。
- (3) ファイル10~2Cのファイルレジスタに対応(JW-33CUH2/3対応)
	- ① データリンクの場合

レジスタリンクエリアとフラグ領域の先頭アドレスに、ファイル10~2C(H) (SEG10~2C)を設定で きます。

② コンピュータリンクの場合

レジスタ現在値の読み出し(コマンド24 (H))、レジスタへの書き込み(コマンド34 (H))、同一デー タのレジスタへの書き込み(コマンド35㎝)において、ファイル10〜2C㎝(SEG10〜2C)を設定で きます。  $16 \cdot 16$ 

 $51$ 

異常と対策 12·1 一般什様 15·1 エラーコードの格納 12.6 オプションコマンド 10.3 親局および子局のスイッチ設定 11:2 親局のパラメータ設定 11.5 親局PCと子局PC間のデータ伝送 9.5 「か]

EZ

階層リンク 9.7 各局PCでの運転状態モニタ 12.5 各部のなまえとはたらき 4·1 局番スイッチ (STA No.) 11·3 ケーブル加工方法 6.1 ケーブルの盤外配線方法 7.5 ケーブルの盤内配線方法 7.2 子局のパラメータ設定(全子局共通)  $11 \cdot 22$ コネクタ圧着手順 6.5 コネクタ部の防水・絶縁処理 7.4 コンピュータリンク仕様 15.3

## $\lceil 5 \rceil$

スイッチおよびパラメータ設定 11·1 終端抵抗スイッチ (LT) 11·3 周辺装置 14·1 仕様 15·1 使用上のご注意 2·1 使用に関すること 2.3 省メモリ機能 15·2 システム構成 3.1 シールド接地スイッチ (LG) 11.4 清掃に関すること 2.3 静電気に関すること 2.3 設置·取付に関すること 2.1 操作手順 11·1 増設局の局番 7·6

## 「た]

チェックフロー図 16.2 通信異常時の復旧方法 16·2 通信仕様 15·1 通信局増設時の配線方法 7.6 通信遅延時間 9.4 通信方法 9·1 伝送所要時間と通信遅延時間 9·3 データリンク仕様 15.2 データリンク(省メモリ機能)  $9-2$ データリンク (標準機能) 9·1 データリンク動作説明 9.1 特長·機能 1·1 取付方法 5·1

[な] ネットワーク拡張 9.6 「は】 配線後のチェック 7.5 配線に関すること 2·1 はじめて通信するとき  $16.5$ (システム立ち上げ時) パラメータメモリ一覧表 16.8 標準機能 15·2 表示ランプ 12·1 付録 16·1 分岐方法 7.6 フラグ 12・2 フラグ一覧表 12.2 保守と点検 16·1 本ユニット独自機能 16·13 本ユニットの交換方法 13·1

EI

「ま】 モードスイッチ (MODE)  $11 - 2$ 

 $\lceil \diamond \rangle$ ユニットNo.スイッチ (UNIT NO.)  $11 \cdot 2$ 

 $51$ ラダーソフト (JW-92SP, JW-52SP) での 記録と再生 14·1 リモートによるパラメータ設定 16·16 リモートプログラミング・リモートモニタ 16.13 リレー番号の割り付けについて 2.3

 $[A, B, C, \cdots]$ ME-NET上でのメモリアドレスについて 8.1

改訂履歴

版、作成年月は表紙の右上に記載しております。

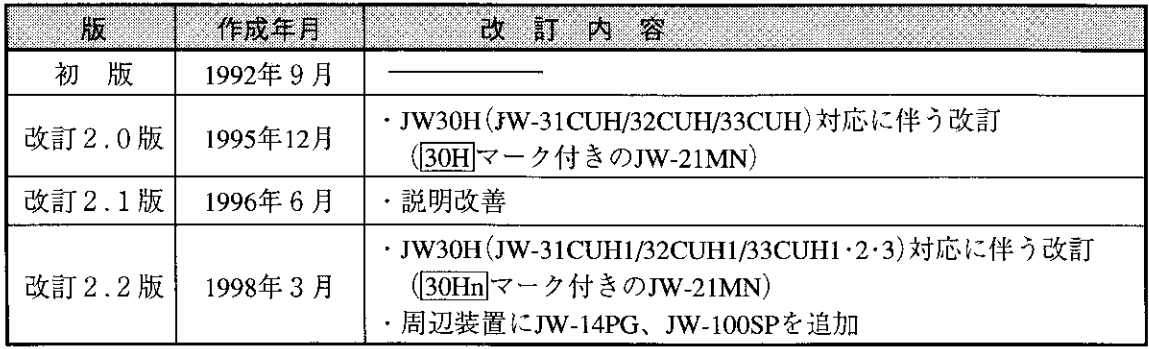

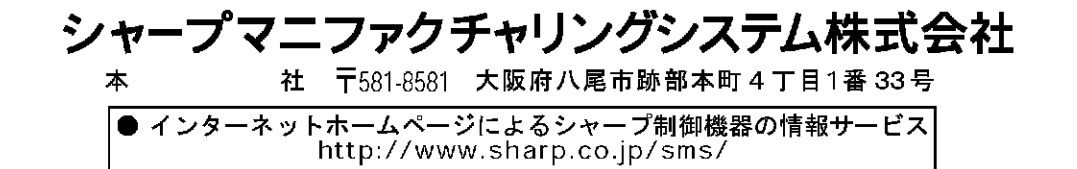

TINSJ5242NCZZ 98C 0.3 A ① 1998年3月作成